# **ENHANCED DASHERTM** LP2 and TP2 PRINTERS **USER'S MANUAL**

Models 6190-6194, 9610-9613

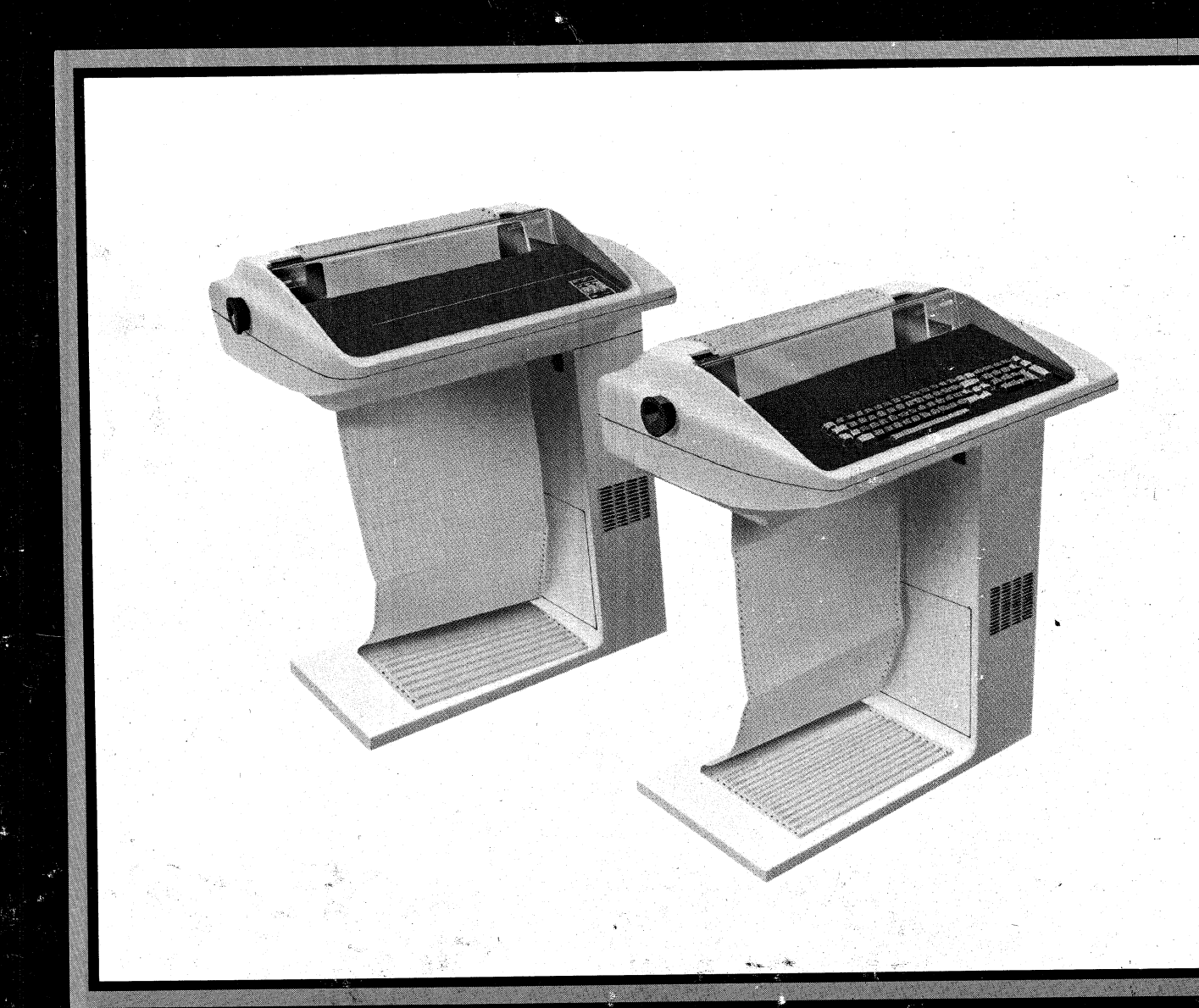

Ordering No. 014-000679-01

# **4** Data General

# TECHNICAL SPECIFICATIONS

#### **General**

#### Print Rate

Print Method Character Style **Character Size** 

Character Fonts

180 characters per second (logic seeking, bidirectional) Serial 9-wire, impact through ribbon  $7 \times 9$  dot matrix Height: 2.67mm (0.105") Width: 1.93mm (0.076") (normal width characters)

American, British, Danish, French, German, Spanish and Swedish

Paper Forms Pin-feed, fan-fold, 1 to 6 parts.

> Width: 10.2cm to 38.1 cm (4" to 15") Hole spacing: 1.27cm (0.5") centers (nom.) Maximum form thickness: 0.625mm (0.025") Form weight: 5.45kg (12 Ibs.) paper 3.63kg (8 Ibs.) carbon Form crimps: tab type only.

Fabric ribbon, cartridge type, continuous loop.

## **Electrical**

Parallel Interface (LP2 Printers)

Ribbon:

Serial Interface (TP2 Printers)

Power Requirements

Power Dissipation

Power Cable:

External I/O Cables (max. length) Compatible with 8-bit line printer interfaces which include STROBE, DEMAND, and READY signals.

Plug compatible with either 20mA current loop or EIA RS-232C voltage interface. Available with MODEM interface.

120, 220/240 volts ac (nom.), 47 to 63 Hz.

Idle: 140 Watts (typical) Running: 300 Watts (typical)

1.8m (6 ft.)

Parallel interface: 7.4 meters (25 feet) \_ Serial interface: 20mA — 457 meters (1,500 feet) EIA — 7.6 meters (50 feet)

#### **Mechanical**

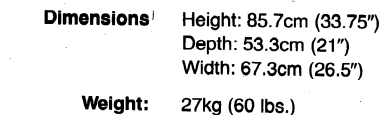

#### Electro-Mechanical

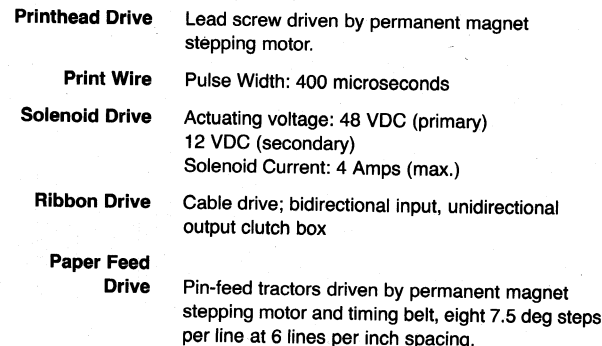

## Environmental

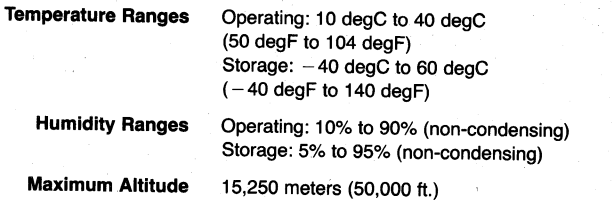

# **ENHANCED DASHER™ LP2 AND TP2 PRINTERS**

User's Manual

\_ MODELS 6190-6194, 9610-9613

## **PREFACE**

This manual is a guide to installing and using your  $DASHER^{\mathfrak{m}}$  LP2 or TP2 Printer. It covers programming, interfacing and cabling, installation, and architecture. For information about operating your printer, see the DASHER<sup>™</sup> LP2 and TP2 Printers Operator's Manual, No. O14 000678.

## **NOTE**

Similar information for the LP2/TP2 Printer, Models 6073 through 6077 may be found in the DASHER<sup>™</sup> LP2 and TP2 Printers User's Manual, DGC part no. 014-000094 and in the Operator's Manual, DGC part — no. 014-000098.

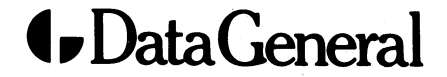

## NOTICE

Data General Corporation (DGC) has prepared this document for use by DGC personnel, customers, and document for use by DGC personnel, customers, and<br>prospective customers. The information contained herein shall not be reproduced in whole or in part without DGC's prior written approval.

DGC reserves the right to make changes in specifications and other information contained in this document without prior notice, and the reader should in all cases consult DGC to determine whether any such changes have been made.

sainsnppepeanovasmennan nianeatias

THE TERMS AND CONDITIONS GOVERNING THE SALE OF DGC HARDWARE PRODUCTS AND THE LICENSING OF DGC SOFTWARE CONSIST SOLELY OF THOSE SET FORTH IN THE WRITTEN CONTRACTS BETWEEN DGC AND ITS CUSTOMERS. NO REPRESENTATION OR OTHER AFFIRMATION OF FACT CON-TAINED IN THIS DOCUMENT INCLUDING BUT NOT LIMITED TO STATEMENTS REGARDING CAPACITY, RESPONSE-TIME PERFORMANCE, SUITABILITY FOR USE OR PERFORMANCE OF PRODUCTS DESCRIBED HEREIN SHALL BE DEEMED TO BE A WARRANTY BY DGC FOR ANY PURPOSE, OR GIVE RISE TO ANY LIABIL-ITY OF DGC WHATSOEVER.

IN NO EVENT SHALL DGC BE LIABLE FOR ANY INCIDENTAL, INDIRECT, SPECIAL OR CONSEQUENTIAL DAMAGES WHATSOEVER CONSEQUENTIAL DAMAGES WHATSOEVER<br>(INCLUDING BUT NOT LIMITED TO LOST PROFITS) ARISING OUT OF OR RELATED TO THIS DOCUMENT OR THE INFORMATION. CONTAINED IN IT, EVEN IF DGC HAS BEEN ADVISED, KNEW OR SHOULD HAVE KNOWN ADVISED, KNEW OR SHOULD HAVE KNOV<br>OF THE POSSIBILITY OF SUCH DAMAGES "

"NOVA, INFOS, and ECLIPSE are registered trademarks of Data General Corporation, and AZ-TEXT, DASHER, DG/L, ECLIPSE MV/8000, microNOVA, PROXI, REV-UP, SWAT, XODIAC, GENAP, MAIL-CRAFT, TRENDVIEW, MANAP, and WORD-CRAFT are trademarks of Data General Corporation."

#### FIRST EDITION

(First Printing, April 1981)

Ordering No. 014-000679 © Data General Corporation, 1981 All Rights Reserved Printed in the United States of America Rev. 01, July, 1981

# **CONTENTS JON LEN LS<br>NTRODUCTION<br>PRODUCT OVERVIEW**

**INTRODUCTION** 

## **CHAPTER I**

1  $\mathbf{1}$  $\overline{\mathbf{3}}$ 

1  $\mathbf{1}$ 1  $\mathbf 2$  $\mathbf{3}$ 3  $\overline{\mathbf{3}}$  $\overline{\mathbf{a}}$ 4  $\overline{\mathbf{4}}$ 4  $\overline{\mathbf{4}}$  $6\phantom{1}6$  $\overline{7}$  $\overline{7}$ 7  $\bf{8}$ 10 11 12 STANDARD PRINTER FEATURES

**CHAPTER II** 

## PROGRAMMING

Optional Features<br>
ROGRAMMING<br>
INTRODUCTION<br>CODE RECEPTION INTRODUCTION Printing Character Codes | Control Codes Escape Sequences Horizontal Tabs | Vertical Tabs Elongated Printing **Underscoring** Resetting the Printer (Master Reset) \_ Compressed Printing PLOTTING An Example DOWN-LINE-LOADING A CHARACTER SET Character Sets - Defining a Character Set Loading A Character Set

An Example

Selecting Your Character Set

## SUMMARY OF PROGRAMMING RULES

#### CONTENTS CONTINUED

## **CHAPTER III**

 $\mathbf{I}$  $\mathbf 1$ 1  $\overline{2}$  $\overline{2}$  $\overline{\mathbf{3}}$ 3 4

## INTERFACING AND CABLING

LP2-TP2 INTERFACING Parallel Interface | Serial Interface Printer Busy Signal MODEM Control Signals | **CABLING** Parallel Interface I/O Cables Serial Interface I/O Cables

**CHAPTER IV** 

## INSTALLATION

CHOOSING A SITE UNPACKING **CONFIGURATION PROCEDURES** TP2 CONFIGURATION OPTIONS CONFIGURATION GUIDELINES LP2 Jumper/Switch Option Descriptions LP2 Configuration Guidelines OPERATIONAL CHECK-OUT Offline Check-out Online Check-out FAULT DETECTORS Power Line Circuit Breaker RDY (Ready) Light FAULT Light Fault Indicator Board Self Test Failure Faults Operational Faults Operational Fault Recovery

## **CHAPTER V**

 $\mathbf{1}$ 1 1  $\overline{2}$  $\overline{\mathbf{3}}$  $\overline{\mathbf{3}}$  $\overline{3}$  $\overline{\mathbf{4}}$ 4 5  $\overline{5}$ 5 5  $6\phantom{1}6$ 6 6  $6\phantom{.}6$  $\mathbf 6$ 

## **ARCHITECTURE**

INTRODUCTION THE MICROPROCESSOR **MEMORY** PRINTHEAD AND CARRIAGE ASSEMBLY The Printhead The Carriage Position Transducers PAPER FEED ASSEMBLY Sensing Paper Movement PRINTER CONTROL PANELS Primary Control Panel Secondary Control Panel KEYBOARD AND NUMERIC PAD THE PARALLEL INTERFACE SERIAL INTERFACE Reception **Transmission** POWER SUPPLY

**APPENDIX A** 

ASCII - 128 CHARACTER CODES

**APPENDIX B** 

INTERNATIONAL CHARACTER SETS

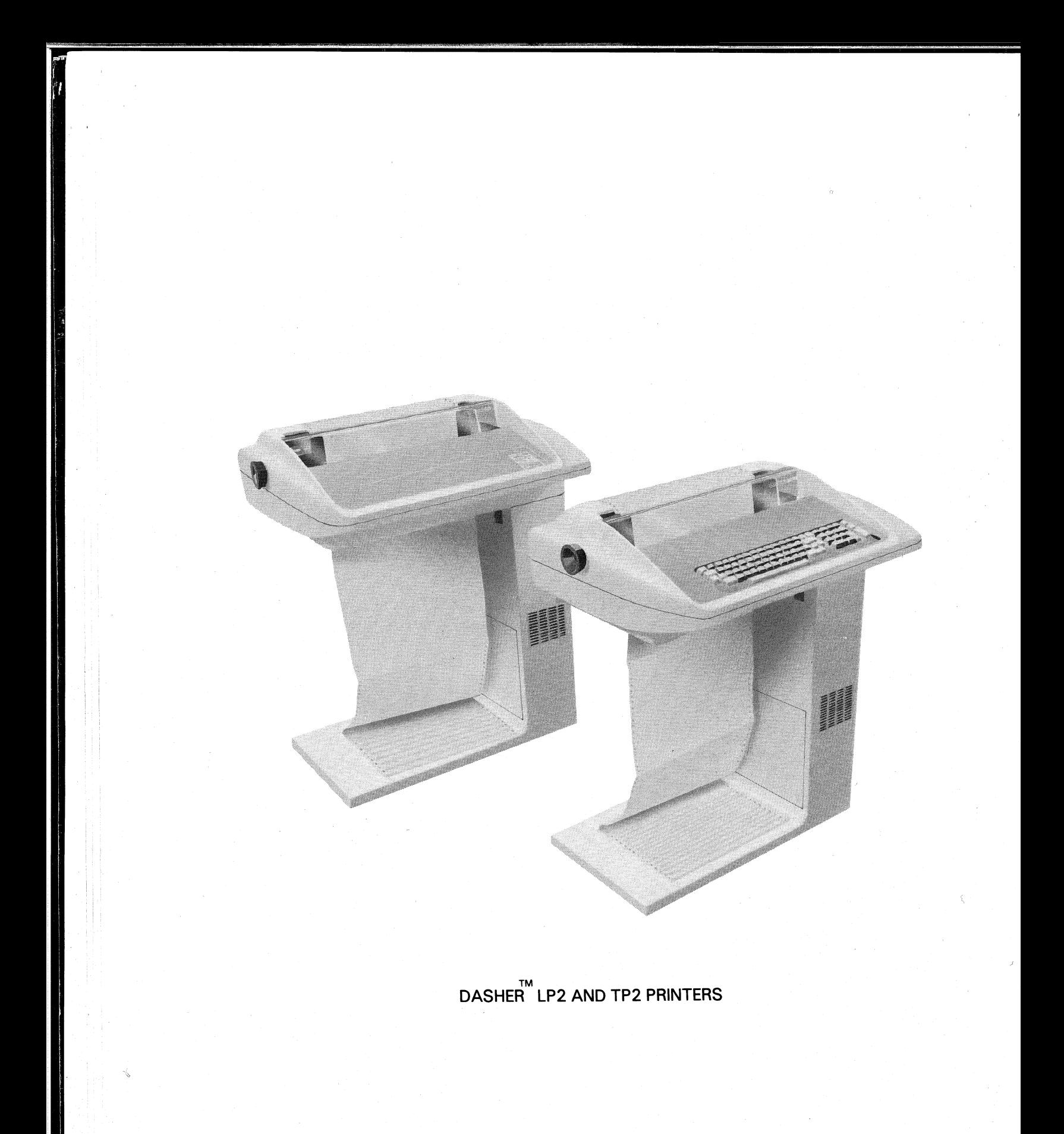

# CHAPTER | INTRODUCTION

## PRODUCT OVERVIEW

The DASHER<sup>™</sup> LP2 and TP2 family of printers are impact dot matrix printers developed for use as computer consoles, data entry terminals, hard copy printers and other similar applications.

All DASHER<sup> $M$ </sup> printers are capable of printing at speeds of up to 180 characters per second. Printing is bidirectional and incorporates a "logic seeking" algorithm. This algorithm determines the shortest route to a character, reducing the time that would normally be spent performing unnecessary carriage returns.

The printing mechanism contains a nine-wire printhead which forms  $7 \times 9$  dot-matrix characters. A leadscrew assembly moves the printhead to ensure precise printhead positioning. Movable, pin- feed tractors accommodate 1 to 6 part forms ranging from 4 to 15 inches in width.

The printers are equipped with either a parallel or serial interface. DASHER LP2 printers are equipped with a parallel interface which allows you to attach them to a system in place of a line printer. DASHER TP2 printers are equipped with a serial interface which allows you to attach them to an asynchronous communications line. Both EIA RS-232C or 20mA current loop connections are provided on serial interface models. In addition, these models may be used in conjunction with Bell 103 and 212A compatible MODEMs.

## STANDARD PRINTER FEATURES

| All members of the printer family include the following features:

- International character fonts
- Horizontal and vertical tabbing
- Plotting
- Underscoring
- Elongated printing
- $6$  or  $\overline{8}$  lines/inch spacing
- Automatic form feed
- Down line loaded character set
- Compressed printing
- Alternate character sets

International Character Fonts — All members of the printer family may be configured to use two of the following seven international character fonts:

- American
- British
- French
- German
- Swedish
- Danish
- Spanish

Any two of these fonts may be configured as standard and alternate character sets.

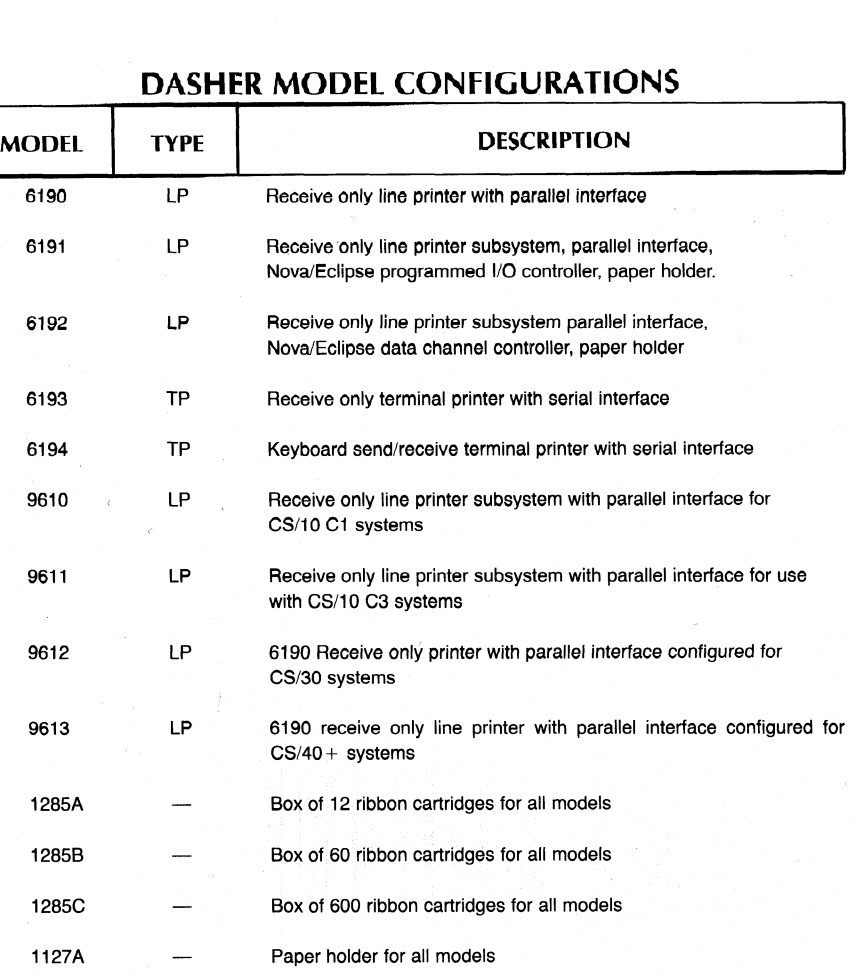

## DASHER MODEL CONFIGURATIONS

## NOTE

All models are equipped with all international character sets; however only two sets may be used at any give time (primary and secondary sets) as selected by SW1 on the Control Logic PWB. The primary set is configured according to the beta suffix to the model number and the secondary set is always configured as the U.S. character set (can be reconfigured to any desired set during installation).

#### Standard Features CONTINUED

Horizontal Tabbing - permits user to set or clear tabs anywhere in the 132 character line (220 character line is compressed print mode). All tabs may be set with a single escape sequence as described in the Programming Chapter.

Vertical Tabbing - Allows you to move quickly to any line in your form. You can set all the vertical tabs for a form using just one escape sequence.

Plotting - Allows you complete control over 7 of the 9 individual print wires. The 7-bit codes received by vour printer directly determine which of these seven printhead wires will fire to form a particular column. While in plot mode, there is no interline spacing so you can print continuous graphs.

6 or 8 Lines/Inch - Allows you to select the interline spacing you want on your form. The selection is made by a switch located on the Secondary Control Panel.

Elongated Printing - Allows you to print characters at twice the width of normal characters (normal  $= 10$ characters/inch; elongated  $= 5$  characters/inch). You can switch to elongated printing at any time for as long as you like.

Underscoring - Allows you to underline characters, strings, or complete lines. The underscore is printed at the same time as the character so your printer doesn't waste time scanning a line twice to fill in the underscores.

Down Line Loaded Character Set - Allows your system to load a character set into your printer. You may design your own character set with up to 118 printable characters. s.<br>Ka

Alternate Character Set - This feature permits the user to print characters from a second character set. This second character set may be one of the seven international character fonts or an optional character set depending on the setting of the Control Logic PCB configuration switches (see Install chapter for additional detail).

Automatic Form Feed - Allows you to advance the paper to the top of the next form in one operation. Included is the automatic perforation skip-over feature which

Compressed Print - Allows you to print 132/220

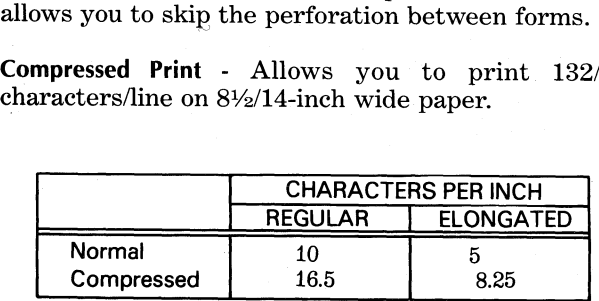

#### **Optional Features**

Parallel Interface - Allows you to connect your printer to systems equipped with a parallel ASCII line-printer interface. The parallel interface transfers 7 or 8 bits of information at a time. In addition, it sends signals which inform the system when the printer is poweredup and online as well as when the printer's buffer can accept characters.

Serial Interface - Allows you to connect your printer — to asynchronous communications equipment. This into asynchronous communications equipment. This interface transfers a serial data stream in either direction between your printer and a communications system. The interface has eight different transfer rates from 110 to 4800 baud. In addition, there are a number of swich selectable data formats.

NOVA/ECLIPSE Programmed I/O Controller-Allows you to connect your printer to a Data General system previously without a line printer interace. The previously without a line printer interace. The controller communicates with a NOVA or ECLIPSE CPU via programmed I/O instructions. It resides on a 15-inch square circuit board which plugs into any I/O slot of a NOVA or ECLIPSE computer chassis.

NOVA/ECLIPSE Data Channel Controller - Allows you to connect your printer to a Data General system previously without a line printer interface. The controller communicates with a NOVA or ECLIPSE CPU via the data channel. It resides on a 15-inch square circuit board which plugs into any I/O slot of a square circuit board which plugs into any I/O slot of a<br>NOVA or ECLIPSE computer chassis.<br>Ribbon Cartridges - Replacement fabric-type

Ribbon Cartridges - Replacement fabric-type,<br>continuous-feed ribbon cartridges for use on all model printers.

Paper Holder - Collects and stacks fan-fold style forms from your printer.

#### **EXAMPLES OF PRINT SPACING**

This is an example of the DASHER LP2 and TP2 printers' capabilities. The text you are reading is printed using mormal width characters at 6 lines per inch vertical spacing.

This is an example of the DASHER LF2 and TF2 printers' capabilities.<br>The text you are reading is printed using normal width characters at 8<br>Tines per inch vertical spacing.

"I I i <del>i sa</del> on di sessi con la anno come non marca anno la contra anno 1000. the line of the line of the same line line  $\begin{tabular}{ll} \hline \|...\\ \hline \end{tabular} \begin{tabular}{ll} \hline \multicolumn{3}{l}{\begin{tabular}{l} \hline \multicolumn{3}{c}{\begin{tabular}{l} \hline \multicolumn{3}{c}{\begin{tabular}{l} \hline \multicolumn{3}{c}{\begin{tabular}{l} \hline \multicolumn{3}{c}{\begin{tabular}{l} \hline \multicolumn{3}{c}{\begin{tabular}{l} \hline \multicolumn{3}{c}{\begin{tabular}{l} \hline \multicolumn{3}{c}{\begin{tabular}{c} \multicolumn{3}{c}{\rule{3.3cm}{.1cm} \hline \multicolumn{$ TFS Cor interview "Captain interna The computation we are as the state of the server of the state of the state of the state of ala sa i maggi i ces "I contraggias de servo" i aprili qui de lori i contra a sa conde es servicia e la conde  $\mathbf{u}^{\text{eff}}_{\text{eff}} = -\mathbf{u} - \mathbf{u} - \mathbf{u} - \mathbf{u} + \mathbf{u} + \mathbf{$ parent invector were to income to parent to the parent in the

Ihis is and fizeranple of the DASHER<br>The text you are reading is printed<br>U<sup>s</sup>ing element inch yert ical spacing.

This is an example of the DASHER LP2 and TP2 printers' capabilities. The text you are reading is printed using compressed width characters. at 6 lines per unch vertical spacing.

This is an example of the DASHER LP2 and TP2 printers' capabilities. The text you are reading is printed using compressed width characters<br>at 8 lines per inch vertical spacing.

This is an example of the DASHER LF2 and TP2 printers' capabilities. The text you are reading is printed using compressed elongated width characters at 6 lines per inch vertical spacing.

This is an example of the DASHER LP2 and TP2<br>printers' capabilities. The text you are reading<br>is printed using compressed elongated width<br>characters at 8 lines per inch vertical spacing.

Compressed print underscored

Regular print <u>underscored</u>

Compressed elongated print underscored

the film of the sign and the one and the proton of the states of and man and aggregate aggraded and aggregate and a

#### **INTERNATIONAL CHARACTER SET EXAMPLES**

These are the character sets available on DASHER LP2 and TP2 printers.

The U. S. character set is: ABCDEFGHIJKLMNOFQRSTUVWXYZ abcdefonijklmnoporstuvwxvz 12345678901@#\$%^&\*()- = + '"Illur'"(2, < .)/?

The U. K. character set is: ABCDEFGHIJKLMNOPORSTUVWXYZ abcdefghijklmnopgrstuvwxyz 1234567890!@@\$\$%^&\*()- =+'"[1\l;:''{3,{,})/7

The FRENCH character set is: ABCDEFOHIJKLMNOPORSTUVWXYZ abcdefghijklmnopgrstuvwxyz 1234567890!à£\$%^&}() - = + '" \* { cù; : '" éè, <, }/?

The GERMAN character set is: ABCDEFGHIJKLMNOPORSTUVWXYZ abcdefohi (klmnoporstuvwxyz  $123456789015$  \*\*\*  $\lambda$  \*\* () -  $-$  = +  $\lambda$   $\beta$  AU06; \* \* \* au, < . > / ?

The SPANISH character set is: ABCDEFGHIUKLMNOPGRSTUVWXYZ abcdefohijklmnoporstuvwxvz 1234567890!@#\$%^&\*()-\_=+\"[15ñ;:'"{},\(,)/?

The SWEDISH character set is: ABCDEFGHIJKLMNOPORSTUVWXYZ abcdefghijklmnopgrstuvwxyz  $12345678901008000$  = = +608688; e ' aa, (.)/?

The DANISH character set is: ABCDEFGHIJKLMNOFGRSTUVWXYZ abcdefghijklmnopgrstuvwxyz 123456789018#\*%D&\*()- =+au4600;:''\*æa.(.)/?

DATA GENERAL CORP. Austin, TX

This page intentionally left blank.

# **CHAPTER II PROGRAMMING**

## INTRODUCTION

Your DASHER printer receives information from a computer or communications line. DASHER TP2 printers can transmit as well as receive information. This information is represented by 7-bit ASCII codes. The 128 characters in the standard ASCII set consist of 96 upper and lower case alphanumeric, punctuation, and graphic characters as well as 32 control codes. If your printer receives an alphanumeric code, it prints the corresponding character. If it receives a valid control code, it performs the specific function defined by the code. If, however, your printer receives one of the control codes it does not use, it ignores that code.

## CODE RECEPTION

Your printer can store up to 2528 characters in its buffer. Characters enter the buffer from either a parallel interface (DASHER LP2 Printers) or a serial interface (DASHER TP2 Printers). Both types of interfaces are able to signal the computer or communications system that the buffer is full.

The parallel interface controls a special hardware signal which tells the computer system when there is room in the buffer for a character. This is consistent with most line printer interfaces. As a result, the programmer need not worry about overflowing the buffer when programming a DASHER LP2 printer.

The serial interface is equipped with two methods of preventing the buffer from overflowing. It can tell the communications system to stop transmitting data via a hardware signal (for local connections), by transmitting special control characters (full duplex). Chapter III discusses how these particular methods are used.

While receiving codes, the printer scans those codes already in the buffer to determine the fastest way to print each line. If the buffer becomes filled, the printer uses one of the methods discussed above to stop the system from transmitting codes. As soon as there is room in the buffer, the printer can accept While receiving codes, the already in the buffer to to print each line. If the printer uses one of the network of the stop the system from trange the buffer ald ditional codes.

Your printer responds to three types of information:

- e Printing Character Codes which result ina character being printed.
- ® Control Codes single codes which control special functions.
- @ Escape Sequences sequences of codes (beginning with an escape) which control certain functions.

The table in Appendix A provides a concise summary of the ASCII codes, their octal and decimal values, and how a DASHER printer responds to them.

#### Printing Character Codes

The printing characters include all the upper and lower case alphanumeric characters as well as graphic, punctuation, and space characters. Up to 132 characters may be printed on each line (220 characters in compressed mode). If more than 132 characters (220 in compressed mode) are received without a line terminator, they are not printed. New lines (012 octal), vertical tabs (013 octal), form feed (014 octal) and carriage returns (015 octal) are all considered line terminators.

## Control Codes

Your printer recognizes a number of control codes it receives as commands to perform specific operations. In addition to recognizing control codes, DASHER TP2 printers can transmit a number of control codes. The control codes and their effects are listed in the accompanying table.

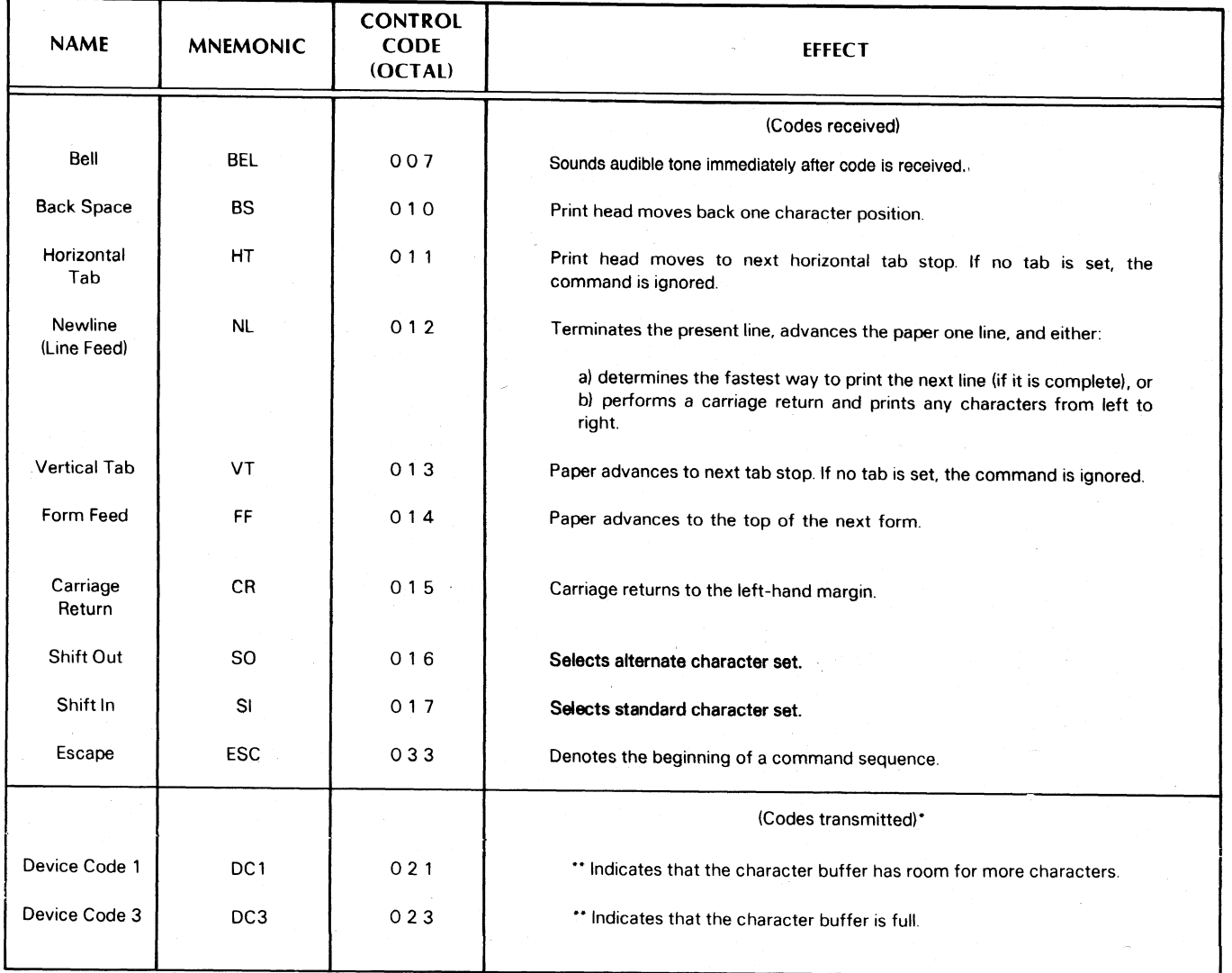

## DASHER LP2 AND TP2 PRINTER CONTROL CODES

\*On DASHER TP2 printers only. | |

\*\*When Software Busy in enabled (See Installation Chapter).

#### **Escape Sequences**

A number of functions on your printer may be controlled by special sequences of codes called escape sequences.

- @ Horizontal and vertical tabbing
- $\bullet$  Elongated characters
- @ Underscoring
- © Plotting
- ® Resetting the printer
- Compressed printing
- e Down line loading <sup>a</sup> character set

An Escape code  $(033<sub>8</sub>)$ , if enabled, defines the beginning of these sequences while subsequent codes define the particular function to be performed. If no valid code follows the Escape code, the Escape code is ignored and subsequent codes produce the standard effect. If the Escape disable switch on the secondary control panel is in the disable position, all escape codes are ignored and subsequent codes are printed.

#### Horizontal Tabs

You may set a horizontal tab anywhere from the second to the last (220th) character position. The printhead advances to the next horizontal tab stop following the reception of <sup>a</sup> Horizontal Tab (CTRL-I) control code  $(011<sub>8</sub>)$  and at least one printing character code. If you haven't set any horizontal tabs and CTRL-I is received, the command has no effect. The following escape sequences set and clear horizontal tabs: 1) control code (011<sub>8</sub>) and<br>acter code. If you haven't<br>CTRL-I is received, the<br>following escape sequence<br>tabs:<br>**ESCAPE SEQUENCE**<br>(OCTAL CODES)<br>ESC 1 Sets a h<br>(033 061) position.

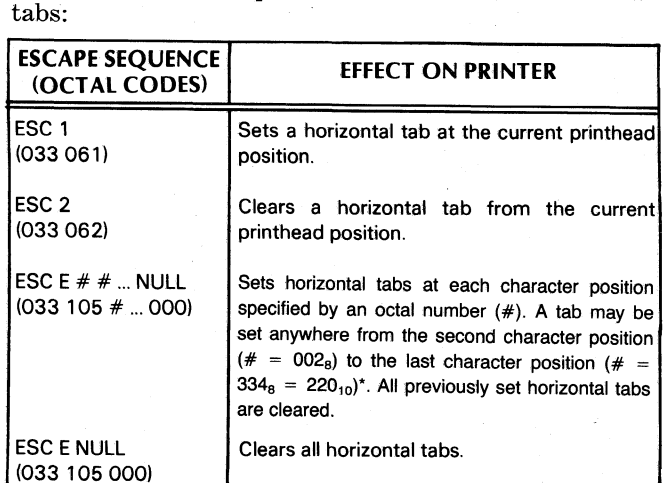

\* See Appendix A for decimal/octal equivalents.

Note: If your computer or communications system only supplies <sup>7</sup> data bits to the printer, you should use the ESC <sup>1</sup> sequence to set horizontal tabs. The ESC <sup>E</sup> sequence will only be able to set tabs to the 127th column position.

#### Vertical Tabs

You may set a vertical tab anywhere from top of a form to the line preceding the top of the next form. The printer keeps track of the number of lines per form and the user's current line position. However if you have perforation skip-over enabled (see Operator's Manual), you must remember that you have, in effect, fewer lines per form.

When a printer receives a Vertical Tab (CTRL-K) control code (013 octal), it advances the paper to the beginning of the next line on which a vertical tab is set. If no vertical tab is set, Vertical Tab code acts like a Carriage Return. The following escape sequences are used to set and clear vertical tabs:

NOTE: Tabs may be set or cleared only after a line terminator has been received.

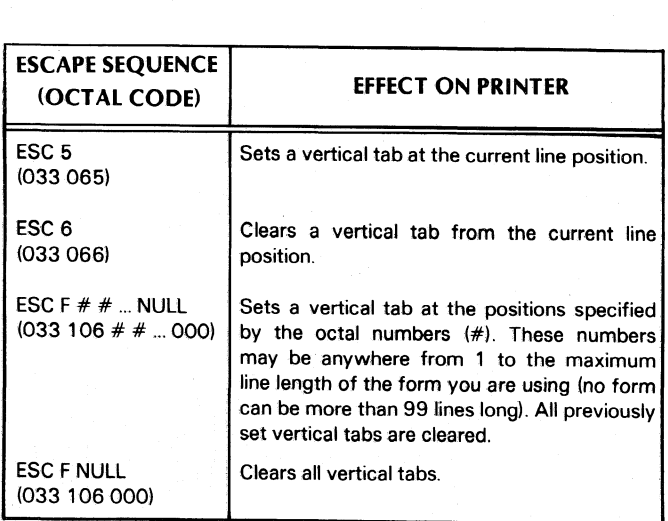

#### Elongated Printing

You can print elongated (double width) characters in either the normal mode or the compressed mode. Elongated characters may be selected anywhere within a line. You should note that only 66 elongated characters will fit on a regular 132-character line. You can mix normal and elongated characters in a single line, but you must keep in mind that elongated charescape sequences which control this feature are given below:

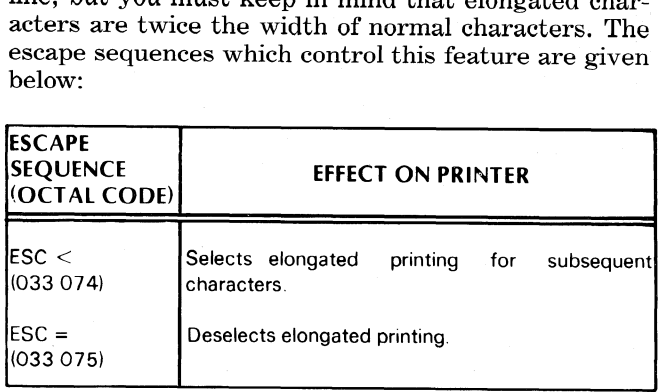

#### Underscoring

You may underscore characters, words, or complete lines by turning the underscore feature on and off. The underscore is printed at the same time as the character. Normal width and elongated characters may be underscored in both the Normal and the Comderscoring as follows:

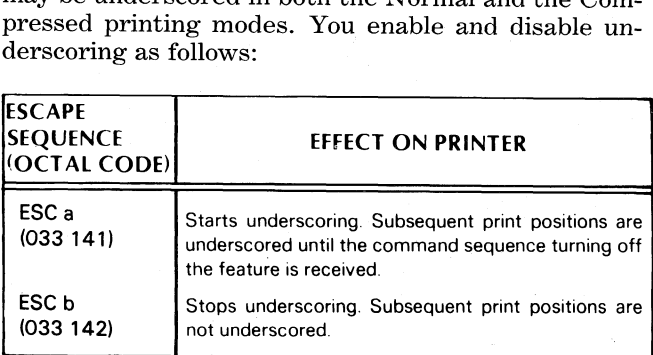

#### Resetting the Printer (Master Reset)

A software Master Reset (ESC ¢ NULL; 033, 143¢  $000<sub>8</sub>$   $000<sub>8</sub>$ ) allows you to reset and reinitialize your printer according to the settings of the secondary control panel. In addition, it clears the character buffer, clears any horizontal or vertical tabs, turns off underscoring and turns off elongated printing.

#### **Compressed Printing**

Your printer allows you to print either normal or compressed width characters. While in the normal mode, you can print 132 normal width characters on regular 132-column paper. In compressed mode, you can print 220 compressed characters on 132-column paper. However, you may issue the escape sequences to change the print mode only after a line terminator, i.e., Newline (012<sub>8</sub>), Vertical Tab (013<sub>8</sub>), Form Feed (014<sub>8</sub>), or Carriage Return  $(015<sub>8</sub>)$ . Both escape sequences are ignored unless they are issued at the proper time. These escape sequences are given below:

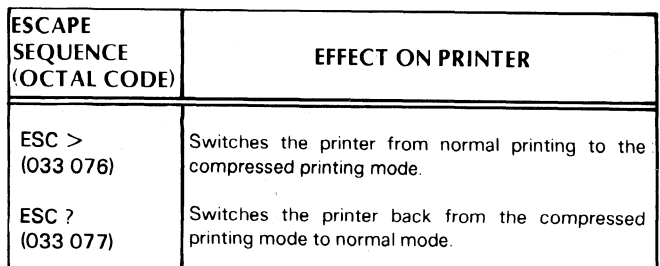

## PLOTTING

Plotting is a standard feature on all model printers. In plot mode, 7 of the printhead's 9 firing wires, (the bottom 7 wires) are under the user's direct control. The seven wires print in vertical columns. Each column is printed separately. Your printer plots from left to right at 900 columns per second. You may plot up to 1320 columns per line. (2200 columns in compressed mode.)

To plot, you enter plot mode and send a 7-bit code (from 0 to 177) to your printer. Instead of interpreting these 7-bits as an ASCII code and printing the corresponding 7-column character, the printer interprets the code as a command to print one column. Each\_ bit of the code determines if a particular wire will be fired. The relationship between a seven bit code and the printhead wires which are fired is shown in the accompanying illustration. A "1" in a bit position fires the corresponding print-wire.

You enter plot mode by issuing a line terminator, i.e., Newline (012<sub>8</sub>), Vertical Tab (013<sub>8</sub>), Form Feed (014<sub>8</sub>), or Carriage Return (015<sub>8</sub>), followed by ESCape d  $(033<sub>8</sub>)$  $144<sub>8</sub>$ ). This escape sequence must be issued after a line terminator; otherwise it will be ignored. After

entering plot mode, you issue the series of 7-bit codes which define the columns you wish to plot. These eolumns WILL NOT be plotted until after you terminate the current line. 'To terminate a line, you must deselect plot mode (issue an ESC e:  $033<sub>8</sub>$ ,  $145<sub>8</sub>$ ) and issue a line terminator. If the next line is to be plotted, issue a Newline (012s) after deselecting plot mode. The printer will produce a line feed with NO interline spacing. However, inserting any terminator between the plot deselect sequence and the Newline code causes the printer to produce normal (6 or 8 Ipi) interline spacing. To plot another line, enter plot mode, issue the codes to be plotted, exit plot mode, and issue a line terminator.

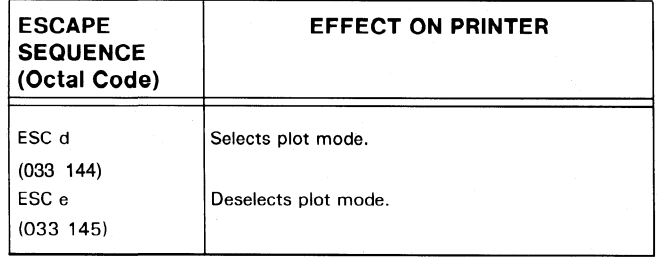

To plot ESCape (033 Octal), you must transmit it twice in a row (since it could signal the beginning of the deselect sequence). Do not issue any other escape sequences while the printer is in plot mode.

If you are in normal mode when you enter plot mode, the printer plots with the same spacing between columns aS normal width characters. However, if you are in compressed mode, the printer plots with the same spacing as compressed characters.

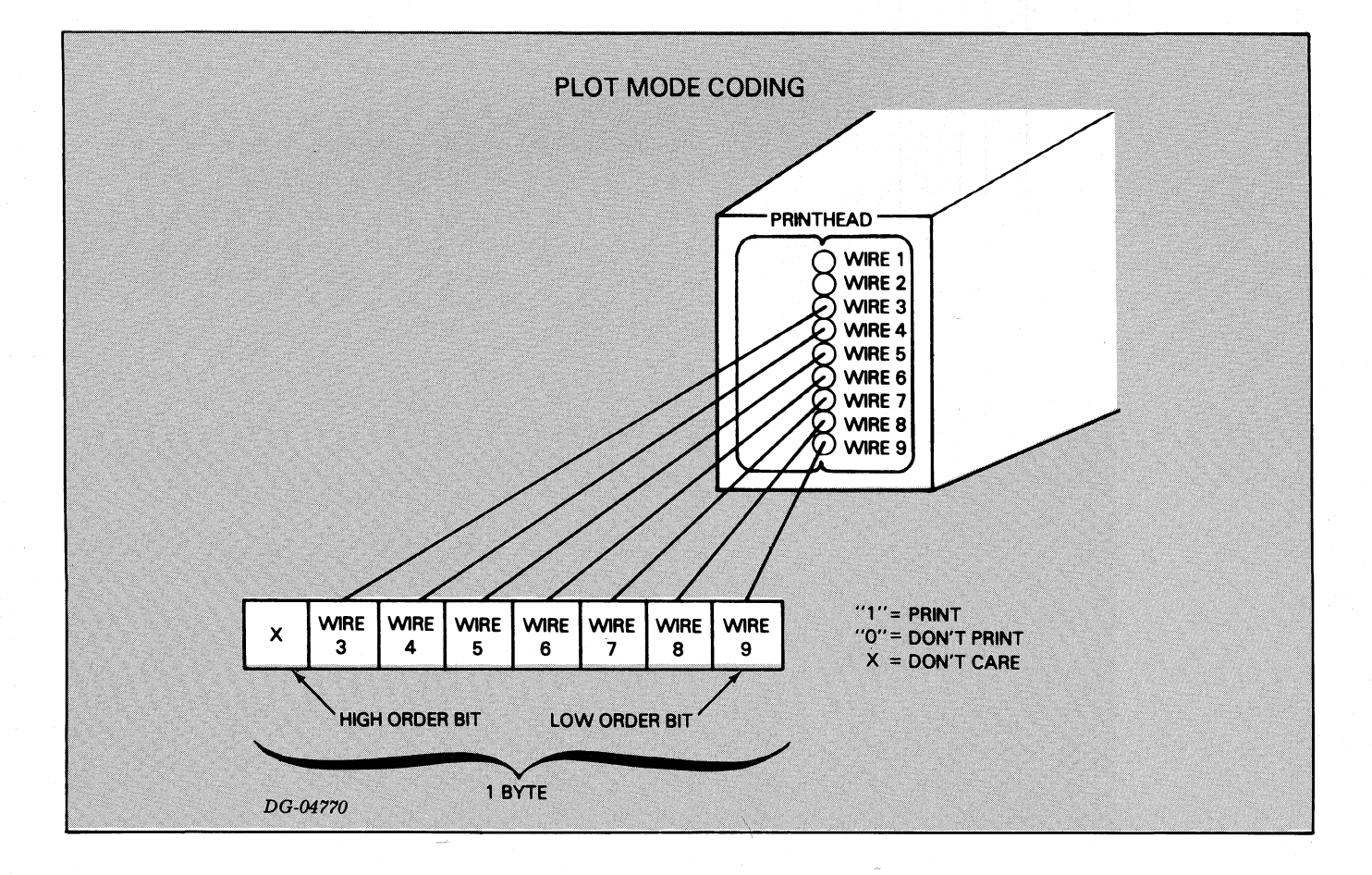

#### An Example

Suppose you wanted to plot a 14 by 14 dot matrix square at the left hand margin. You must determine the codes you need and the order in which to send them. The codes for the square we want to make are shown below.

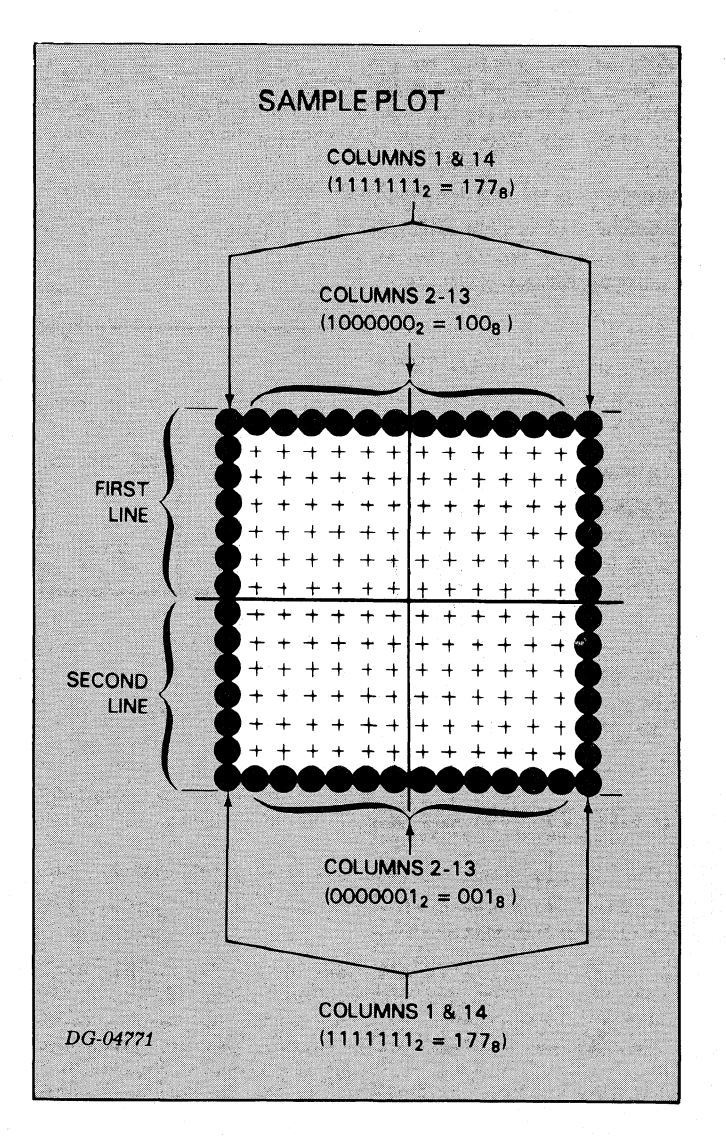

The sequence you would use to plot this square is:

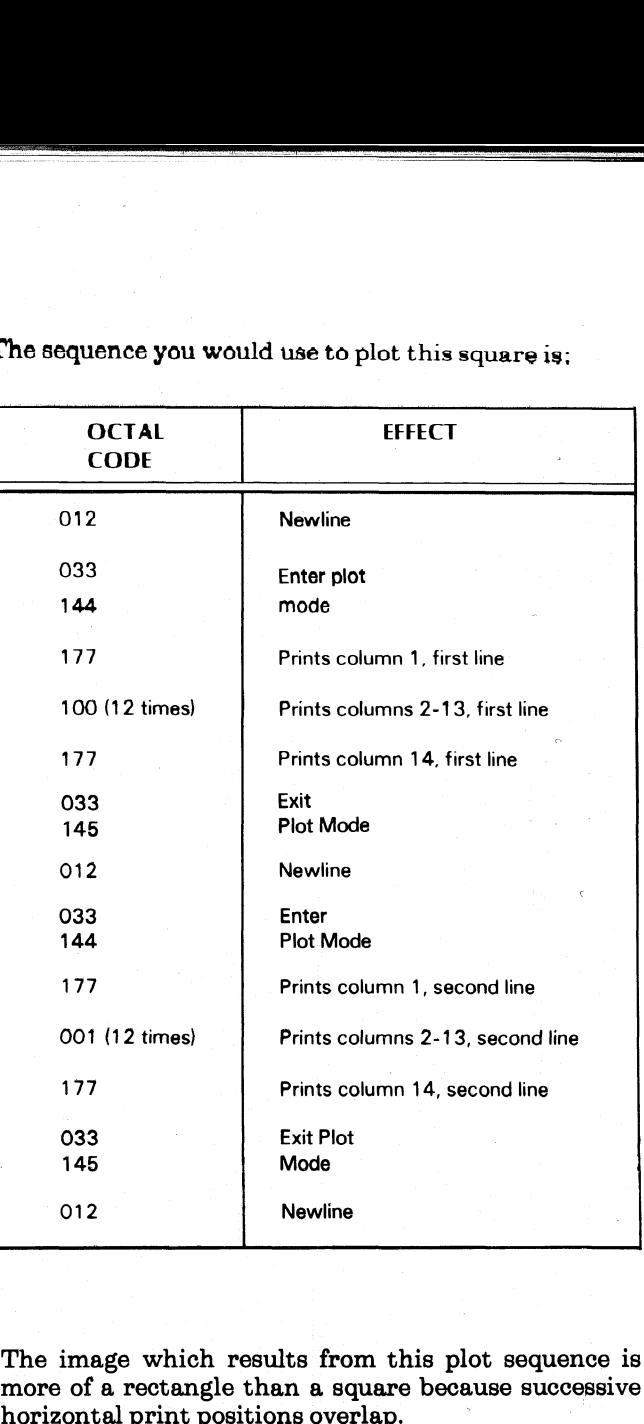

The image which results from this plot sequence is more of a rectangle than a square because successive

## DOWN-LINE-LOADING A CHARACTER SET

DASHRER printers allow you to define your own character set. You can define a character set which prints up to 118  $7 \times 9$  dot matrix characters. Once you have defined each character in your character set, you load the set into the printer's memory via an escape sequence. Two additional escape sequences allow you to select and deselect the character set. **DOWN-LINE-LOADING A**<br> **CHARACTER SET**<br>
DASHER printers allow you to define your own character set. You can define a character set which prints<br>
and the set in the printer's memory via an escape are which prints<br>
defined e

The Down-Line-Load Character Set feature is very handy if you want to design your own character set or if you must be able to print in a number of different character fonts. When the printer is powered down or character fonts. When the printer is powered down or<br>a Master Reset is performed, a down-line-loaded<br>character set must be reloaded.

NOTE Your computer or communications system must be set up to transmit 8 data bits at a time in order to down line load and select a character set. <sup>|</sup>

#### Character Sets

Your printer accepts up to 127 different 7 bit character codes. By convention, the first  $32$  codes  $(0-37)$  are control codes which do not print any characters. The remaining 95 characters  $(40<sub>8</sub> - 176<sub>8</sub>)$  are printing

When you down line load a character set, you may define any printing character except for control codes which perform specific functions on LP2 and TP2 printers. These codes include  $7_8$  -  $17_8$ , and  $33_8$ . The functions of these codes are summarized in the table entitled DASHER LP2 and TP2 Printer Control Codes (page II-2). Therefore, a down line loaded character set can define 118 individual characters. The. codes for which characters may be defined include 0  $-6_8$ ,  $20_8 - 32_8$ , and  $34_8 - 177_8$ .

## Defining A Character Set

Each dot pattern in a character set is defined using a7 x 9 dot matrix. The following diagram shows the relative print-wire locations and column positions available to form one character. Information on how characters are actually printed may be found in Chapter V.

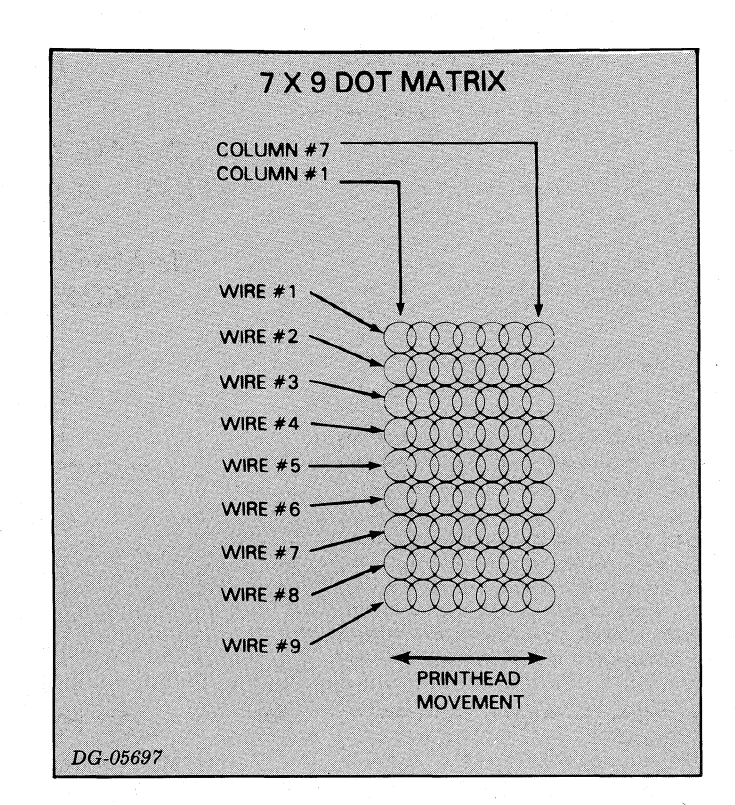

You select the dots to be printed via the seven 9 bit firing codes. A "1" in the firing code indicates that the corresponding wire will be fired when that column is printed. A "0" in the firing code indicates that the corresponding wire will not be fired. The one restriction in selecting firing codes is that print wires may not be consecutively fired (i.e., the same bit may not be a "1" in two successive firing codes).

Once the firing codes for a character are determined, they must be put into a format which allows them to be loaded into the printer. The printer uses eight memory locations to store one character. The first memory location MUST contain all zeros. The following seven memory locations each contain one 9-bit firing code that determines which of the 9 wires in the printhead will fire to form one column of a character. A character's firing codes are ordered in memory with the first column in the lowest memory location and the seventh column seven locations above the first. For example, the firing codes for the character "B" would be organized as shown in the following diagram:

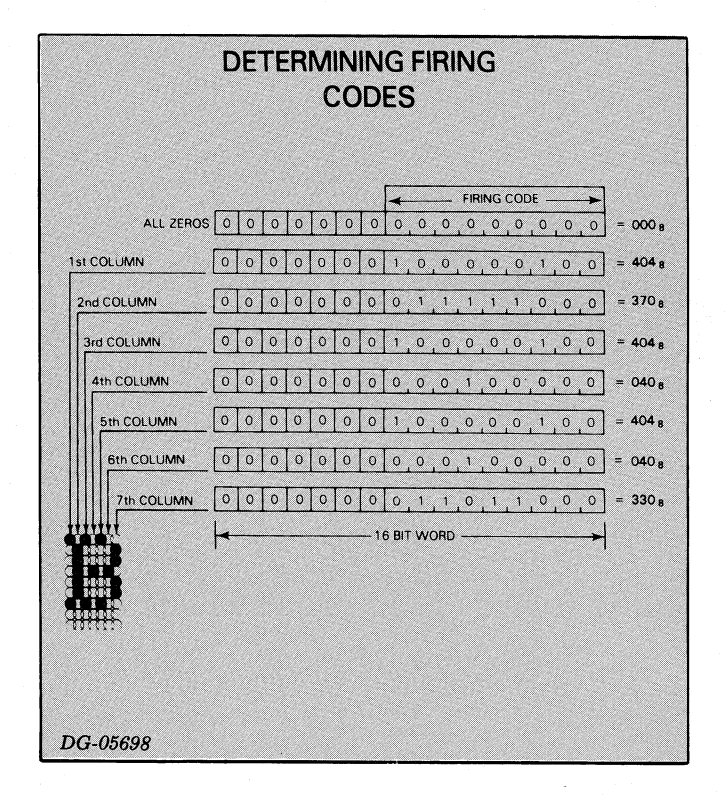

#### **Loading A Character Set**

In order to understand the format used in downloading a character set it is useful to visualize the printer memory as  $4000<sub>8</sub>$  16 bit wide words. The downloaded character set begins at word 2000g and extends to word  $3777<sub>8</sub>$ . This allows a character set storage area of  $2000<sub>8</sub>$ words  $(4000<sub>8</sub>-2000<sub>8</sub>) = 2000<sub>8</sub>$ ). Each character requires

 $10<sub>8</sub>$  words of storage; so the  $2000<sub>8</sub>$  words in the character set storage area can store  $200<sub>8</sub>$  or  $128<sub>10</sub>$  characters. The Starting Character Set Address (SCSA) is always  $2000<sub>8</sub>$  because the character set storage area begins at word 2000<sub>8</sub>.

The location of the downloaded dot pattern in the character set storage area determines which ASCII code will print that dot pattern. ASCII code 000g prints the first dot pattern in the character set storage area. This pattern occupies the  $10_8$  words from  $2000_8$  to 2007<sub>8</sub>. Likewise ASCII code  $001<sub>8</sub>$  will print the dot. pattern beginning at word 2010g ending with word 20173. This suggests a formula for determining which locations should contain the dot pattern printed by any ASCII code:

Starting Word Address =  $2000<sub>8</sub> + (ASCII code<sub>8</sub>)$  $x\ 10_8$ ).

The Starting Word Address in the formula is the address containing the first word in the ASCII code's dot pattern. The other 7 words in the dot pattern follow in the next 7 addresses. Using the formula the addresses for the last dot pattern (corresponding to ASCII code 177g) can be found.

Starting Word Address =  $2000_8 + (177_8 \times 10_8)$  $= 2000_8 + 1770_8$  $=3770_8$ 

So the last dot pattern resides in words  $3770<sub>8</sub>$  - 3777<sub>8</sub>. This is the very top of the character set storage area.

When downloading a dot pattern into memory, the user defines which ASCII code prints that pattern by specifying the correct starting address for the load. More detail on this below.

Users need not download character sets one dot pattern at a time. With a single ESC Y sequence, any number of dot patterns (up to  $128_{10}$ ) may be loaded into memory. The only restriction is that the printer will load the dot patterns sequentially into memory beginning at the user's specified starting address. The user defines how many dot patterns are to be loaded during a particular ESC Y sequence by specifying the length of the data block containing the consecutive dot patterns. More detail on this will be given below.

The communication interface receiving the download character set escape sequence receives only 8 bits (one byte) at a time. Therefore dot patterns are loaded sequentially into memory one byte at a time. The dot patterns consist of 9 bit firing codes contained in 16 bit words. These 16 bit words must be broken into two 8 bit bytes before transmitting them to the printer.

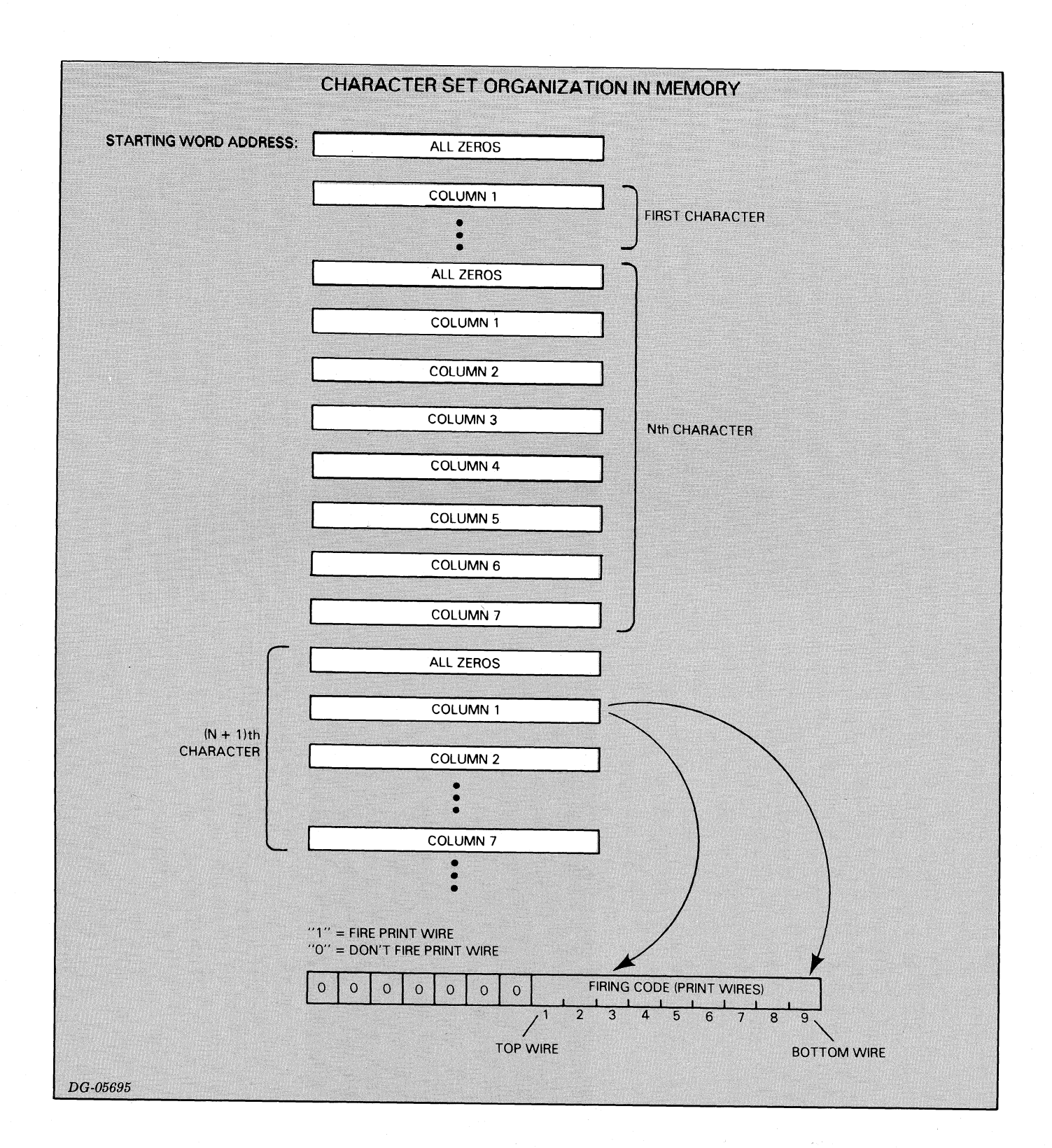

#### 16 BIT WORD

#### / LEFT BYTE / RIGHT BYTE /

When sending a word to the printer in two bytes, the left byte is always transmitted before the right byte.

In addition to the bytes split from the words in the dot patterns, the ESC Y sequence also transmits the following information:

- ®@ Byte Count defines how many dot patterns are to be loaded in this ESC Y sequence by specifying the number of BYTES contained in the dot patterns.
- Byte Count  $=$

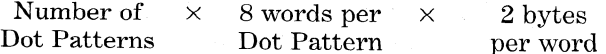

@ Starting Byte Address - defines which ASCII codes print the dot patterns downloaded in this ESC Y sequence by specifying BYTE ADDRESS in the character set storage area wher the first of the consecutive dot patterns begins. The STARTING BYTE ADDRESS is simply 2 times the Starting Word Address computed using the formula above or: dition to the bytes split from the word<br>atterns, the ESC Y sequence also transming information:<br>Byte Count - defines how many dot patt<br>o be loaded in this ESC Y sequence by sp<br>he number of BYTES contained in<br>atterns.<br>te C

Starting Byte Address =  $2 \times 2000<sub>8</sub> + (ASCII)$  $\mathrm{CODE}_{8} \times 10_{8}$ ]

@ Negated Checksum - a number used by the printer at the end of the load sequence to | determine if any data errors occurred during the

The one byte Negated Checksum is obtained by summing all the data bytes, ignoring any carry, and taking the 2's complement of that sum. This sum does not include the Byte Count or the Starting Byte Address, just the bytes containing the firing codes.

You must transmit data to a printer one byte (8-bits) at a time. You cannot load a character set if you have a DASHER TP2 printer with an interface set up to receive only 7 data bits at a time. The following table gives the escape sequence for loading a character set into an LP2 or TP2 printer.

#### **CHARACTER SET LOADING ESCAPE SEQUENCE**

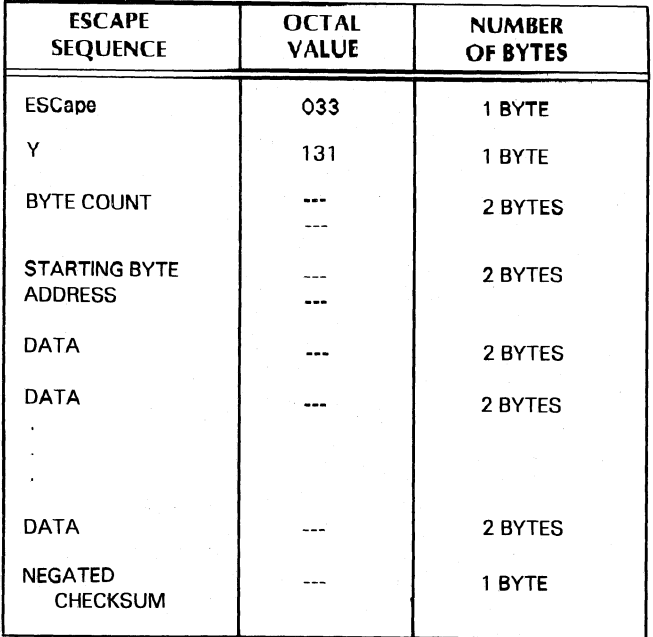

#### An Example

Suppose you want to load a printer with a character set consisting of one character, the character "B". Proceed as follows:

o

1) Determine a starting address for the load. The ASCII code for "B" is 102 (octal). The starting address for the load is computed as follows:

$$
ADDRESS = 20008 + (1028 × 108)
$$
  
= 2000<sub>8</sub> + 1020<sub>8</sub>  
= 3020<sub>8</sub>

2) Calculate the starting byte address as follows:

Starting Byte Address  $= 2 \times$  Starting Word Address  $2\times3020$ s  $6040_8$  right byte  $0\ 000\ 110\ 000\ 100\ 000_2$ left byte

Divide this into two bytes, left hand byte first: 014  $040<sub>8</sub>$  3) Calculate the Byte Count.

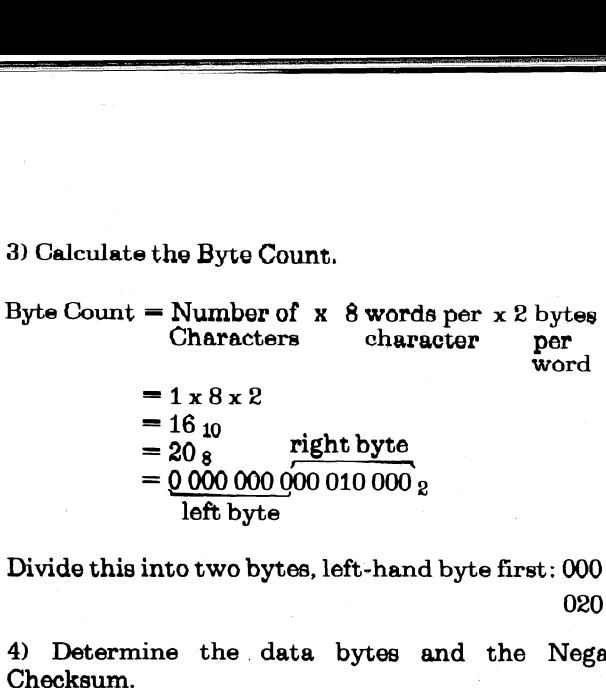

left byte

Divide this into two bytes, left-hand byte first: 000 g 020 g

4) Determine the data bytes and the Negated

Fromthe illustration "Firing Codes for the Character B" we. know the 16-bit firing codes. These are broken into bytes, left-hand byte first. The 2's complement of the sum of these bytes forms the checksum byte.

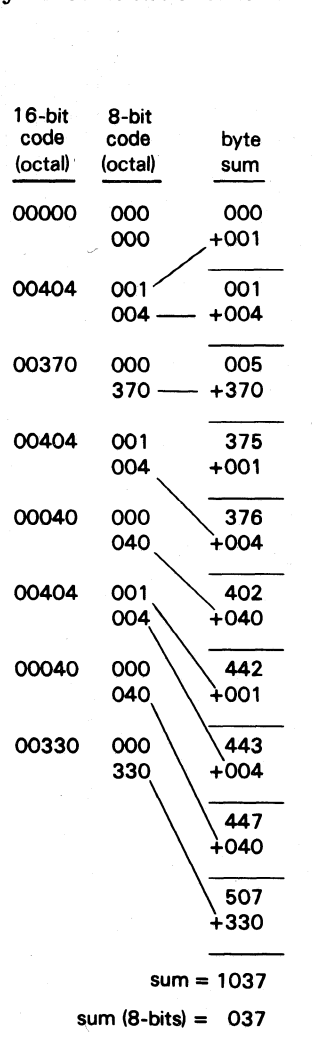

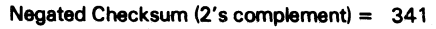

Therefore, the Down-Line-Load sequence for the character set is:

> 033 Escape Sequence for Down-Line-Load initiation 131

000 Byte Count 020

01d Starting Byte Address 040

341 Negated Checksum

## Selecting Your Character Set

A down-line-loaded character set is selected and deselected via escape sequences. These escapesequences are given below:

"SS

#### DOWN-LINE-LOAD CHARACTER SET SELECT /DESELECT

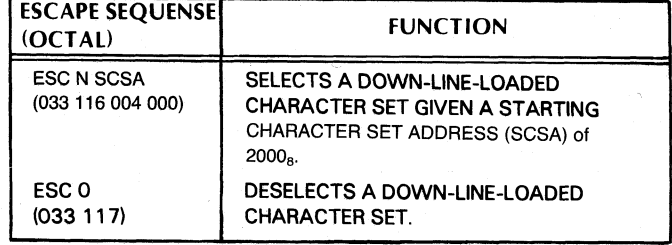

The value used for the Starting Character Set Address is always 2000s.

## **SUMMARY OF PROGRAMMING RULES**

The following escape sequences may be issued anywhere within a line:

- @ Horizontal tab set or clear at current printhead position
- @ Underscore on or off
- @ Klongated character(s) select or deselect
- @ Alternate character set select or deselect
- ® Setting and clearing of multiple horizontal tabs
- @ Vertical tab setting or clearing
- ® Downline character set load and select

The following escape sequences may be issued only after line terminator (newline, vertical tab, form feed or carriage return):

- $\bullet\,$  Plot mode select
- @ Compressed print select or deselect

# **CHAPTER III INTERFACING AND CABLING**

## LP2-TP2 INTERFACING

Your DASHER printer is equipped with either a parallel interface or a serial interface. The parallel interface is available on DASHER LP2 receive-only printers. The serial interface is available on DASHER TP2 receive-only and keyboard-send-receive printers.

#### Parallel Interface

You may connect a DASHER LP2 printer equipped with a parallel interface to any system containing a 7 or 8-bit line printer port. This interface requires seven or eight data lines and a STROBE line from the computer. In addition, a DEMAND line tells the the computer. In addition, a DEMAND line tells the computer when the printer wants another character computer when the printer wants another character<br>while a (READY line notifies the system when the printer is powered up and online. The electrical and timing requirements for this interface are given below: For or eight data lines and a STROE<br>
computer. In addition, a DEMAND<br>
mputer when the printer wants anoth<br>
ile a (READY line notifies the syste<br>
metr is powered up and online.) The e<br>
ing requirements for this interface ar

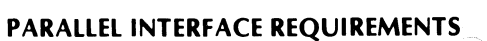

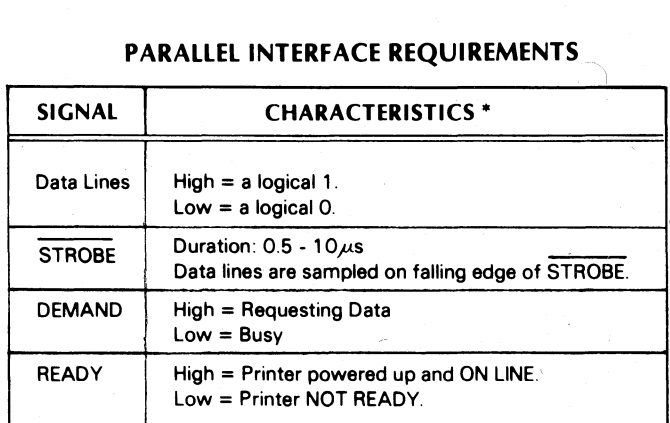

\* High = 2.4 - 5.0 Volts

Low  $= 0.0 - 0.4$  Volts

#### Serial Interface

You may connect a DASHER TP2 printer equipped with a serial interface to a communications system via either 20mA current loop or EIA RS-232C connections. The interface receives and transmits data in serial data bursts which consist of a start bit, 7 or 8 data bits, an optional parity bit, and 1 or 2 stop bits. You select the particular data format via jumpers (see Chapter IV, Tailoring the Switches on the Control Logic PCB). a serial interface to a communications systemer 20mA current loop or EIA RS-232C<br>
sither 20mA current loop or EIA RS-232C<br>
sither 20mA current loop or EIA RS-232C<br>
serial data bursts which consist of a start b<br>
data bits,

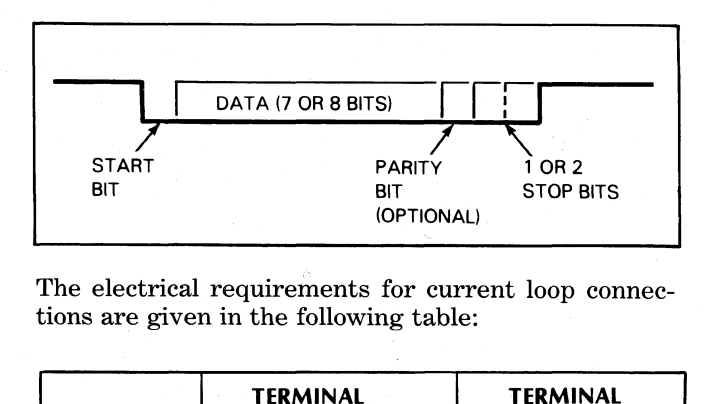

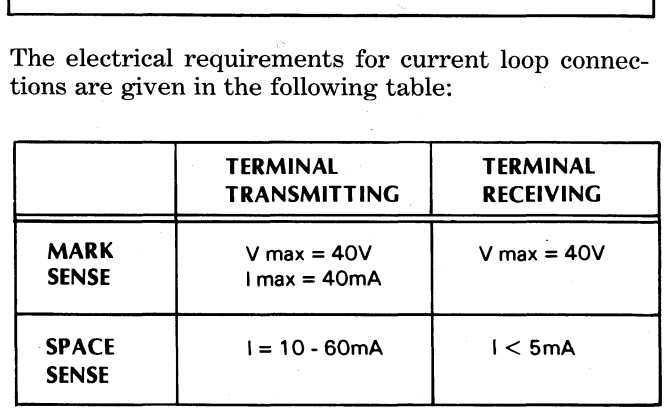

#### Printer Busy Signal

The function of a busy signal is to tell the transmitting device to stop sending data so that the printer's character buffer does not overflow (i.e., lose data). The DASHER TP? printer's serial interface has two different methods for telling the transmitting device to stop sending information.

The first method uses a hardware busy signal provided in both EIA and current loop configurations. This method is designed for use with local connections to a processor (i.e., not through a MODEM). The signal is labeled RTS on the EIA connector  $(J29)$  and  $BUSY$ on current loop connection J28. The polarity of the hardware busy signal is switch selectable on the Control Logic PCB. The hardware busy signal is asserted when the buffer contains more than 2272 bytes. This signal notifies the controller to stop sending data because the buffer is nearly full. After the buffer drops below 512 bytes, the hardware busy signal is below 512 bytes, the hardware busy signal is deasserted indicating that the controller can resume The first method uses a hardware busy signal pi<br>in both EIA and current loop configurations<br>method is designed for use with local connect<br>a processor (i.e., not through a MODEM). The<br>is labeled RTS on the EIA connector (J2

The second method, called X/ON X/OFF, requires your printer to transmit one of two codes to the transmitting device, telling it to start or stop sending data. A DC2  $(023<sub>8</sub>)$  control code is transmitted when the buffer is nearly full while a DC1 control code  $(021<sub>8</sub>)$ is transmitted when the buffer is empty. This method requires a full duplex connection with proper software handler at the processor end of the communications line. Communication may or may not be through a MODEM.

The serial interface support Bell model 103 and 212A compatible asynchronous MODEMs. The signals used by DASHER TP2 printers and their functions are given below: MODEM Control Signals<br>
e serial interface support Bell model 10<br>
mpatible asynchronous MODEMs. The s<br>
DASHER TP2 printers and their fu<br>
en below:<br>
SIGNAL TYPE FUNCTION

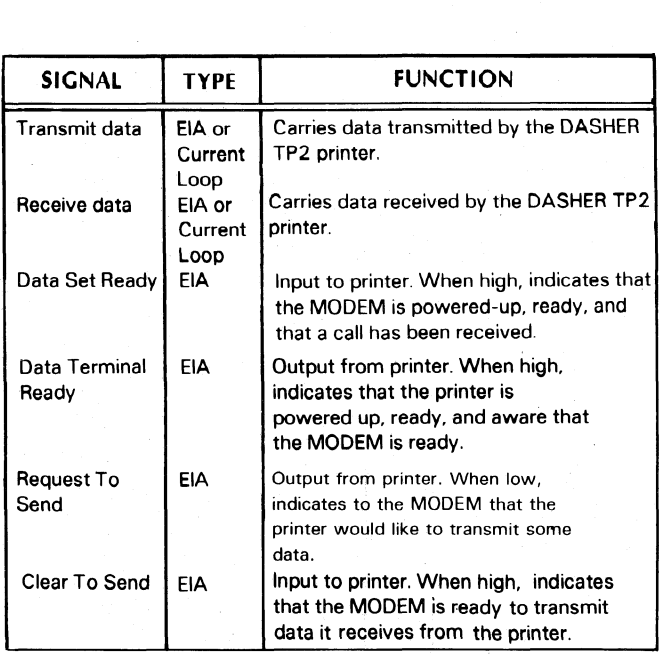

You should use a full duplex MODEM along with the software "busy" control codes mentioned above.

## **CABLING**

You connect your printer to a computer or communications system using an I/O adapter cable. The various cables available are described below.

## Parallel Interface I/O Cables

Five I/O adapter cables are available for the parallel model printers. Each cable is attached to the printer by a 36-pin Amphenol connector, 25-pin Cannon connector, a 50-pin edge connector, or a 100-pin edge connector.

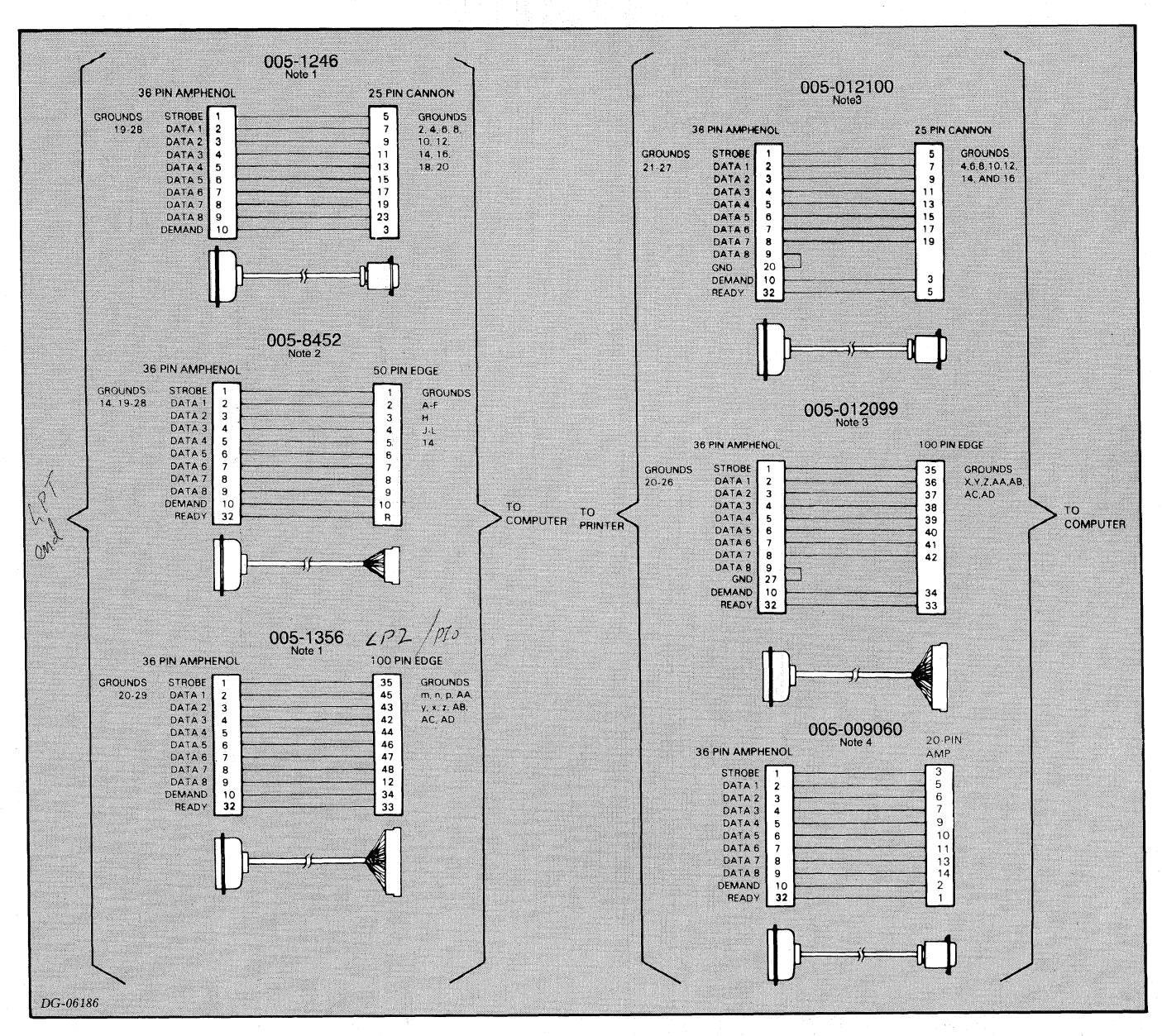

#### **PARALLEL INTERFACE CABLES**

If you are making your own cable, it should not exceed 25 feet (7.4 meters) in length.

Note 1: For use with DGC programmed I/O controllers. Note 2: For use with DGC microcomputer controllers.

Note 3: For use with DGC data channel controllers.

Note 4: For use with DGC CS Systems.

#### **Printer Busy Signal**

The function of a busy signal is to tell the transmitting device to stop sending data so that the printer's character buffer does not overflow (i.e., lose data). The DASHER TP2 printer's serial interface has two different methods for telling the transmitting device to stop sending information.

The first method uses a hardware busy signal provided in both EIA and current loop configurations. This method is designed for use with local connections to a processor (i.e., not through a MODEM). The signal is labeled RTS on the EIA connector (J29) and BUSY on current loop connection J28. The polarity of the hardware busy signal is switch selectable on the Control Logic PCB. The hardware busy signal is asserted when the buffer contains more than 2272 bytes. This signal notifies the controller to stop sending data because the buffer is nearly full. After the buffer drops below 512 bytes, the hardware busy signal is deasserted indicating that the controller can resume transmitting data. 7

The second method, called X/ON X/OFF, requires your printer to transmit one of two codes to the transmitting device, telling it to start or stop sending data. A DC2 (023) control code is transmitted when the buffer is nearly full while a DC1 control code  $(021<sub>8</sub>)$ is transmitted when the buffer is empty. This method requires a full duplex connection with proper software handler at the processor end of the communications line. Communication may or may not be through a MODEM.

#### MODEM Control Signals

The serial interface support Bell model 103 and 212A compatible asynchronous MODEMS. The signals used by DASHER TP2 printers and their functions are given below: MODEM Control Signals<br>
The serial interface support Bell model 10<br>
compatible asynchronous MODEMs. The s<br>
by DASHER TP2 printers and their fu<br>
given below:<br>
SIGNAL TYPE FUNCTION

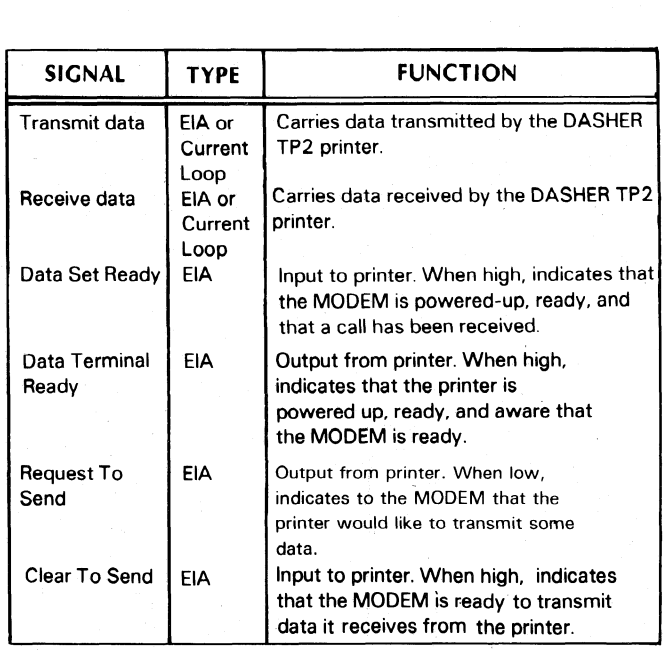

You should use a full duplex MODEM along with the software "busy" control codes mentioned above.

## **CABLING**

You connect your printer to a computer or communications system using an I/O adapter cable. The various cables available are described below.

## Parallel Interface I/O Cables

Five I/O adapter cables are available for the parallel model printers. Each cable is attached to the printer by a 36-pin Amphenol connector, 25-pin Cannon connector, a 50-pin edge connector, or a 100-pin edge connector.

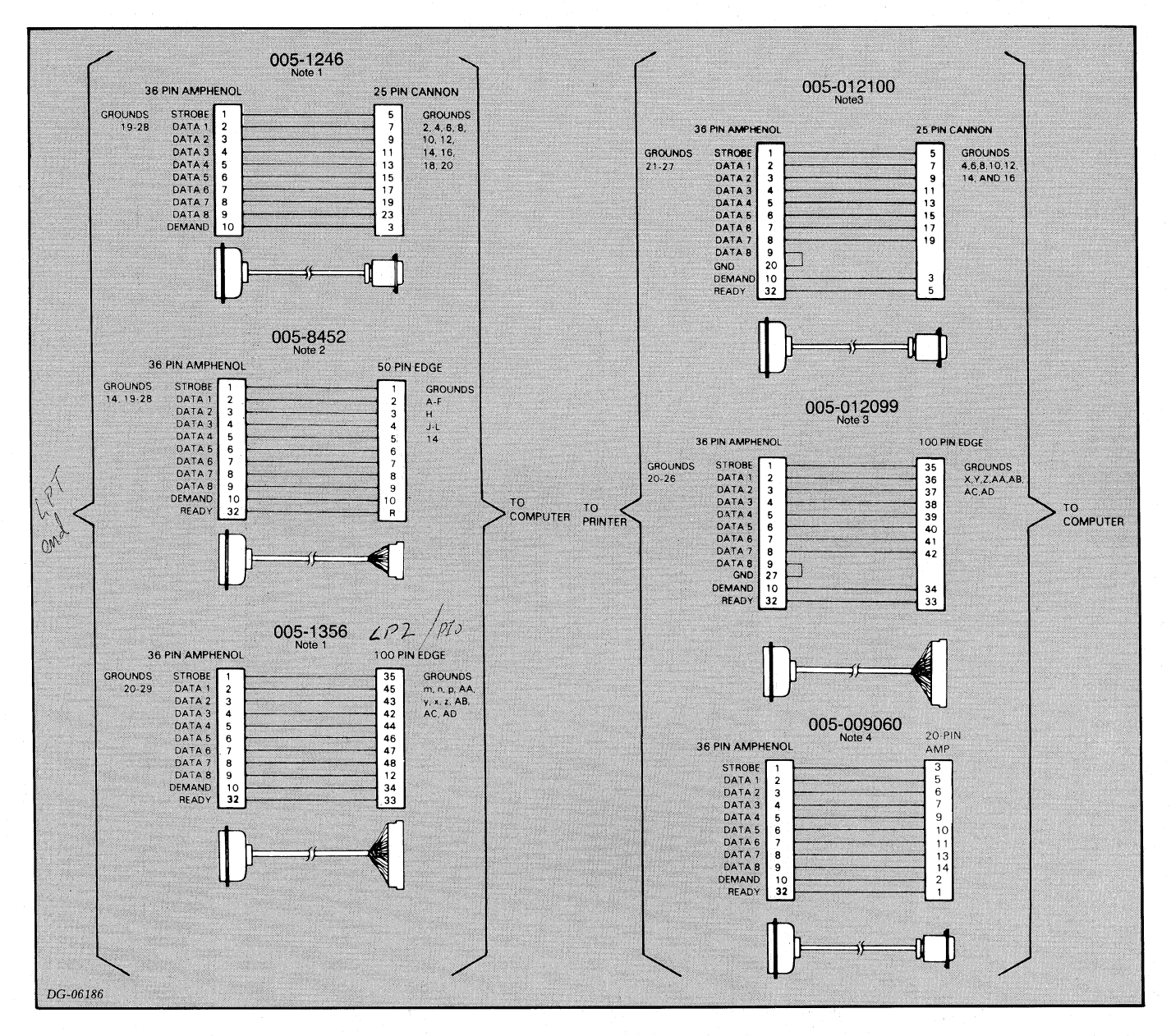

## PARALLEL INT ERFACE CABLES

If you are making your own cable, it should not exceed 25 feet (7.4 meters) in length.

Note 1: For use with DGC programmed I/O controllers. Note 2: For use with DGC microcomputer controllers. Note 3: For use with DGC data channel controllers. Note 4: For use with DGC CS Systems.

Serial interface I/O cables come in a number of configurations. You can connect your printer to a system using either DASHER TP1/DASHER TP2 Series compatible cables, a MODEM cable, or a custom cable to which you may attach your own connector.

Serial Interface I/O Cables<br>Serial Interface I/O Cables<br>Cables using the EIA interface may be no longer than **Serial Interface I/O Cables**<br>Cables using the EIA interface may be no longer than<br>Serial interface I/O cables come in a number of  $^{50}$  feet (15.2 meters) while cables using the current<br>Less interface may be un a 1500 fe long. The various cables which may be used with the serial interface are listed with their pin assignments in the accompanying diagram.  $50$  feet  $(15.2 \text{ meters})$  while cables using the current loop interface may be up to  $1500$  feet  $(457 \text{ meters})$ 

#### 6 PIN PRESS<br>RELEASE AMP 25 PIN CANON 25 PIN GANON 6 PIN MOLEX 005-7636 005-8433 6 PIN MOLEX 6 PIN AMP 005-14692  $TT0+$ TX DATA TX DATA  $\overline{4}$ **RX DATA**  $\frac{2}{6}$ **FRAME GND** AA<br>BA<br>BB<br>CA<br>CB<br>CC<br>AB<br>GF  $\frac{1}{111}$ <br> $\frac{1}{111}$ TX DATA GRD GRD <sub>3</sub>  $\ddot{\phantom{0}}$ **RC DAT** RTS  $\begin{array}{c}\n4 \\
5 \\
6 \\
7\n\end{array}$  $\overline{3}$ CTS GNI **CTS** SIGNAL GND  $\square$  $\overline{\mathbf{C}}$  $\overline{D}$ ৰ∏ C DET<br>TRANS LOOP RET 14<br>15<br>16<br>17<br>18 LOOP RET REC<br>CD  $\frac{18}{20}$ 6 PIN MOLEX 005-7637 25 PIN CANON 6 PIN MOLEX 005-008833 6 PIN PRESS **DTR** 20<br>22  $\frac{22}{20}$ **RC DATA** RELEASE **BA** TX DATA  $\overline{2}$  $\overline{\phantom{a}}$  $RT$ 5 AMF BB<br>CD<br>AB **RC DATA** ╖ GNI RTS<br>GND  $\frac{20}{7}$ Ⴠ  $\frac{1}{\sqrt{2}}$ T  $\mathbb{D}$ PRINTER CABLE<br>005-014693 7 PIN AMP 6 PIN MOLEX **TX DATA**  $\begin{array}{c} 4 \\ 5 \\ 6 \end{array}$ CTS<br>GND 6 PIN MOLEX 005-009692 6 PIN AMP 6 PIN MOLEX 005-7888 12 PIN AMP **TTC**  $\begin{array}{c} 2 \\ 6 \\ 5 \end{array}$ TX DA  $\overline{11}$ ź **RC DATA**  $\overline{c}$ j RT:  $\frac{6}{9}$  $\Box$ n  $\mathbf{r}$ GN :<br>م e  $\triangleleft$  $\mathbb{D}$  $\mathbb{D}^*$  $\longrightarrow$  $\blacktriangleleft$ 20 PIN EDGE<br>CONN (AMP) 005-14757 6 PIN MOLEX RX DATA TX DATA  $\overline{\phantom{a}}$ TX DATA **RX DATA** 6 PIN MOLEX 005-7889 **19 PIN CANON** 6 PIN MOLEX 005-10603 13 PIN AMP CTS RTS TX DAT/  $\overline{\mathbf{3}}$ **RC DAT**  $\begin{array}{c} 2 \\ 5 \\ 1 \end{array}$ TX DATA  $TT0 +$  $\frac{12}{13}$ GRD  $6\overline{6}$ GRD TTO, NC ź GN TT1+, NC<br>1-, RC DATA<br>BUSY + RTS<br>BUSY - GND ¢  $\frac{2}{3}$  $TT1.$ ◀∐ ヿ - 1  $\mathbb{D}$ 6  $\begin{array}{c} 10 \\ 11 \end{array}$ **KEY**  $\mathbb D$  $\overline{\mathbf{C}}$ 25 PIN CANON 6 PIN MOLEX 005-8181 12 PIN AMP (MALE 005-16721 6 PIN MOLEX TX DAT 11 TX DATA **RX DATA**  $\overline{ }$  $\overline{c}$ RT: 5  $\ddot{\mathbf{6}}$ **RX DATA TX DATA**  $GM$ 9<br>10 6 PIN MOLEX 005-10707 25 PIN CANNON KE GRD GRD DATA - TTO + . T<mark>TO + .</mark><br>TTO -- , NC<br>TT1 + . NC  $\begin{array}{c}\n3 \\
18\n\end{array}$ ź CTS **RTS** ŗ, .<br>TT1 – , RC DATA<br>TT1 – , RC DATA  $\frac{3}{4}$  $11$  $\mathbb{T}$  $\rightarrow$ -0  $\begin{array}{c}\n2 \\
2 \\
5\n\end{array}$ DTR UAN<br>RT<br>GNI  $\frac{5}{6}$ DSK<br>DCD  $\mathbb{D}$  $\rightarrow$ ◀∐

#### SERIAL INTERFACE CABLES

## **DASHER TP2 PRINTER EXTERNAL CABLES**

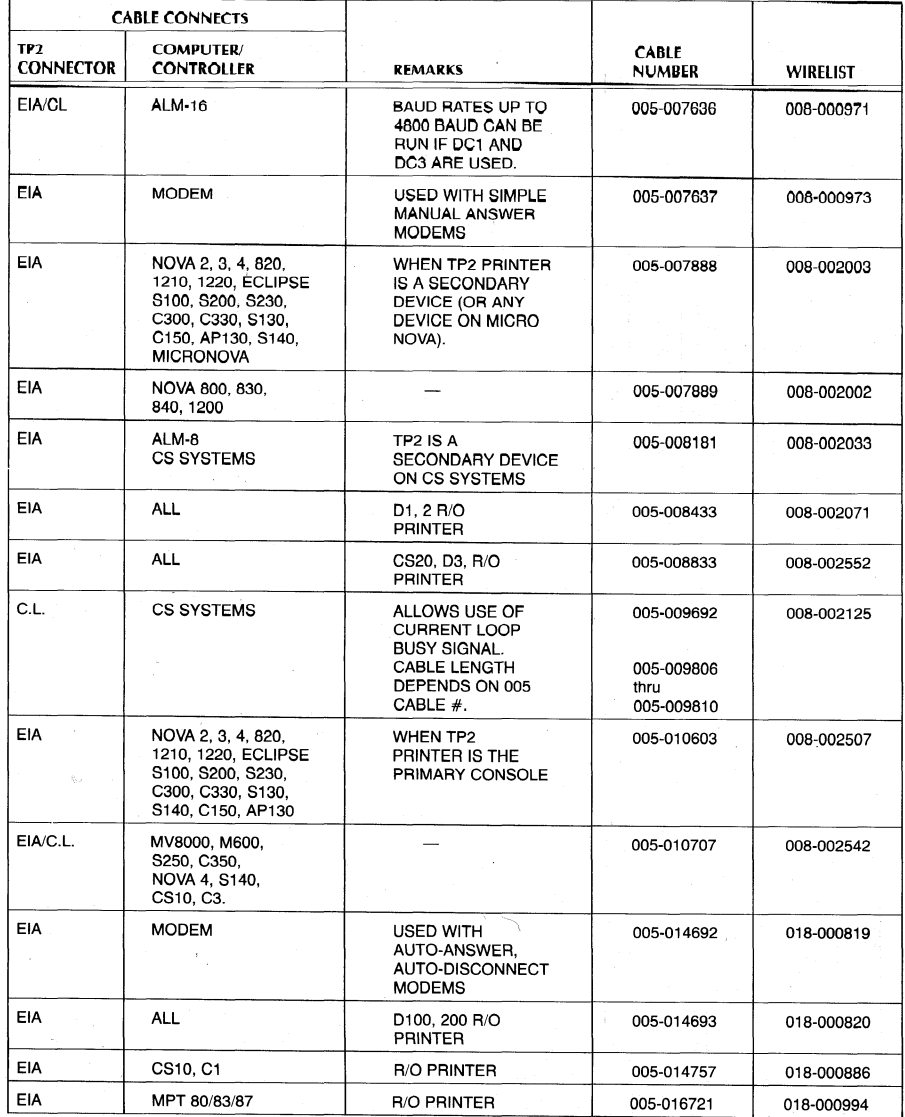

This page intentionally left blank.

# **CHAPTER IV** INSTALLATION

## CHOOSINGA SITE

The illustration below gives you the necessary information for choosing a site for your DASHER printer.

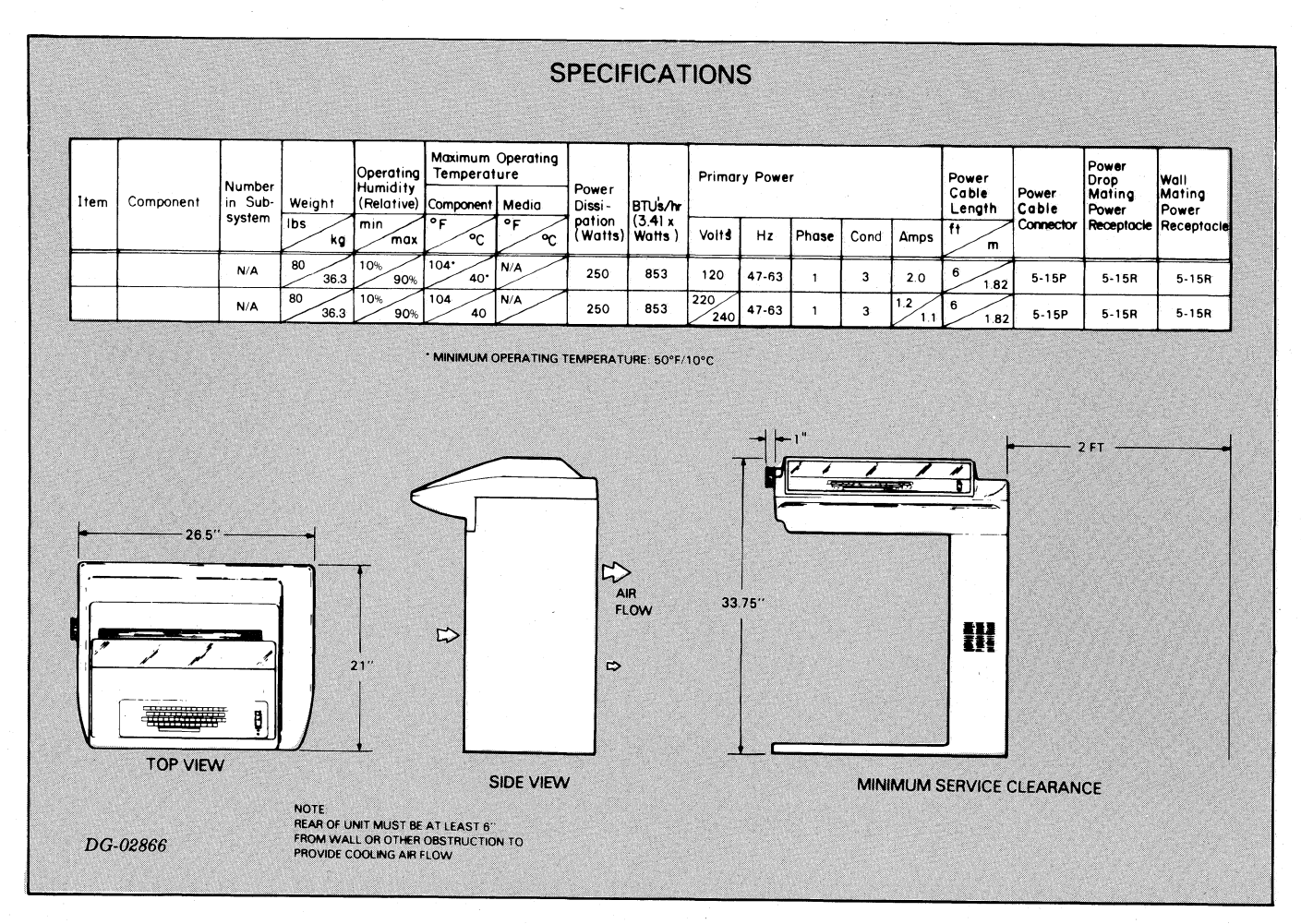

This page intentionally left blank.

# CHAPTER IV **INSTALLATION**

## CHOOSINGA SITE

The illustration below gives you the necessary information for choosing a site for your DASHER printer.

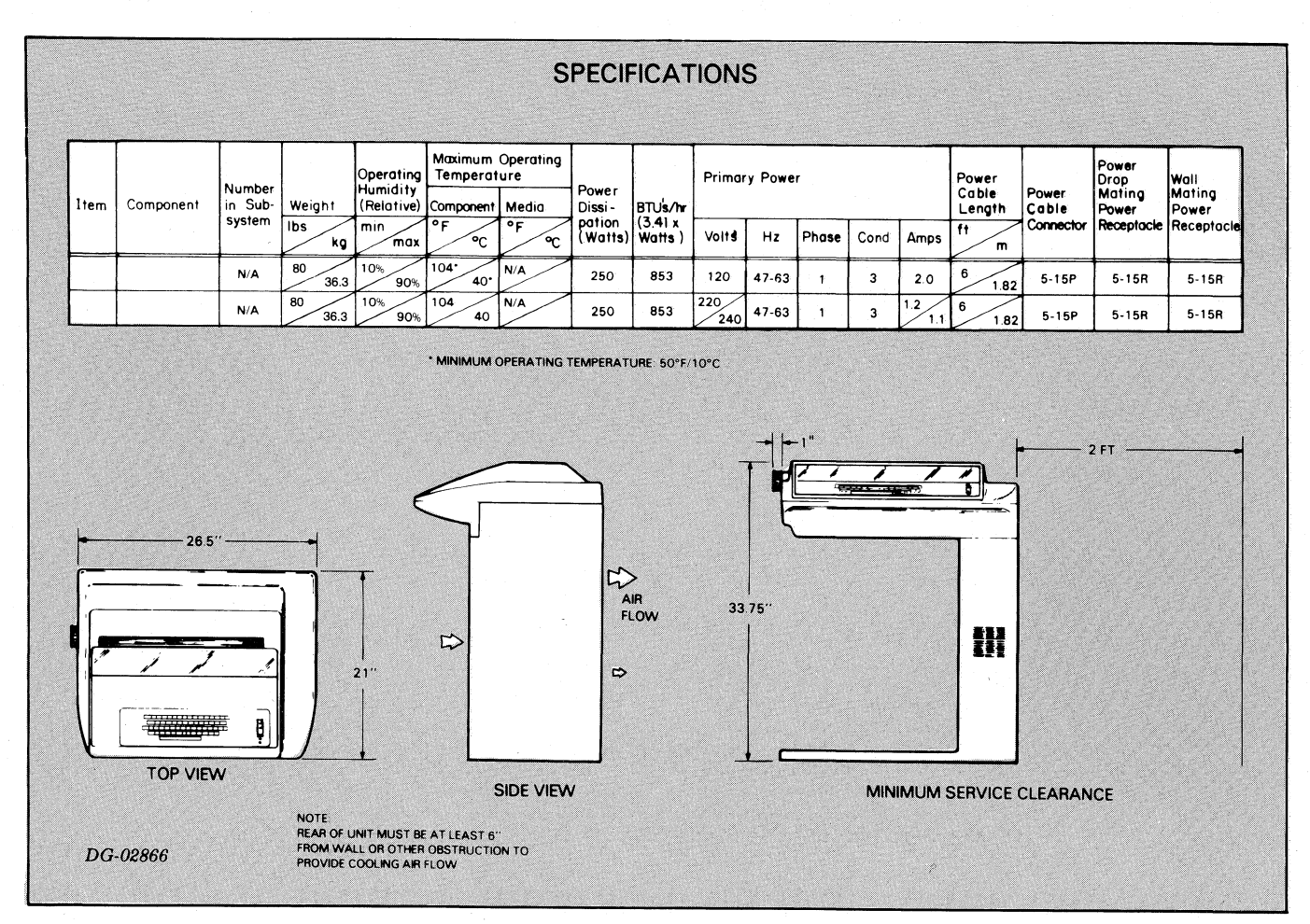

## UNPACKING

After selecting a site, uncrate the printer as follows. Open top of box and remove cables and documentation from recessed area in top foam piece. Then remove the top foam piece and stand printer in upright po-. sition (while still encased in box and lower foam piece), Remove the remainder of the foam and box. Then remove the four shipping bolts and washers as shown in the illustration below.

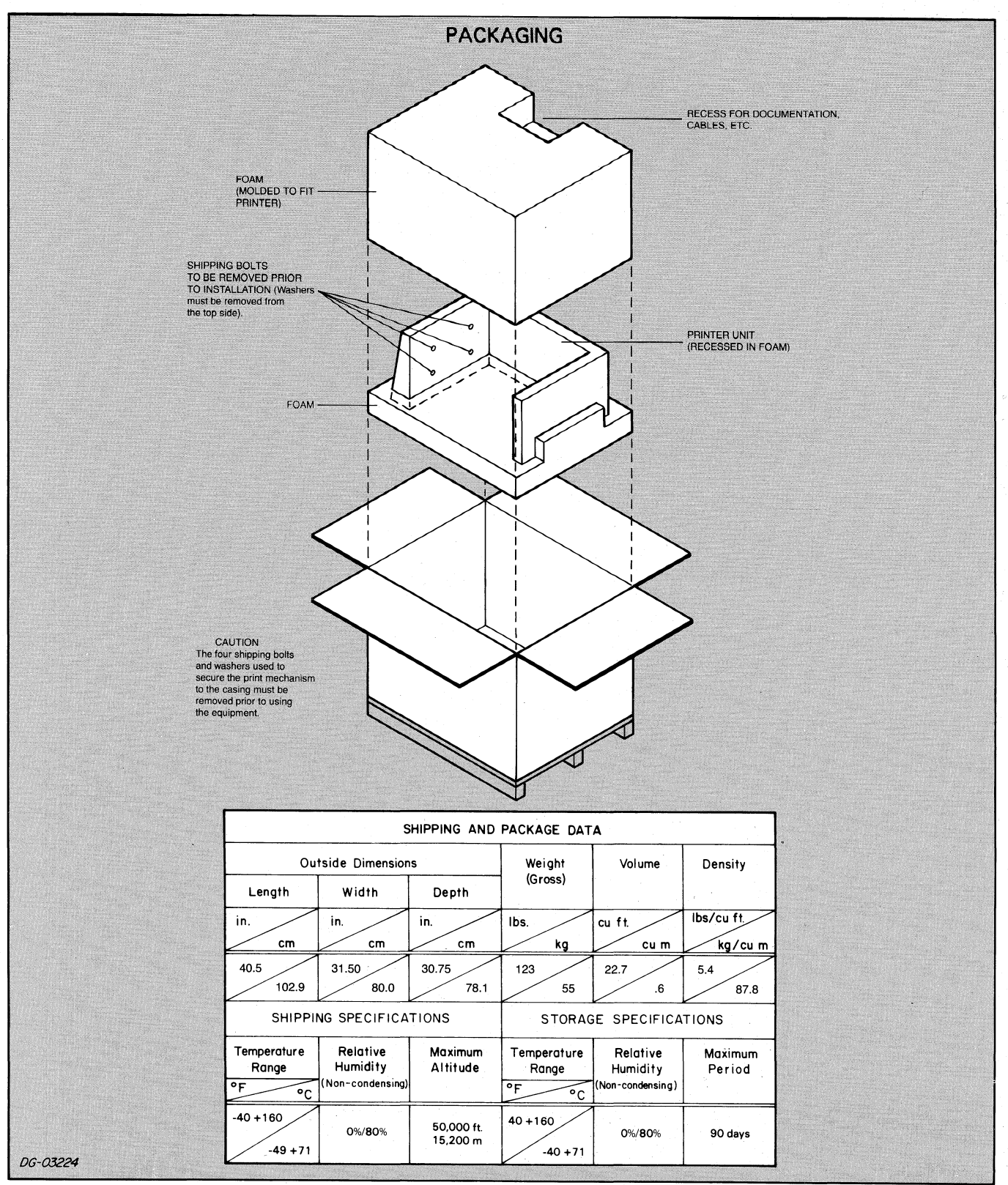

## CONFIGURATION PROCEDURES

The DASHER printers may be installed on a wide range of DGC systems and various features may be either enabled or disabled depending on the setting of various internal switches and the presence or absence of six internal jumper wires.

The DASHER printers are normally configured at the factory. However, all jumper wires and switch settings should be verified during initial installation.

The printers may also have to be reconfigured if moved to another system.

—ae :

 $\mu$ 

## **TP2 CONFIGURATION OPTIONS**

The jumper wires and DIP switches used for TP2 printer configuration are located on the Main Control printed circuit board (PCB), DGC part no. 005-016362 as shown below.

The PCB is equipped with six jumper wires (WI - W6) and three Dual Inline Package (DIP) switches. (SW1 through SW3).<br>Each DIP switch contains eight bit positions labeled

1 through &.

The individual assignments for the jumper wires and DIP switches on the TP2 Main Control PCB are summarized in the chart on the following page.

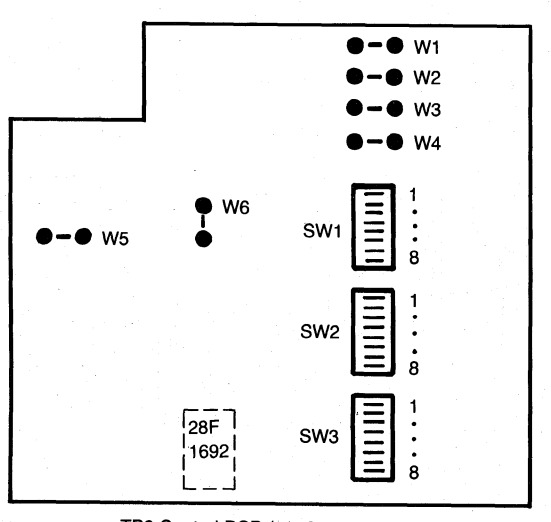

\_TP2 Control PCB (p/n 005-016362) |

Note: IC 100-1692 installed on TP2 P/N 005-16710 through 005-16713.

## LOCATION OF TP2 CONFIGURATION SWITCHES AND JUMPERS

# THE CONFIGURATION SUMMARY

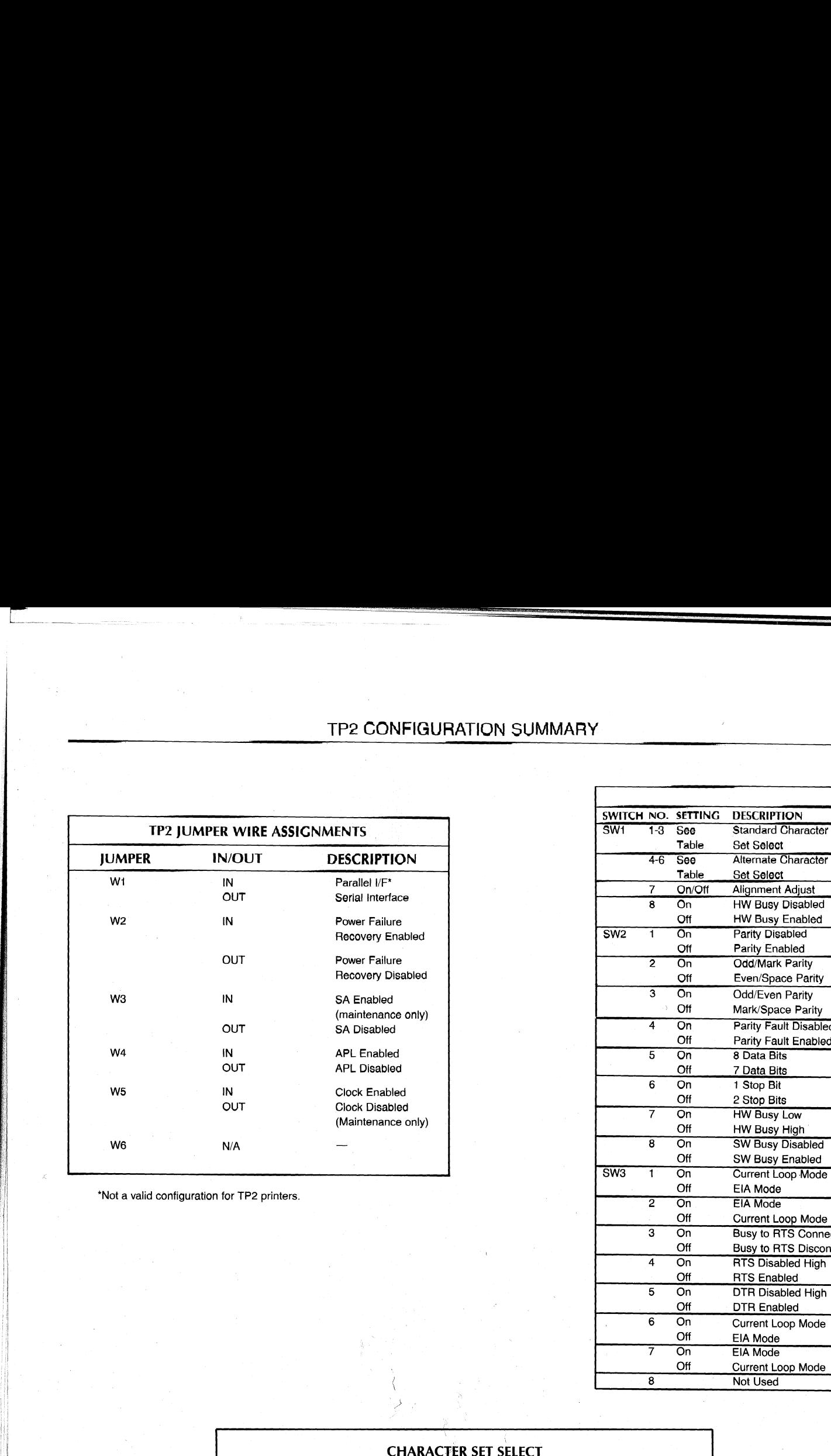

\*Not a valid configuration for TP2 printers.

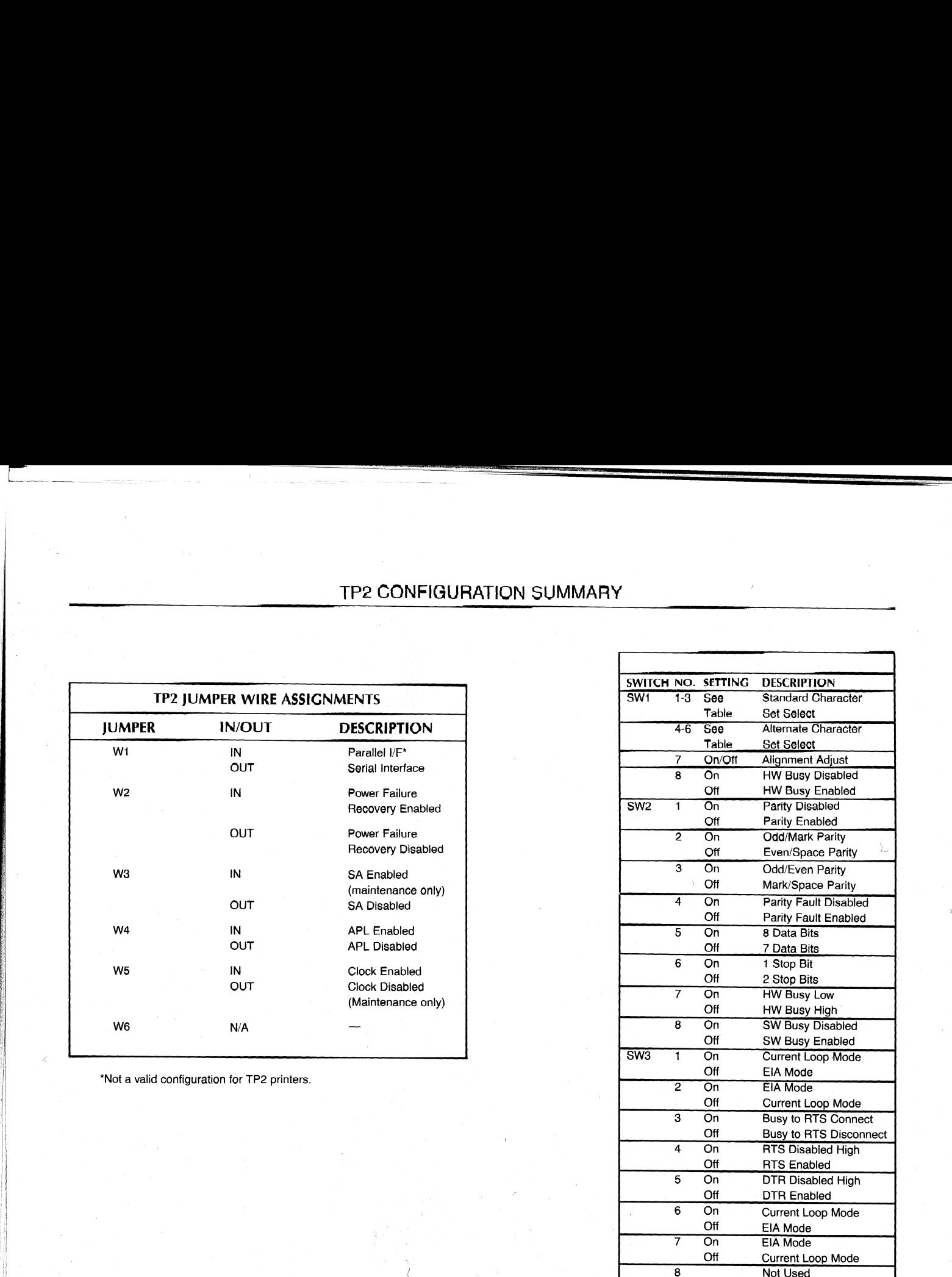

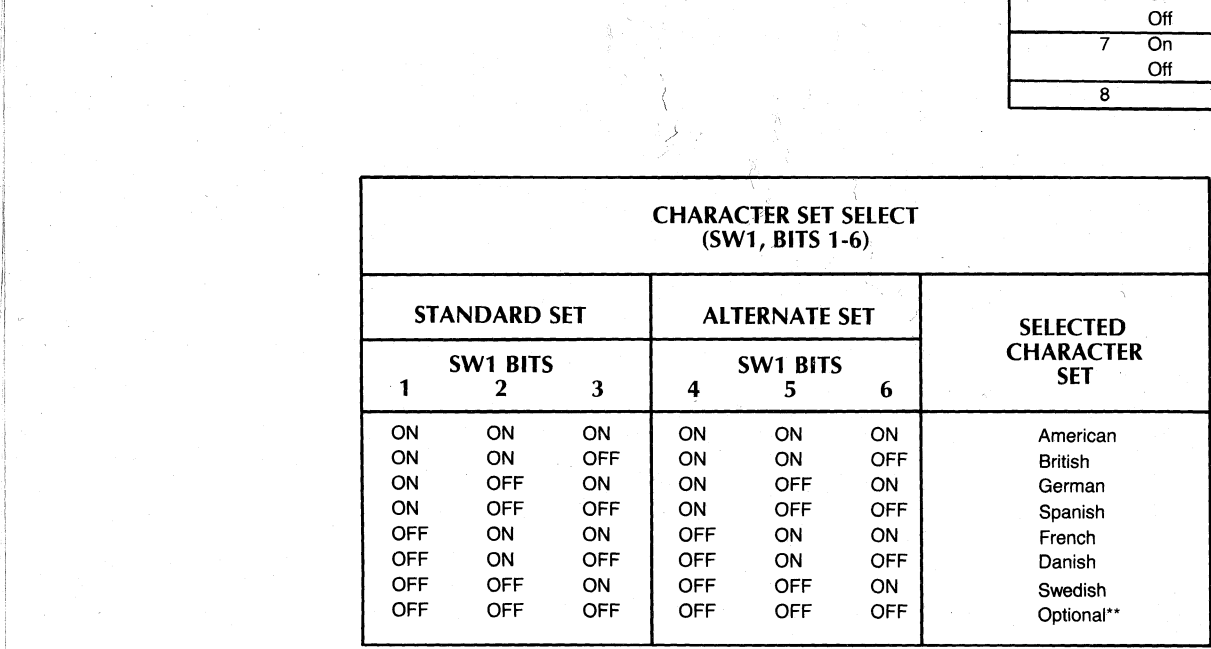

\*\*American setif no optional character set has been installed.

## **TP2 CONFIGURATION GUIDELINES**

The following Jumper wire and switch bit settings represent a typical TP2 printer configuration. Additional information is provided to permit the user to custom<br>tailor the TP2's serial interface to match the requirements of the host system.

## TP2 CONFIGURATION GUIDELINES

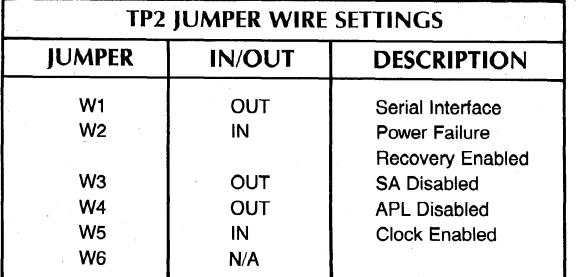

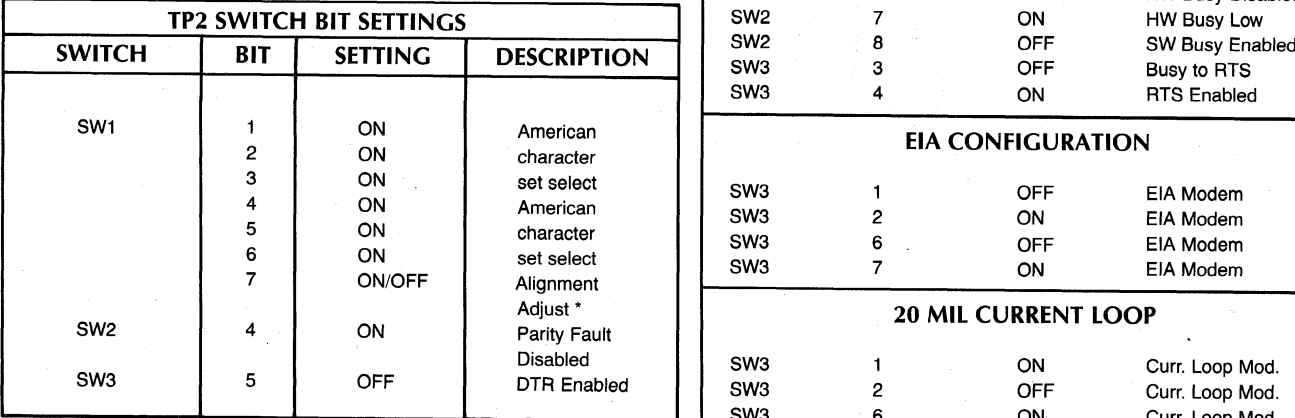

\*Preset at Factory to OFF position

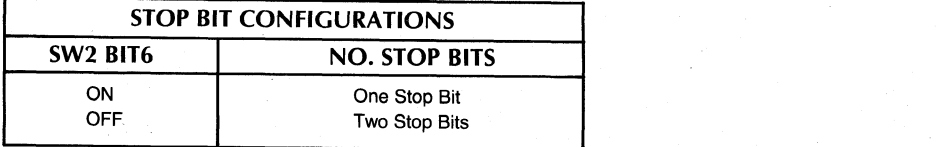

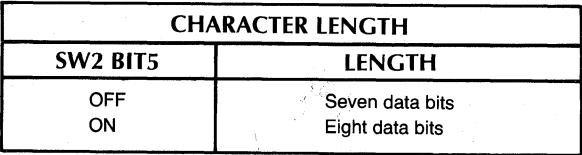

NOTE:

Normal Configuration: 7 data bits, selectable parity and selectable stop bits. DLL Configuration: 8 data bits, no parity and one stop bit

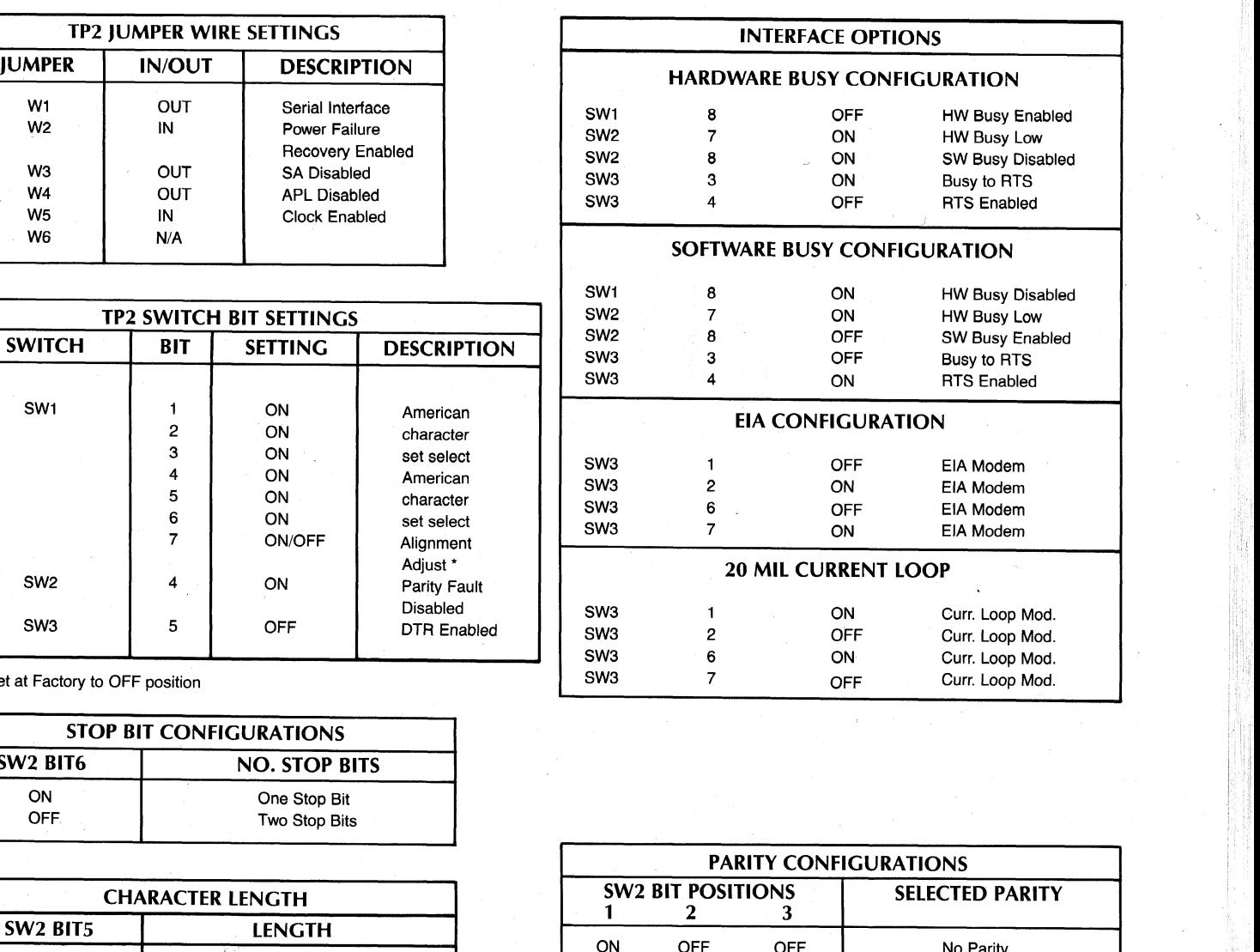

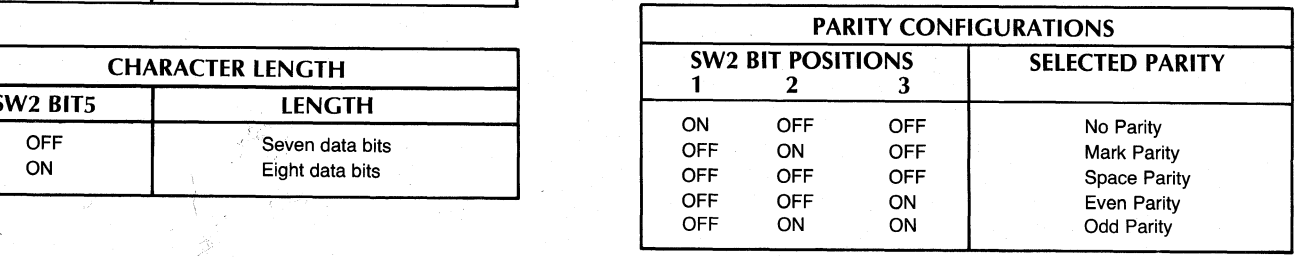

## ~ LP2 JUMPER/SWITCH OPTION **DESCRIPTIONS**

The jumper wire and DIP switch bit assignments for

the LP2 Main Control PCB are summarized in the following chart:

LP2 CONFIGURATION SUMMARY

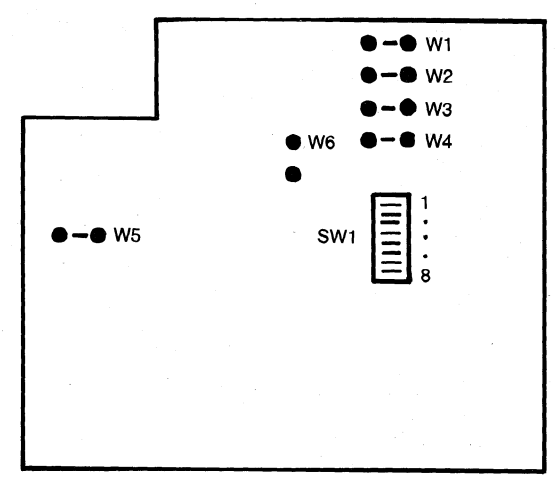

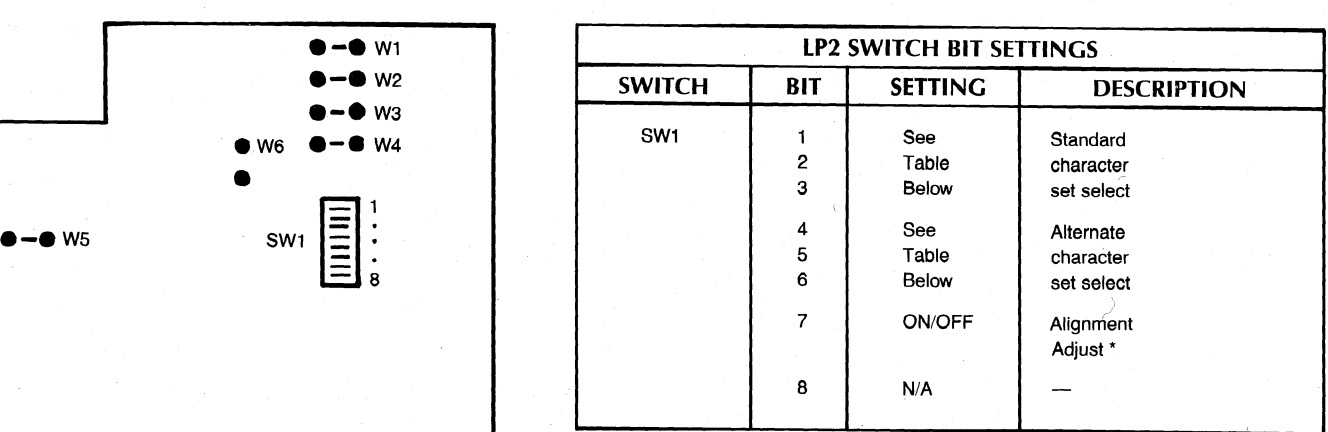

"Preset at factory to OFF position

LP2 Control PCB (p/n 005-016360)

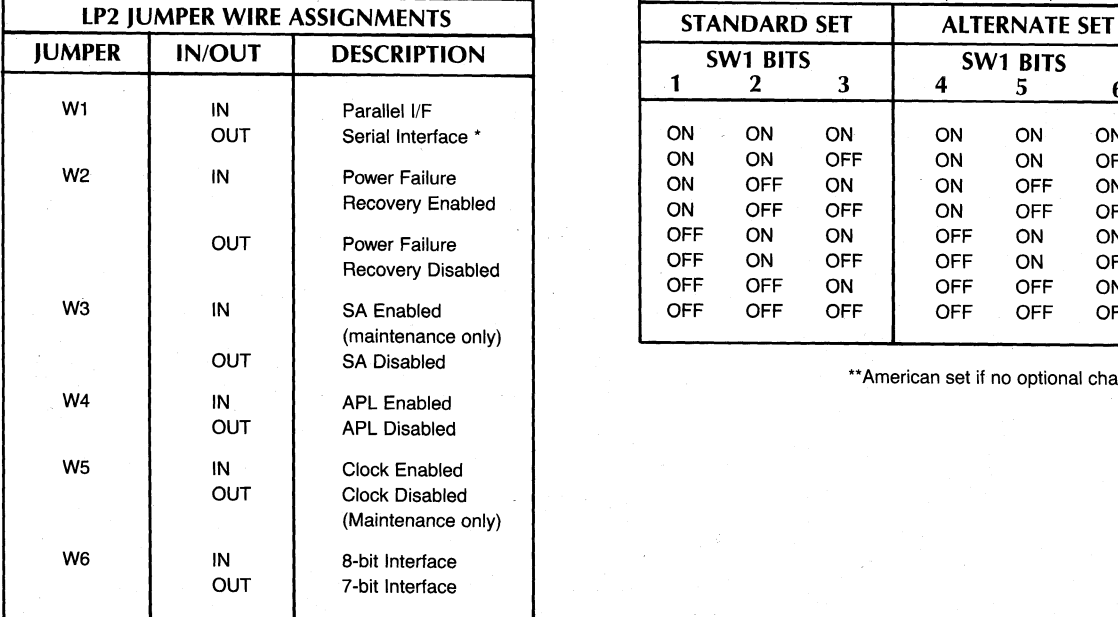

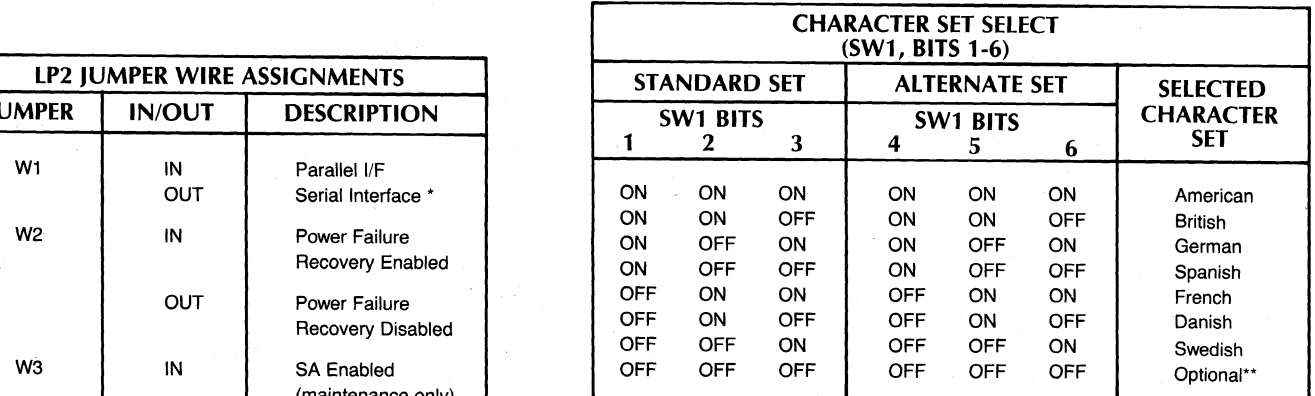

\*\*American set if no optional character set has been installed.

\*Not a valid configuration for LP2 printers

## **LP2 CONFIGURATION GUIDELINES**

The following jumper wire and DIP switeh settings reflect a typical LP2 printer configuration.

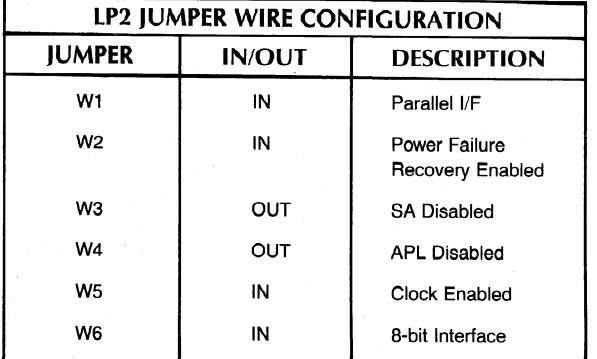

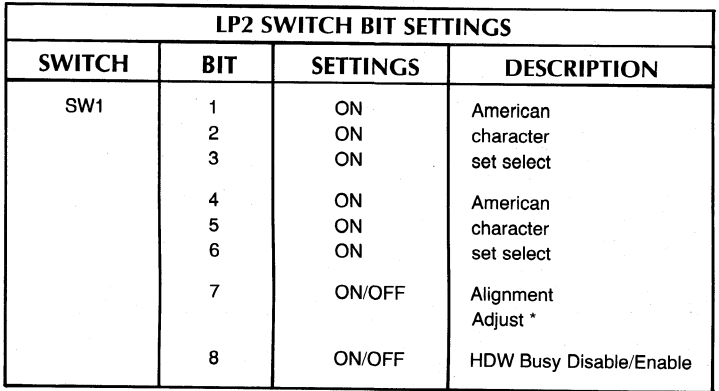

\*Preset at factory to OFF position

## OPERATION CHECK-OUT

We recommend you check out your printer before be- \_ ginning to use it. This check-out consists of two parts: (1) an offline check-out after you unpack and tailor your printer, and (2) an online check-out after you connect it to your system. Before conducting these check-outs, familiarize yourself with the Operator's Manual (014-000678).

## **Offline Check-out**

After you unpack and tailor your printer:

- @ Plug the 12-pin end of the power cord into the unit's power socket just above the circuit breakers on the back of the pedestal column;
- @ Plug the 3-pin end into the ac line supply outlet:
- @ Load paper and a ribbon cartridge as described in the Operator's Manual;
- ® Activate automatic form feed by following the procedure outlined in the Operator's Manual.

You are now ready to conduct the Offline Check-out.

## Offline Check-Out Procedures

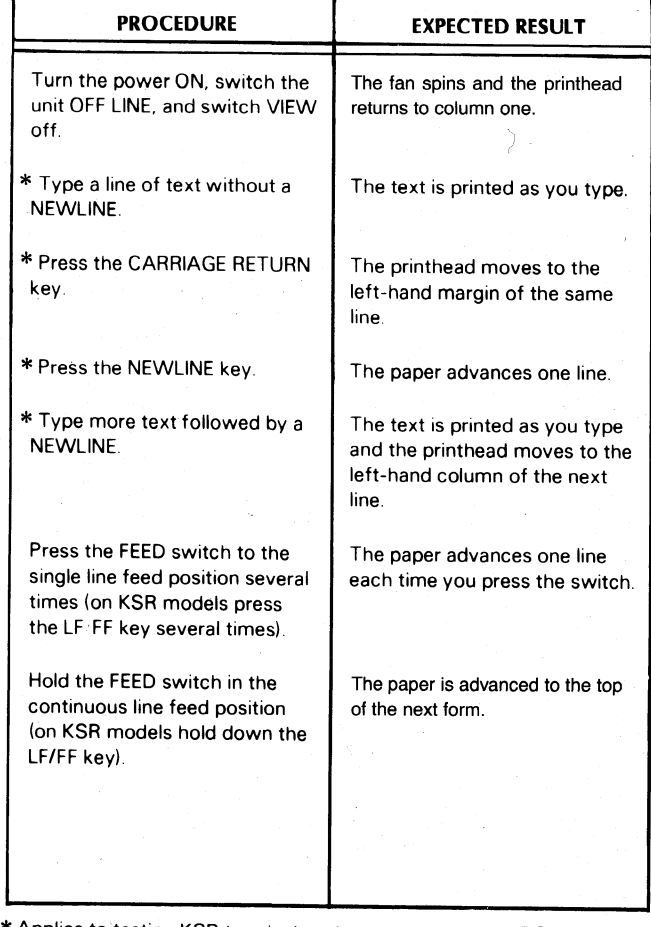

\* Applies to testing KSR terminalsonly. CONTINUED

## Offline Check-Out CONTINUED

re

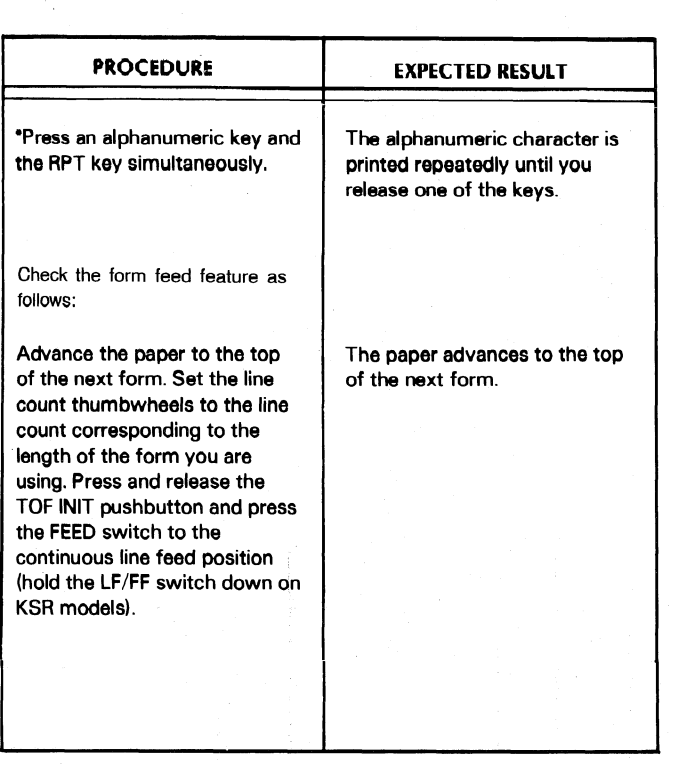

\* Applies to testing KSR terminals only.

NOTE: View mode operates in ONLINE mode only.

## Online Check-out

Before you can conduct the online checkout, you need to connect your printer to a computer or to connect your printer to a computer or<br>communications system as follows:

- @ Plug the printer end of the I/O adapter cable or custom cable (see Cabling, Chapter Ill, for information about cables) into the appropriate connecter on the back side of the pedestal column as shown below.
- ® Connect the other end to the system.

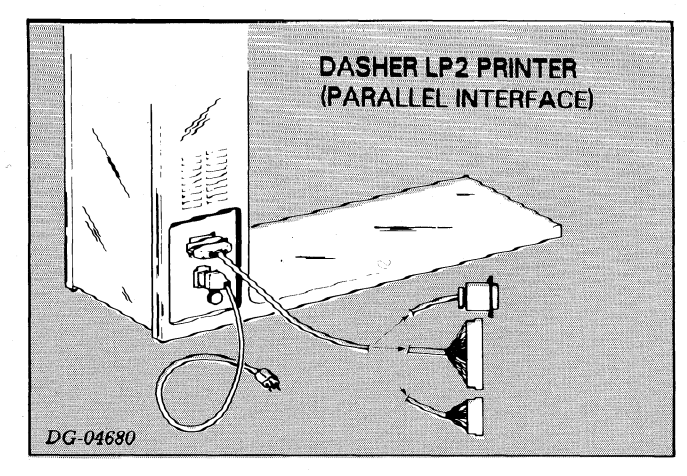

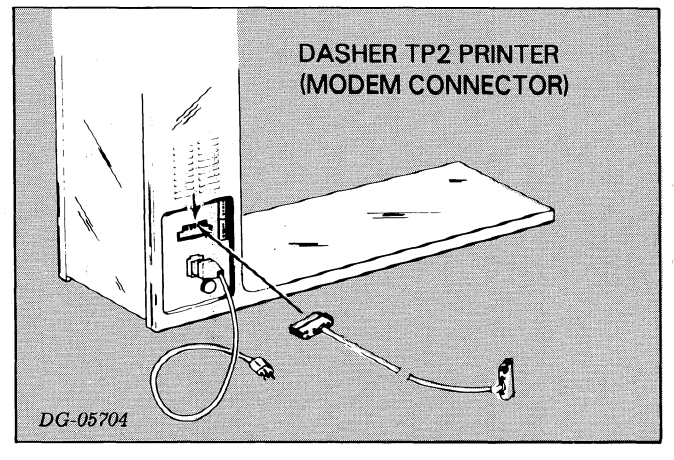

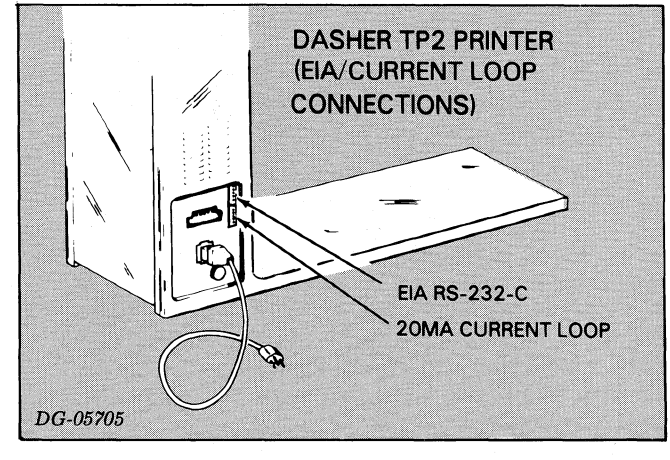

If you have an RO model printer, load a program into<br>your system that transmits ASCII characters to the<br>printer. If you have a KSR terminal, load a program<br>into your system that transmits codes received from your keyboard back to the printer. Now you are ready<br>to conduct the online check-out.

## Online Check-Out Procedures

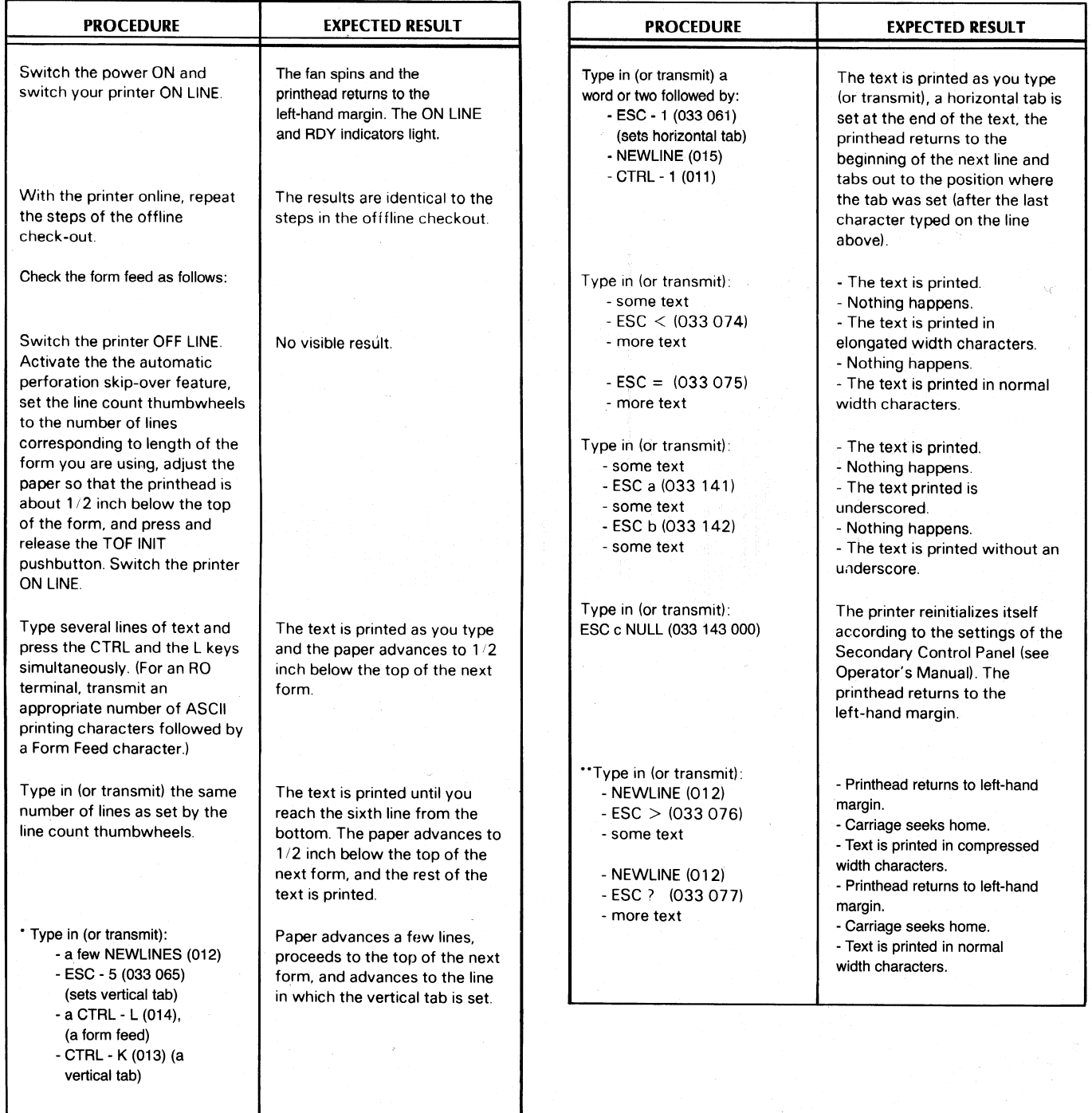

"Left if current position < 9 positions form right end.

This completes the check-out of your printer. If you did not get the expected result, check the input power, the cabling connections, the jumpers on the main PC board, and the coding of the program transmitting or echoing characters to your printer. (It may also

be helpful at this time to check the Troubleshooting Guide in the Operator's Manual.) Repeat the appropriate checkout procedures, If your printer still does not function correctly, contact the nearest field service be helpful at this time to check the<br>Guide in the Operator's Manual.) Repriate checkout procedures. If your<br>not function correctly, contact the near-<br>representative for assistance.

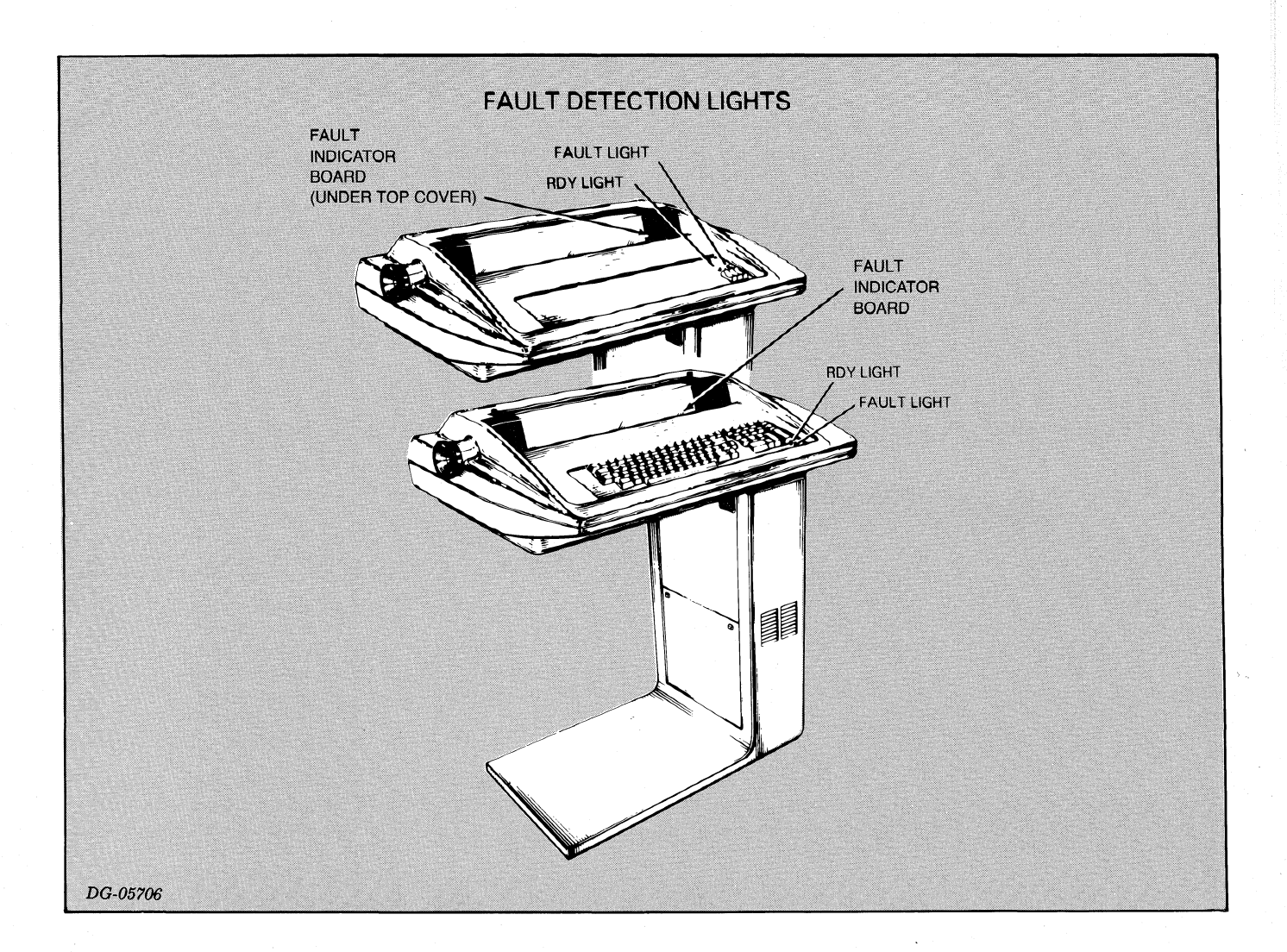

 $\sim$ 

## FAULT DETECTORS

#### Power Line Circuit Breaker

A circuit breaker protects your unit from overcurrent situations. There is usually a good reason for a circuit breaker tripping; therefore, we recommend that you call a qualified service representative in the event of a problem.

A portion of the circuit breaker pops out in the event of a short. You reset a breaker (with the power switch Off) by pressing in the cylinder. If this breaker will not reset, wait 5 minutes and try again. DO NOT FORCE breaker reset or damage may result.

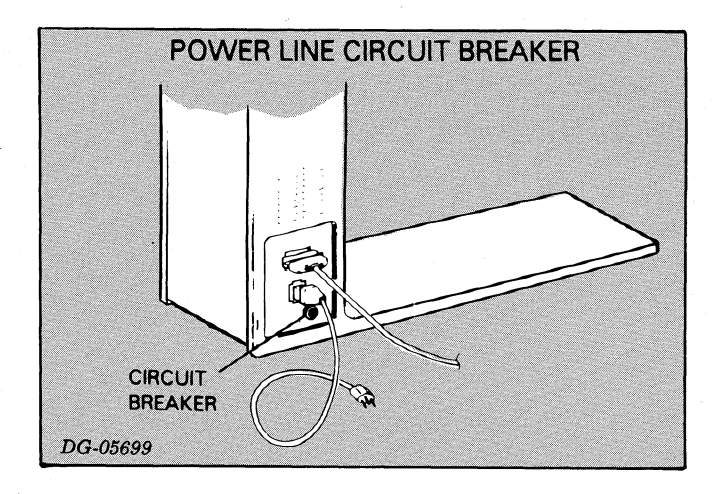

#### RDY (Ready) Light

The RDY light on the primary control panel indicates that the printer is online and no fault conditions exist.

#### Fault Light

The FAULT LED on the primary control panel lights when a problem exists that requires operator intervention. The nature of the problem can then be determined by evaluating the fault code displayed on the Fault Indicator Board.

#### Fault Indicator Board

The seven-segment LED on the Fault Indicator Board displays a numerical fault code anytime an operational or equipment fault is encountered. Each time the display is updated, a bell is sounded to alert the operator.

#### Self Test Failure Faults (Codes 1, 2 and 3)

When the printer is initially powered up or master reset, a self test is performed on the printer's memory reset, a sen test is performed on the printer's memory<br>circuits (ROM and RAM) and on the serial interface logic (TP printers only). A failure on any of these tests will result in one of the following error codes: When the printer is initially po<br>reset, a self test is performed on<br>circuits (ROM and RAM) and or<br>logic (TP printers only). A failure<br>will result in one of the following<br>**ERROR** FAULT DESCRIPTION **(Codes 1, 2 and 3)**<br>
When the printer is initially pow<br>
reset, a self test is performed on the<br>
circuits (ROM and RAM) and on<br>
logic (TP printers only). A failure  $\alpha$ <br>
will result in one of the following  $\alpha$ <br> **ERROR** F When the printer is initiall<br>
reset, a self test is performed<br>
circuits (ROM and RAM) and<br>
logic (TP printers only). A fa<br>
will result in one of the follo<br> **ERROR** FAULT DESCRIP<br>
CODE<br>
0<br>
Processor not executed<br>
1<br>
ROM Sel When the printer is initiall<br>
reset, a self test is performe<br>
circuits (ROM and RAM) a<br>
logic (TP printers only). A fa<br>
will result in one of the follo<br> **ERROR** FAULT DESCRIP<br>
CODE<br>
0<br>
Processor not execute<br>
1<br>
ROM Self Te reset, a self test is perform<br>
increases (ROM and RAM<br>
logic (TP printers only).<br>
will result in one of the 1<br> **ERROR** FAULT DESC<br>
CODE<br>
Processor not externed<br>
Processor not externed<br>
2<br>
RAM Self Test 1<br>
3<br>
Serial *VF* fa

## **CODE**

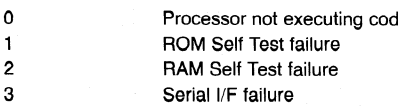

After a self test failure occurs, the test is executed continuously and the fault indication remains until the \_ printer successfully passes the test.

An error message display 0 thru 3 is an indication of a hardware problem and the user should contact the nearest Data General Field Service Office for assistance.

## Operational Faults (Codes 4-C)

From time to time, printer conditions occur that require operator intervention before normal operations can be resumed. These conditions and their associated fault codes are as follows:

#### FAULT **CODE CONDITION**

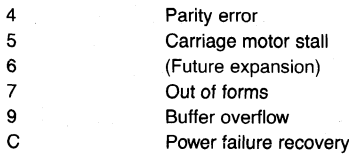

## OPERATIONAL FAULTS (Continued)

#### Parity Error (4)

The parity error fault indication is switch selectable on the control logic PCB (see Installation Chapter).

## Carriage Motor Stall (5)

This fault can be caused by a ribbon cartridge jam, buildup of foreign matter on the leadscrew/guide shafts, or other similar problems.

#### Out of Forms (7)

This fault indicates the printer is out of paper or that the paper is no longer feeding into the printer for some reason.

#### System O.K. (8)

This indication is temporarily displayed after completion of self test.

#### Buffer Overflow (9)

This fault indicates that the correct busy signal is not configured on the control logic PCB (see Installation Chapter) or that the host sytem did not respond to the selected busy signal.

#### Power Failure Recovery (c)

This fault indication informs the operator that a power failure has occurred and prevents going directly from a power failure to an ONLINE condition (if desired),

To enable this fault circuit, the Power Fail Recovery feature must be disabled on the control logic PCB (if enabled, the Power Failure Recovery fault will never occur).

#### Operational Fault Recovery

To recover from an operational fault, the fault condition must first be cleared and then the FAULT reset switch must be pressed on the Fault Indicator Board.

The forms override function is performed by holding the FAULT RESET switch down to print additional lines after the OUT OF FORMS fault occurs.

# **CHAPTER V ARCHITECTURE**

## INTRODUCTION

Your printer is controlled by an 8-bit microprocessor. The microprocessor directs communication between a number of a DASHER LP2 and TP2 printer's basic subsystems. These subsystems include:

- $\bullet$  Memory
- @ Printhead and carriage assembly
- @ Paper feed assembly
- Control panels
- Keyboard and numeric pad
- Parallel interface or serial interface

Information is transferred between these subsystems and the microprocessor along a bidirectional bus.

## THE MICROPROCESSOR

The microprocessor-based design eliminates costly The microprocessor-based design eliminates costly<br>hard-wired logic and provides the printer with hard-wired logic and provides the printer with<br>greater power and flexibility. Its programmable greater power and flexibility. Its programmable<br>nature makes possible many of the printer's special features such as horizontal tabbing, vertical tabbing, and elongated characters.

The microprocessor's main function is to control the printer's various subsystems. The manner in which these subsystems are controlled is determined by the nature makes possible many of the<br>features such as horizontal tabbing<br>and elongated characters.<br>The microprocessor's main function<br>printer's various subsystems. The<br>these subsystems are controlled is a<br>microprocessor's pro

## MEMORY

The memory subsystem stores the microprocessor's program and variables, characters received from the computer, and special codes used by the microprocessor to fire the print wires.

Your printer has two types of memory: read-only memory and random-access memory. Read-only mem-\_ ory is used exclusively for storing the operating program. This type of memory cannot be altered by the microprocessor. Its contents are not lost when you power-down your printer. Random-access memory is used to store program data and incoming characters.

The contents of the random access memory include characters received but not yet printed and downloaded character set dot patterns. These are lost when the printer is powered down and when a Master Reset is generated.

## PRINTHEAD AND CARRIAGE **ASSEMBLY**

**ASSEMBLI**<br>The printhead and carriage assembly is the mechanism which prints characters. The following diagram illustrates the various components of this subsystem.

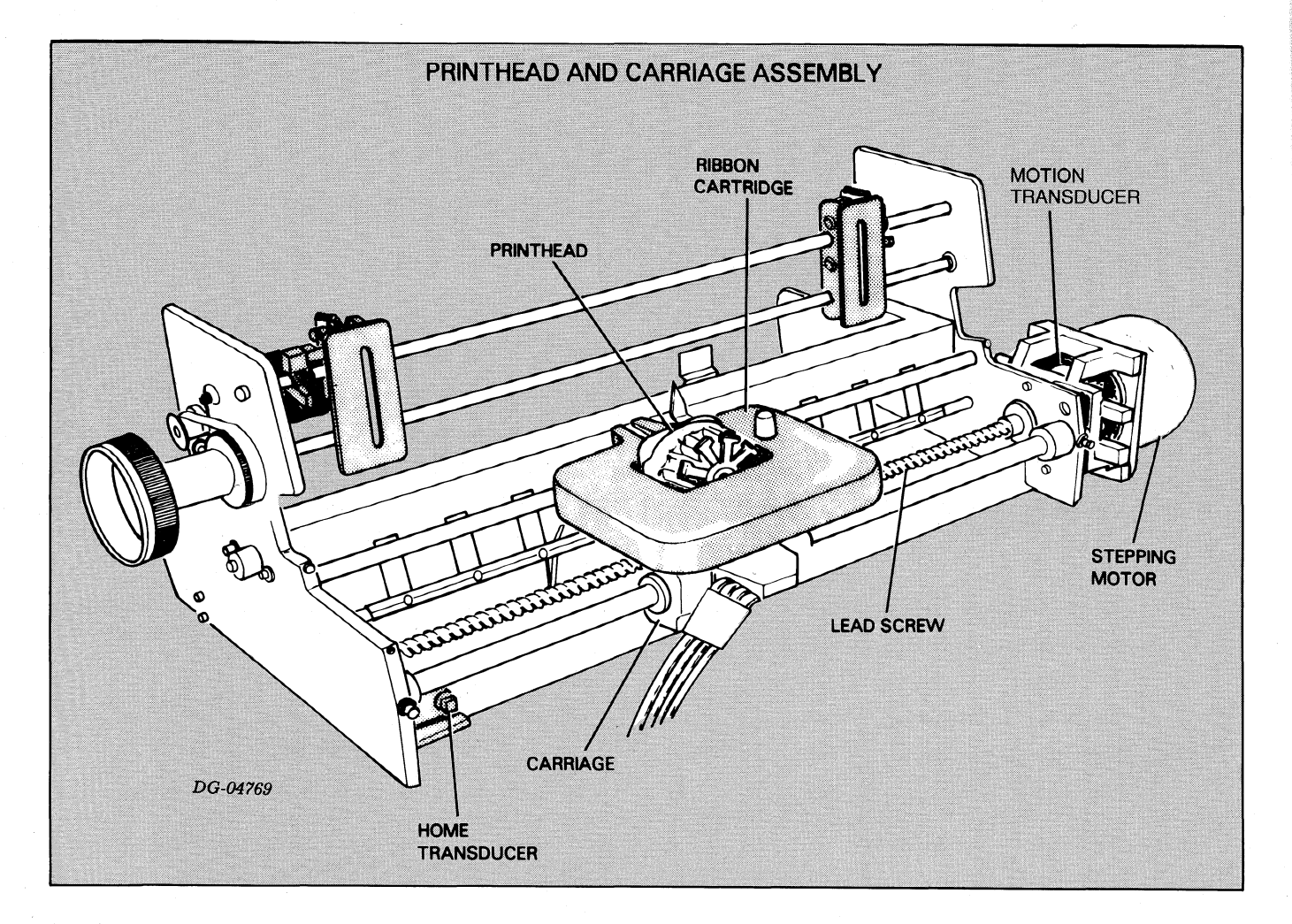

#### The Printhead

The printhead forms a character in seven segments as it moves across the paper. Hach segment is formed by firing a subset of the 9 printhead wires. These wires force the ribbon against the paper forming a 7 by 9 dot matrix character. The microprocessor fires these print wires by obtaining a 9-bit code from the character generator and transmitting that code to the printhead. The illustration below shows how a character is formed during a left to right print sequence.

Since printing is bidirectional, a character may also be formed by starting with its right column. In this case, the microprocessor issues the firing codes in reverse order.

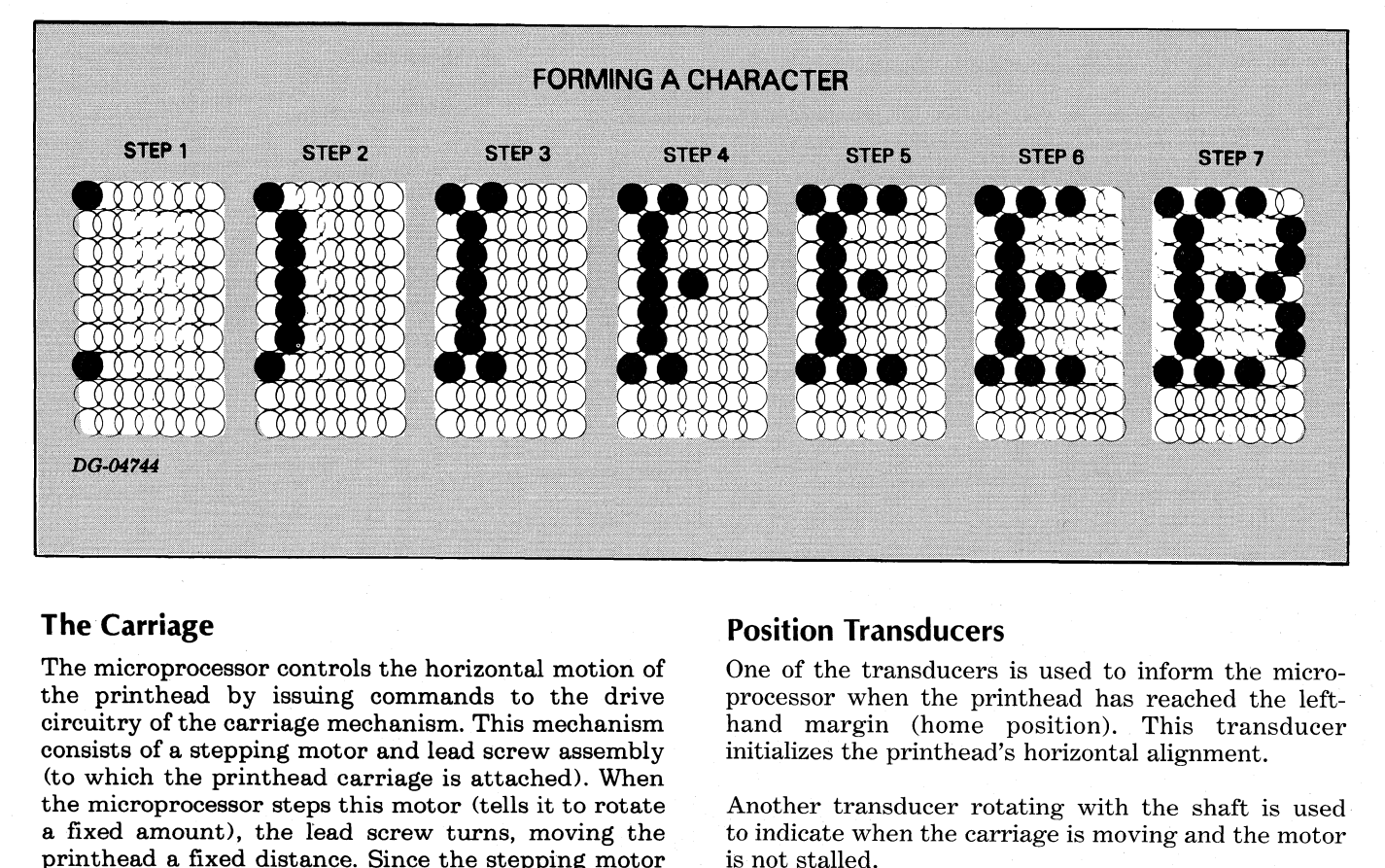

#### The Carriage

The microprocessor controls the horizontal motion of the printhead by issuing commands to the drive circuitry of the carriage mechanism. This mechanism consists of a stepping motor and lead screw assembly (to which the printhead carriage is attached). When the microprocessor steps this motor (tells it to rotate a fixed amount), the lead screw turns, moving the printhead a fixed distance. Since the stepping motor may be stepped clockwise or counter-clockwise, the printhead may be moved either right or left.

Another transducer rotating with the shaft is used. to indicate when the carriage is moving and the motor

## PAPER FEED ASSEMBLY

The paper feed assembly controls the vertical movement of paper past the printhead. Like the carriage mechanism, the paper feed assembly uses a stepping motor. This motor turns the tractors which move the paper by the printhead. The microprocessor directly controls how much paper is fed through the printer by stepping this motor a selected number of times. In fact, the difference between selecting 6 lines/inch or 8 lines/inch spacing is reflected in the humber of steps the microprocessor issues to the stepping motor for a line feed.

#### Sensing Paper Movement

A switch informs the microprocessor when paper runs out. If this occurs, the microprocessor generates a fault.

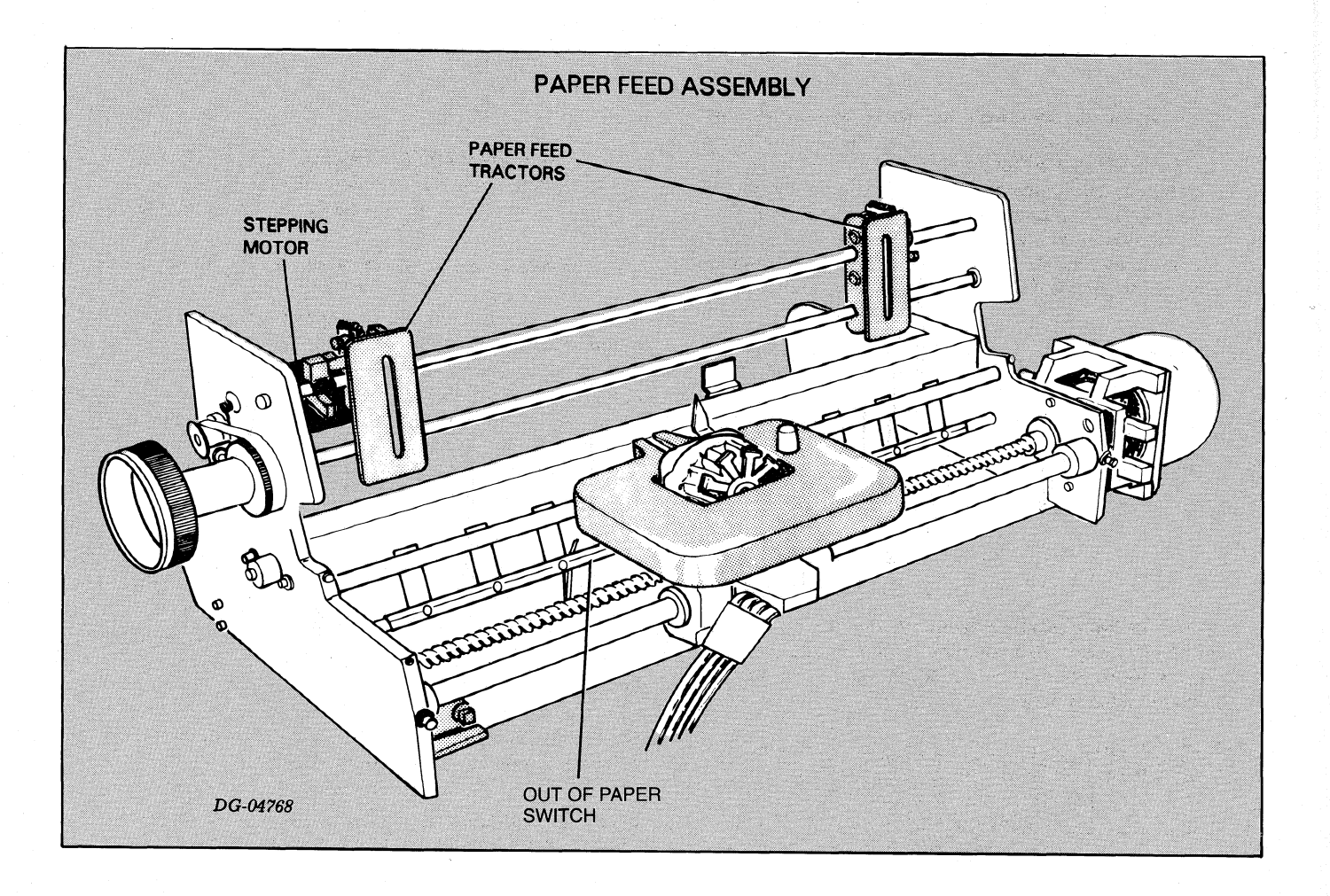

## PRINTER CONTROL PANELS

The printer contains two control panels: a primary control panel located on the top cover and a secondary control panel accessed by raising the top cover.

#### Primary Control Panel

The primary control panel contains three switches including:

- $\bullet$  ON/OFF LINE
- e LINE FEED/FORM FEED
- $\bullet$  VIEW MODE

These switches are checked each time the carriage stops. While the carriage remains stopped, the switch states are monitored approximately every 6 milliseconds.

The primary control panel also contains the following LED indicators:

- ® READY Unit online and no fault conditions exist.
- ONLINE Lights when unit is ONLINE, goes out when printer is OFFLINE.
- $\bullet$  FAULT Lights when a fault is detected. If a fault is detected, the unit indicates Busy and Not Ready status, and ceases printing until the fault is corrected and then cleared via the FAULT RESET switch.
- @ VIEW (TP models only) Indicates when the view mode is active (active only in ONLINE mode). In the view mode, the carriage moves 9 character positions to permit viewing the most recently typed characters.

## SECONDARY CONTROL PANEL

The secondary control panel contains the eontral switches that are least often accessed by the operator. These switches inelude;

- Compressed/Normal Mode switch
	- 6/8 line per inch switch
- 0-99 lines per form (thumbwheel switch)
- Top of Form Initialize switch
- Perforation Skipover Disable
- Master Reset switch
- Self Test/ESC Disable switch
- Baud Rate switch
- Primary/Alternate Character Set Select switch ©

## KEYBOARD AND NUMERIC PAD

Some TP model printers are equipped with an ASCII keyboard. While this unit is online, codes of depressed keys are transmitted to the host system over the serial interface. Since only full duplex protocol is supported, the character is not printed until echoed back by the Find the act of the set of the set of the set of the set of the set of the set of  $6/8$  line per inch switch<br>
•  $6/8$  line per inch switch<br>
•  $0$ -99 lines per form (thum<br>
• Top of Form Initialize switch<br>
• Perforation Ski **KEYBOARD AND NUMEI**<br>Some TP model printers are equipped<br>keyboard. While this unit is online, cod<br>keys are transmitted to the host system<br>interface. Since only full duplex protoce<br>the character is not printed until echo<br>ho • Frimary/Alternate Char<br>• Frimary/Alternate Char<br>**KEYBOARD AND** I<br>me TP model printers are quiposard. While this unit is on<br>ys are transmitted to the ho<br>erface. Since only full duple<br>e character is not printed ust.<br>aen th Frimary/Alternate Character<br> **KEYBOARD AND NU**<br>
me TP model printers are equip<br>
yboard. While this unit is online,<br>
ys are transmitted to the host sy;<br>
erface. Since only full duplex pr<br>
e character is not printed until<br>
s **KEYBOARD AND NU**<br>
me TP model printers are equyboard. While this unit is onling<br>
yboard. While this unit is onling<br>
erface. Since only full duplex princed until<br>
e character is not printed until<br>
st.<br>
nen the keyboard equ **KEYBOARD AND NUME**<br>
me TP model printers are equipped<br>
yboard. While this unit is online, coc<br>
ys are transmitted to the host syster<br>
erface. Since only full duplex protoc<br>
e character is not printed until ech<br>
st.<br>
nen t

When the keyboard equipped unit is offline, it functions as a typewriter with a limited set of control codes including:

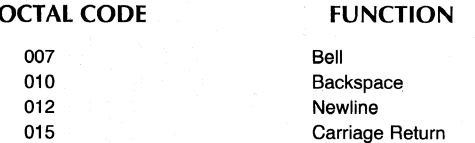

## THE PARALLEL INTERFACE

A parallel interface transfers data from a computer to the microprocessor. Seven or eight data lines transfer data from the computer to the interface. A demand line informs the computer when your interface is able to accept data. A second status line, Ready, informs the computer whether your printer is powered up and online with no fault conditions.

The microprocessor continually checks the interface to see if any data is present. If it finds that a byte has arrived, the microprocessor retrieves this byte from the interface and stores it in memory for processing. The parallel interface can accept data at a rate up to 5,000 characters/second until the alloted storage area in memory is filled. At this point, the microprocessor processes most of the stored characters before it accepts any additional characters.

## SERIAL INTERFACE

The serial interface transfers data in either direction between the printer and a communications system. This interface, available on both RO Printer and KSR terminals in a number of jumper selectable serial formats. In additions, you may select one of eight different information transfer rates (110, 150, 300, 600, 1200, 1800, 2400, and 4800 baud).

#### **Reception**

The serial interface assembles data in an 8-bit buffer ag it is received, notifying the microprocessor when the complete byte is present. The microprocessor then retreives the byte and stores it in memory for processing.

#### Transmission

When the microprocessor wishes to transmit a character, it first checks the serial interface to see if it is busy transmitting a character. When the interface is idle, the microprocessor transfers the byte (character) to the interface.

## POWER SUPPLY

The printer's power supply provides six different de supply voltages from either 120 volt or 220/240 volt ac power sources (47-63 Hz). The design uses pulse-width modulation to regulate the output voltages. In addition, overvoltage and overcurrent detection protect the supply against fluctuations in line voltage.

# **APPENDIX A ASCII - 128 CHARACTER CODES**

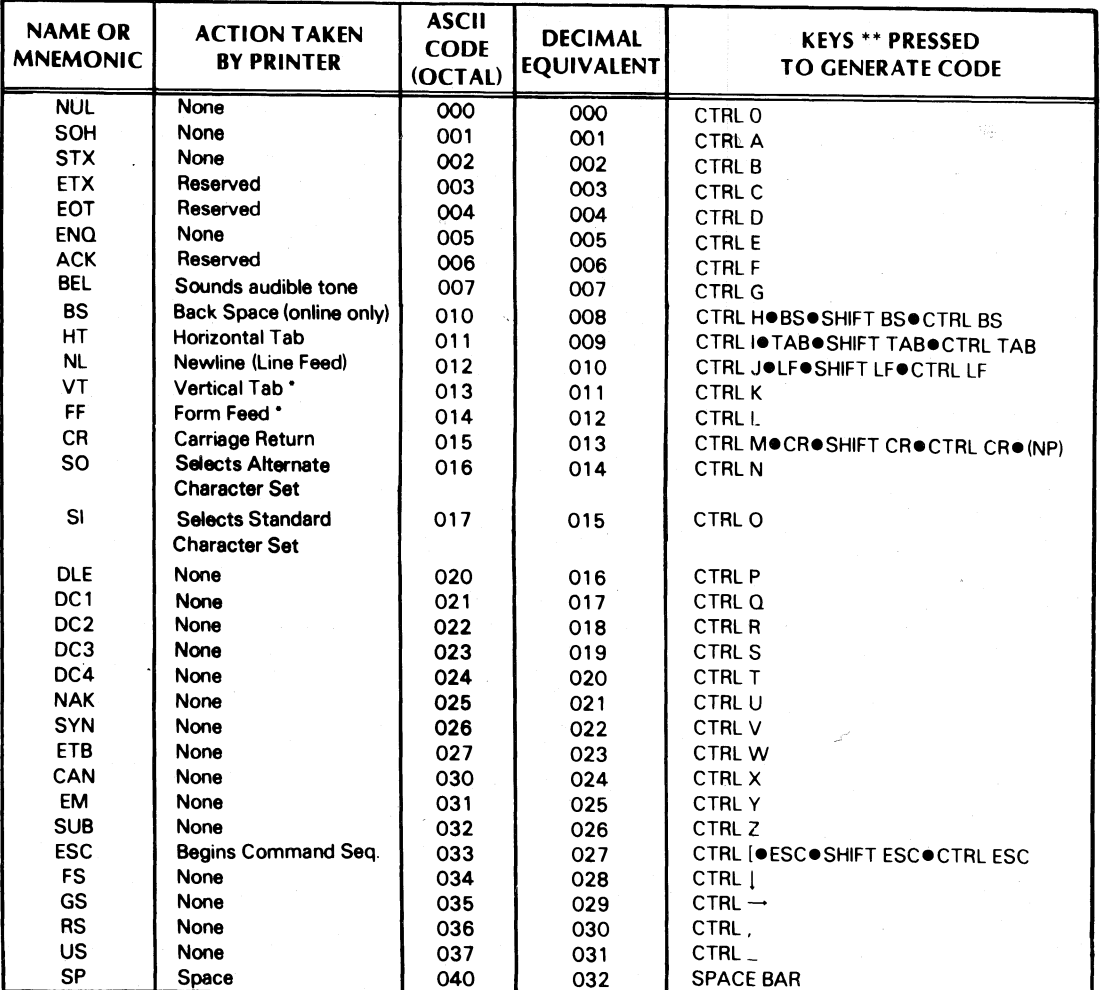

\*\*CTRL denotes control key. |

NP denotes keys appearing on numeric pad as well as keyboard.

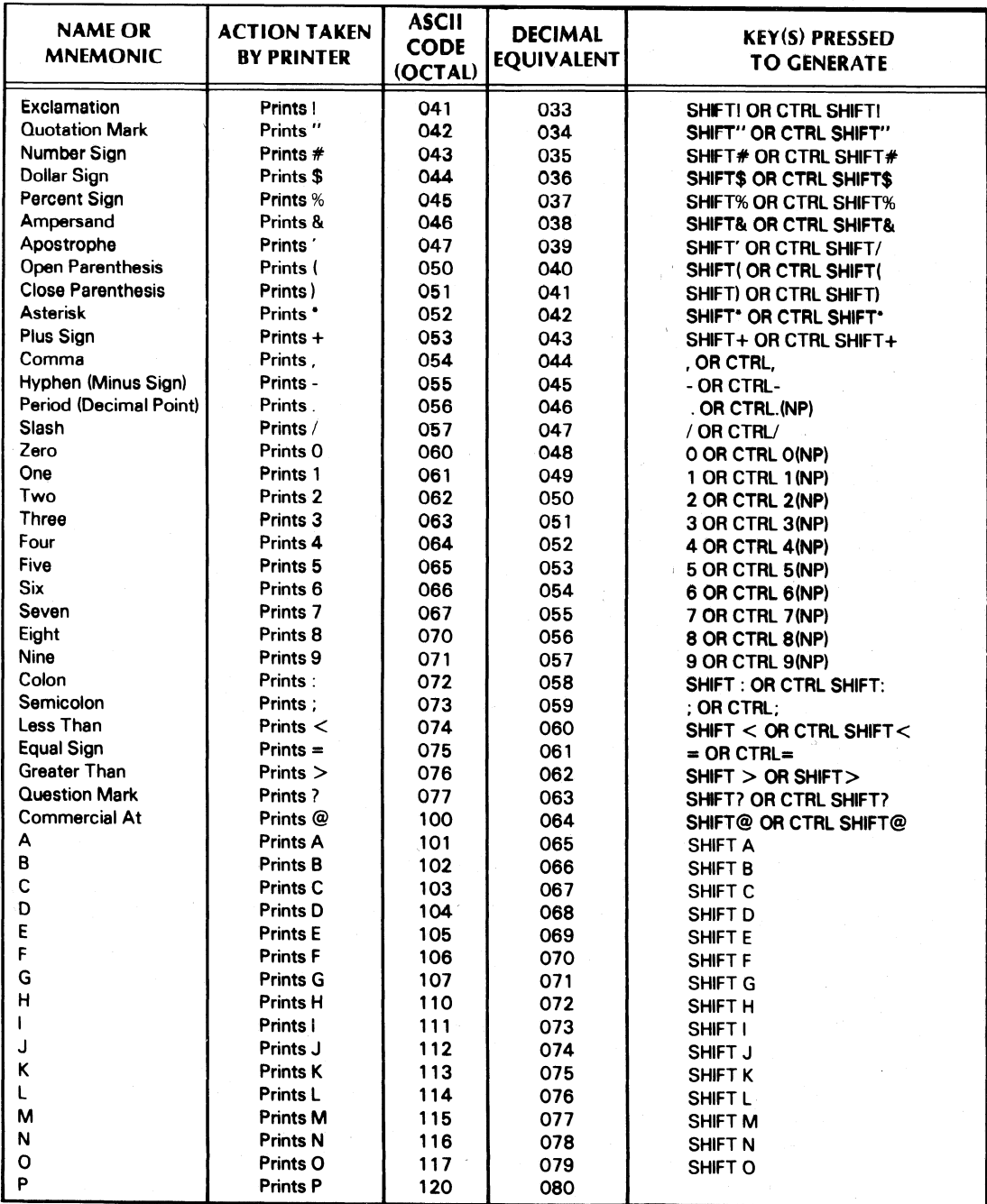

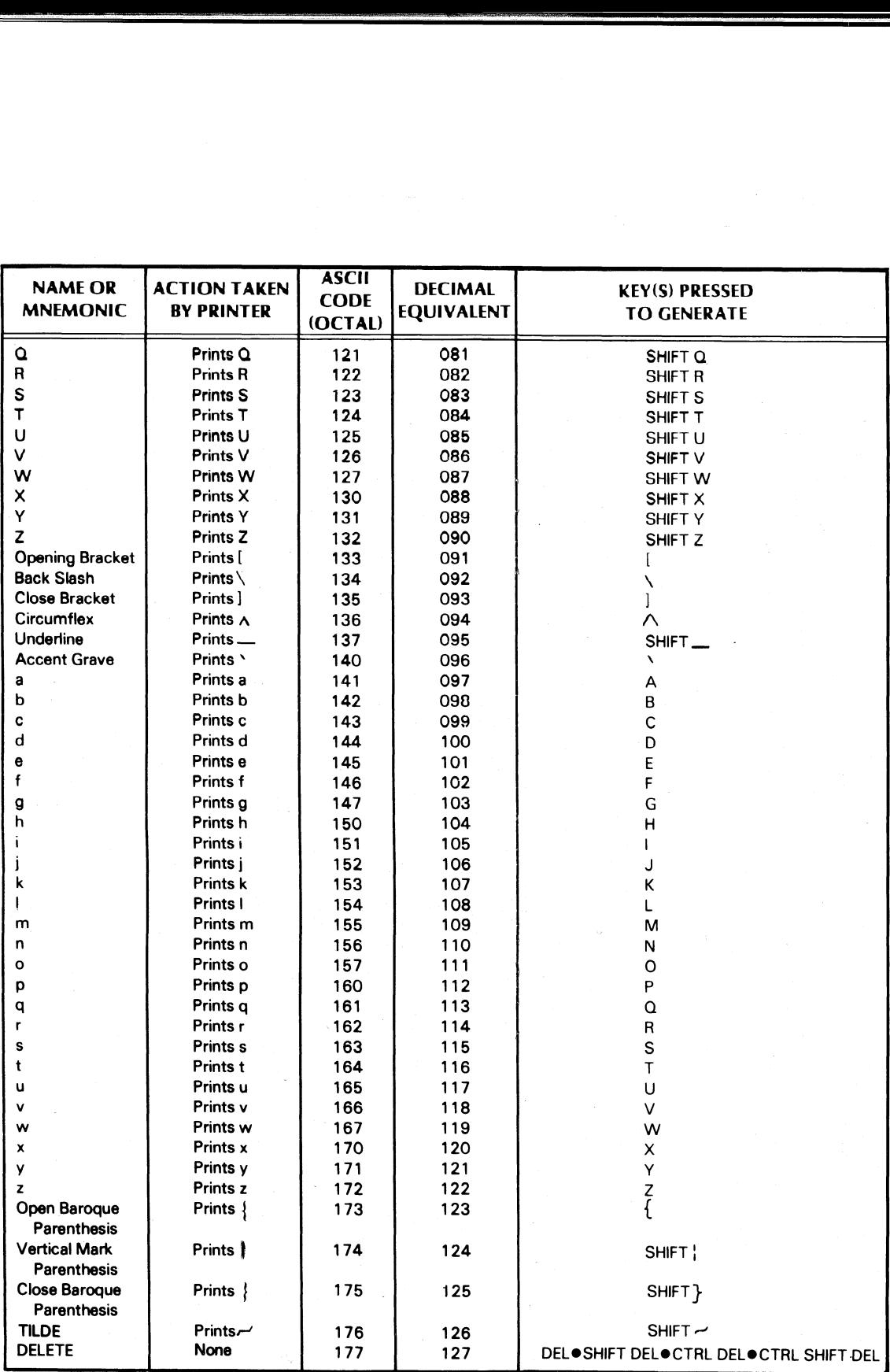

Ps

S

This page intentionally left blank.

 $\bar{\omega}_-$ 

# **APPENDIX B INTERNATIONAL CHARACTER SETS**

There are seven 96-symbol character sets available with your DASHER LP2 or TP2 printer. They correspond to standard ASCII code specifications in the following seven countries: France, Germany, Spain, Sweden, the United Kingdom, the United States and Denmark.

Each character is defined by a 7-bit ASCII code. Control codes, 000-037 octal are not printed. The codes from 040-177 octal define the 96-symbol character set. The dot-matric patterns your printer produces for each code are shown on the following pages. We illustrate the American font in its entirety. However, of the remaining six fonts, we provide only those patterns which differ from the American font.

## **AMERICAN USAGE**

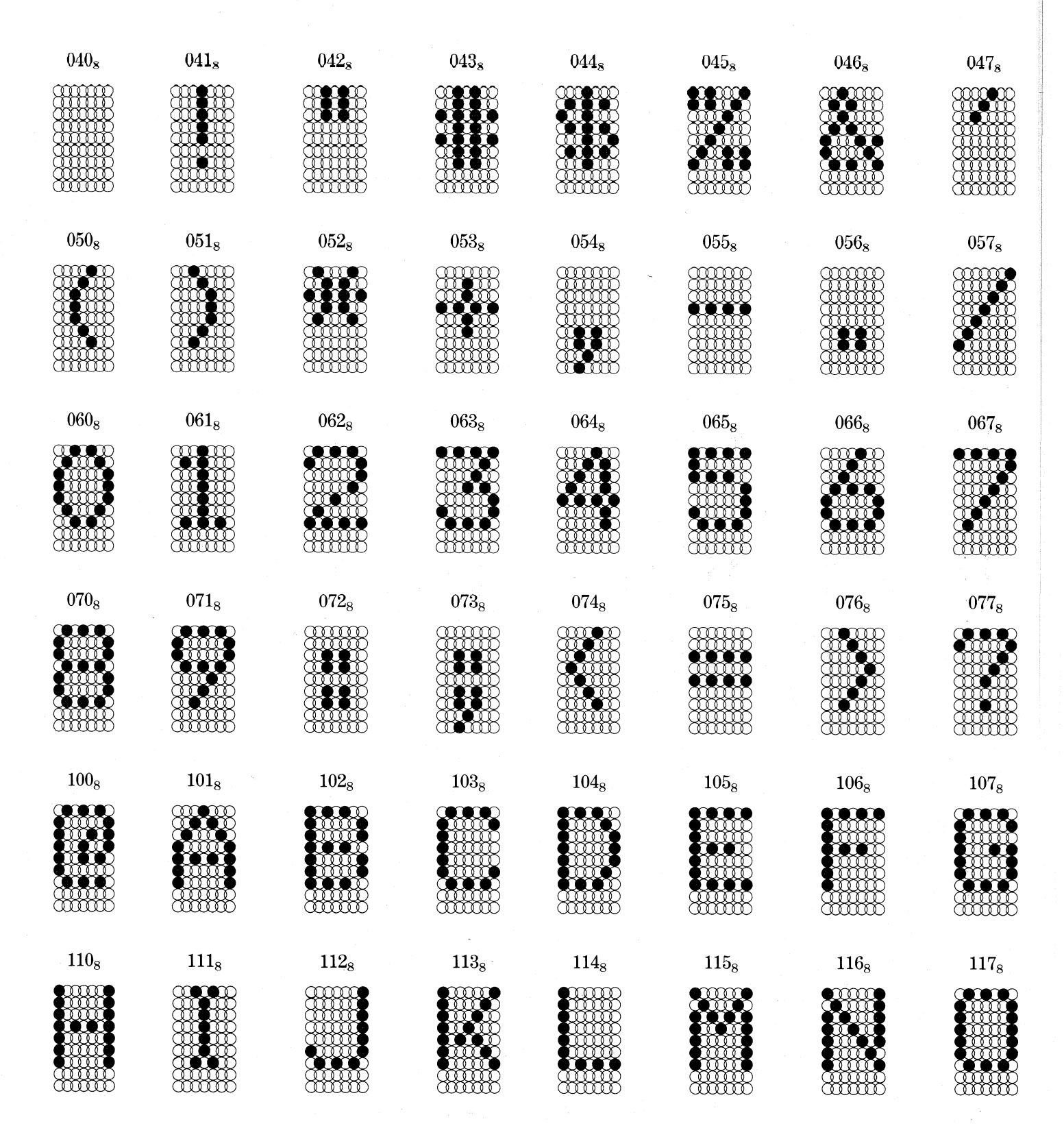

## **AMERICAN USAGE**

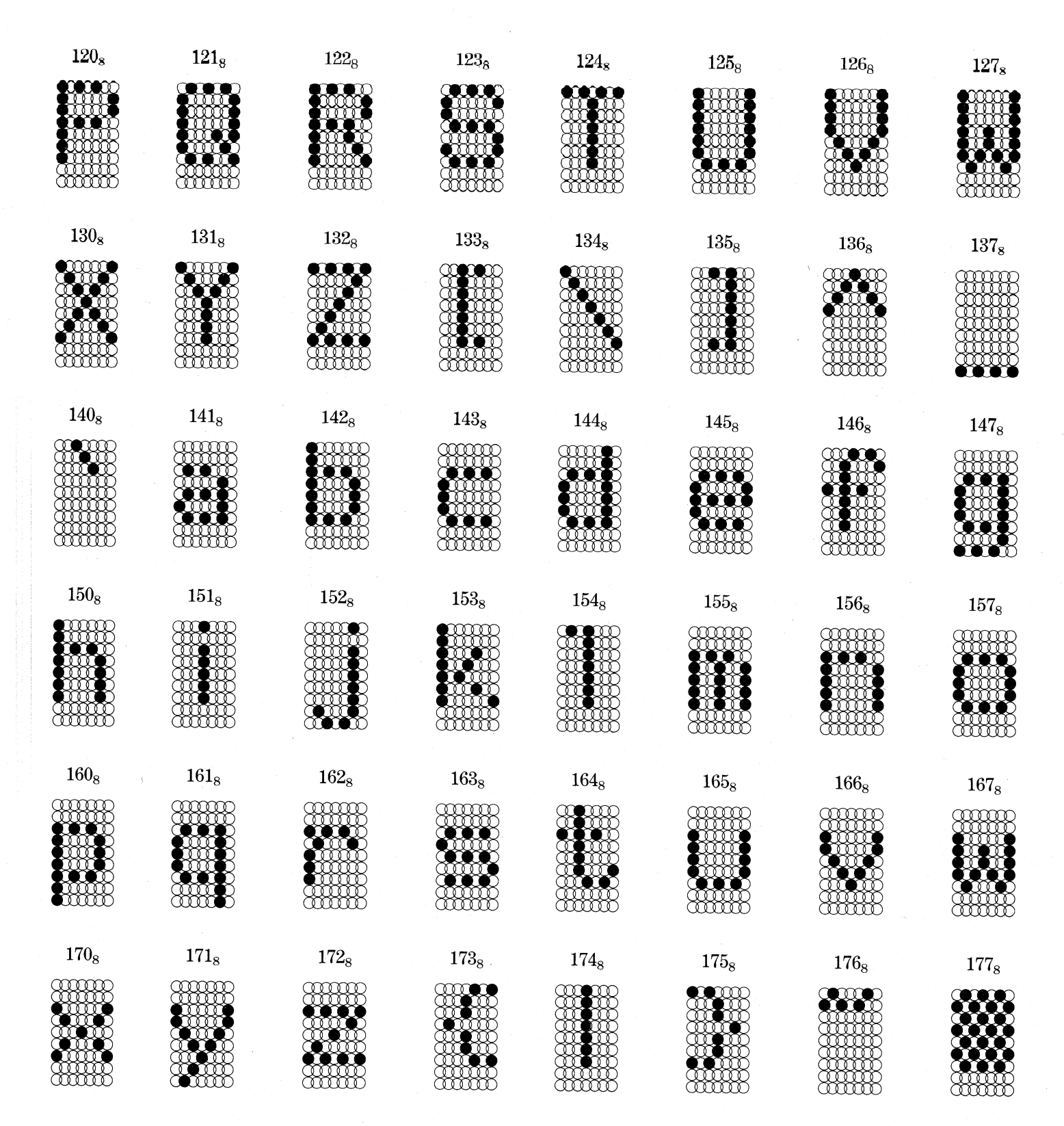

## **FRENCH USAGE**

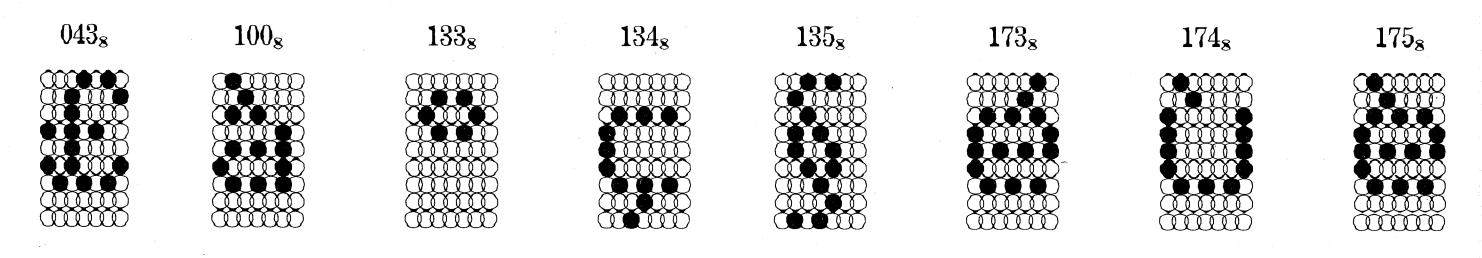

## **GERMAN USAGE**

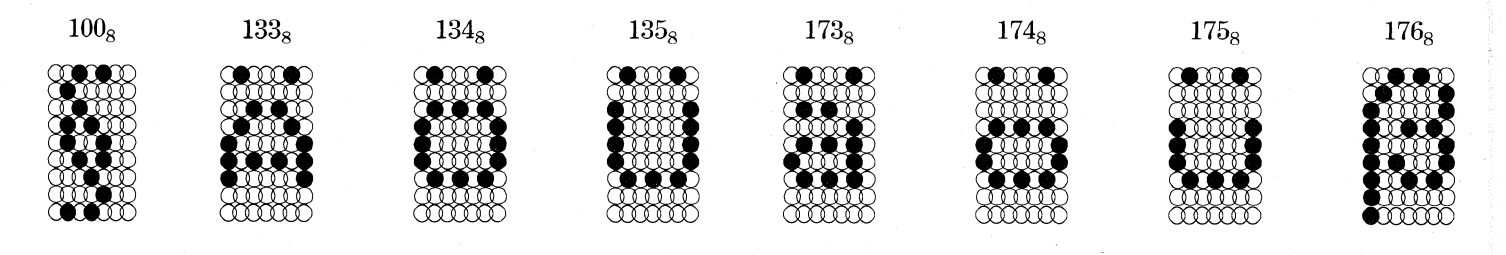

## **SPANISH USAGE**

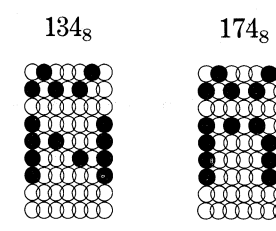

## **BRITISH USAGE**

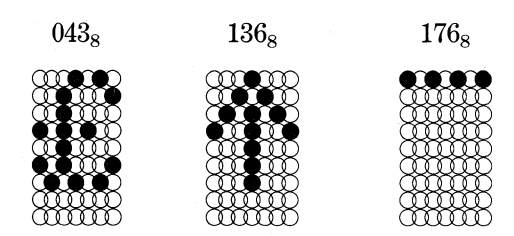

## **SWEDISH/FINNISH USAGE**

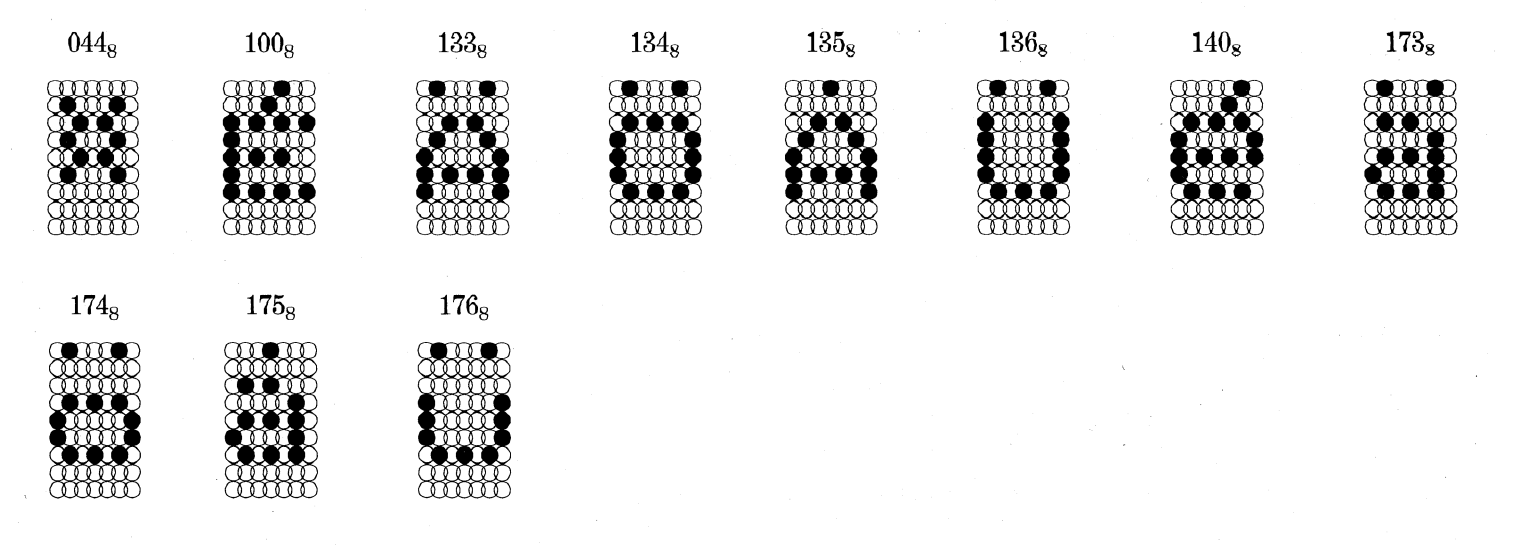

## **DANISH/NORWEGIAN USAGE**

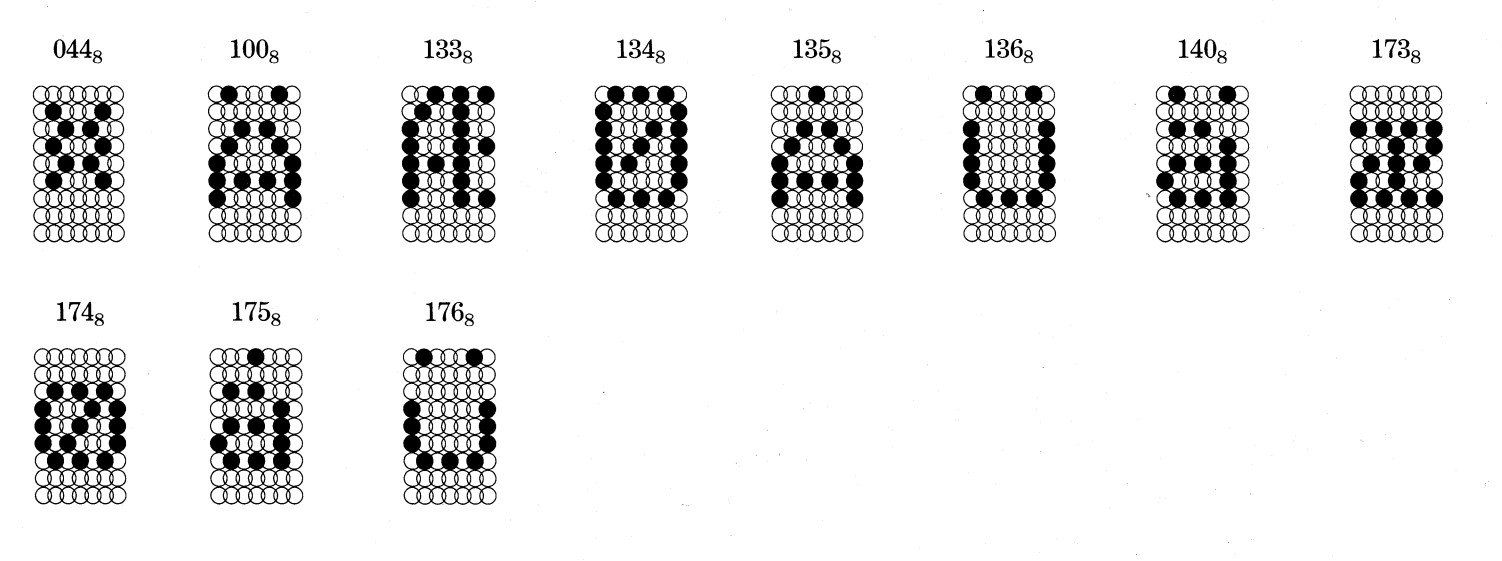

## **SALES AND SERVICE OFFICES**

Alabama: Birmingham Arizona: Phoenix, Tucson Arkansas: Little Rock California: El Segundo, Fresno, Palo Alto, Sacramento, San Diego, San Francisco, Santa Ana, Santa Barbara, Van Nuys Colorado: Englewood Connecticut: North Branford Florida: Ft. Lauderdale, Orlando, Tampa Georgia: Norcross Idaho: Boise Illinois: Peoria, Schaumburg Indiana: Indianapolis Kentucky: Louisville Louisiana: Baton Rouge Maryland: Baltimore Massachusetts: Springfield, Wellesley, Worcester Michigan: Southfield Minnesota: Richfield Missouri: Kansas City, St. Louis Nevada: Las Vegas New Hampshire: Nashua New Jersey: Cherry Hill, Wayne New Mexico: Albuquerque New York: Buffalo, Latham, Melville, Newfield, New York, Rochester, Syracuse, White Plains North Carolina: Charlotte, Greensboro Ohio: Columbus, Dayton, Brooklyn Heights Oklahoma: Oklahoma City, Tulsa Oregon: Portland Pennsylvania: Blue Bell, Carnegie Rhode Island: Rumford South Carolina: Columbia Tennessee: Knoxville, Memphis Texas: Austin, Dallas, El Paso, Ft. Worth, Houston Utah: Salt Lake City Virginia: McLean, Norfolk, Richmond, Salem Washington: Kirkland West Virginia: Charleston Wisconsin: West Allis

Australia: Melbourne, Victoria France: Le Plessis Robinson Italy: Milan, Padua, Rome The Netherlands: Rijswijk New Zealand: Auckland, Wellington Sweden: Gothenburg, Malmoe, Stockholm Switzerland: Lausanne, Zurich United Kingdom: Birmingham, Dublin, Glasgow, London, Manchester West Germany: Filderstadt, Frankfurt, Hamburg, Munich, Ratingen, Rodelheim

DG-04976

## MANUFACTURER'S REPRESENTATIVES & DISTRIBUTORS

. India: Bombay Argentina: Buenos Aires Costa Rica: San Jose Ecuador: Quito Egypt: Cairo Finland: Helsinki Greece: Athens Hong Kong: Hong Kong Indonesia: Jakarta Iran: Tehran Israel: Givatayim Japan: Tokyo Jordan: Amman Korea: Seoul Kuwait: Kuwait Lebanon: Beirut Malaysia: Kuala Lumpur Mexico: Mexico City Nicaragua: Managua Nigeria: Lagos, Ibadan Norway: Oslo Peru: Lima Philippine Islands: Manila Puerto Rico: Hato Rey Saudi Arabia: Riyadh Singapore: Singapore: South Africa: Johannesburg, Pretoria Spain: Barcelona, Bilbao, Madrid, San Sebastian, Valencia Taiwan: Taipei Thailand: Bangkok Uruguay: Montevideo Venezuela: Maracaibo

## ADMINISTRATION, MANUFACTURING RESEARCH AND DEVELOPMENT

Massachusetts: Cambridge, Framingham, Westboro, Southboro Maine: Westbrook New Hampshire: Portsmouth California: Anaheim, Sunnyvale North Carolina: Research Triangle Park, Johnston County

Hong Kong: Kowloon, Tai Po Thailand: Bangkok

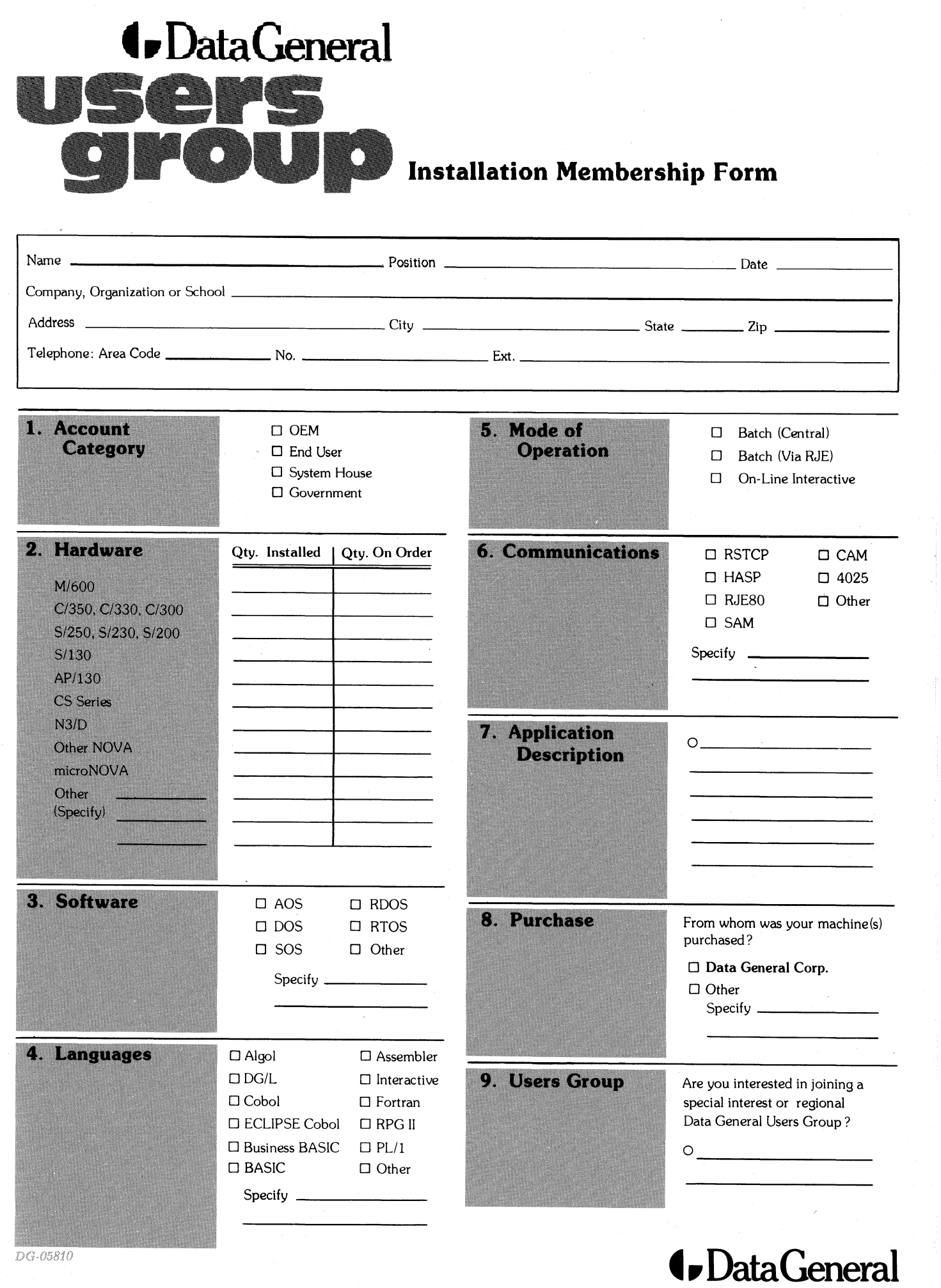

CUT ALONG DOTTED LINE

 $\overline{DG\cdot 05810}$ 

FOLD  ${\tt FOLD}$ | FOLD FOLD NO POSTAGE IT<br>BUSINESS REPLY MAIL **NECESSARY** IF MAILED IN THE UNITED STATES FIRST CLASS PERMIT NO. 26 SOUTHBORO, MA 01772 MINISTRATION<br>MINISTRATION<br>MINISTRATION<br>MINISTRATION<br>MINISTRATION Postage will be paid by addressee: ata $\rm G$ eneral ATTN: Users Group Coordinator 4400 Computer Drive Westboro, MA 01580

# *G.DataGeneral*

CUT ALONG DOTTED LINE

# Engineering Publications

Please help us improve our future publications by answering the questions below. Use the space provided for your comments.

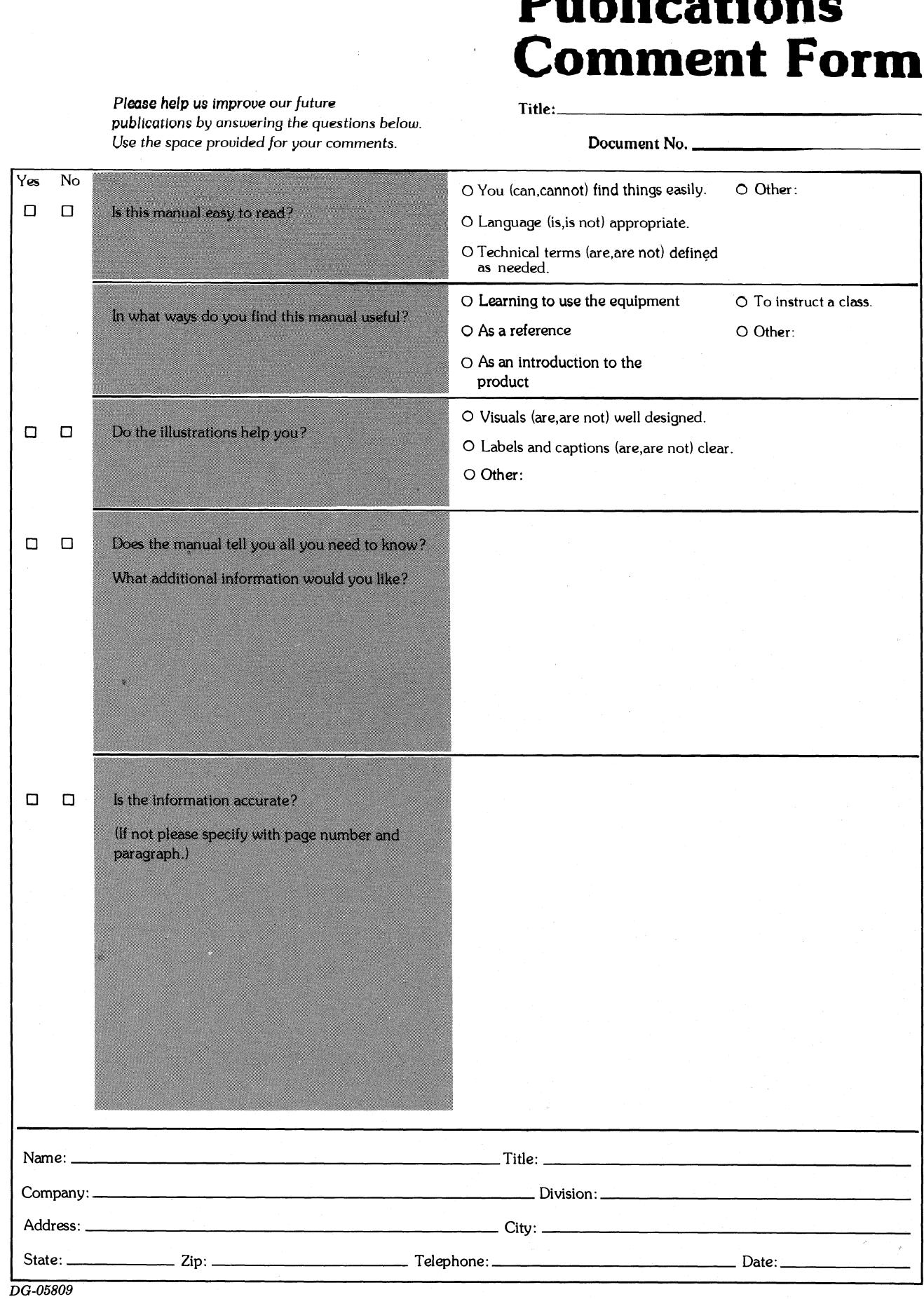

Title:

## @, DataGeneral

Data General Corporation, Westboro, Massachusetts 01581

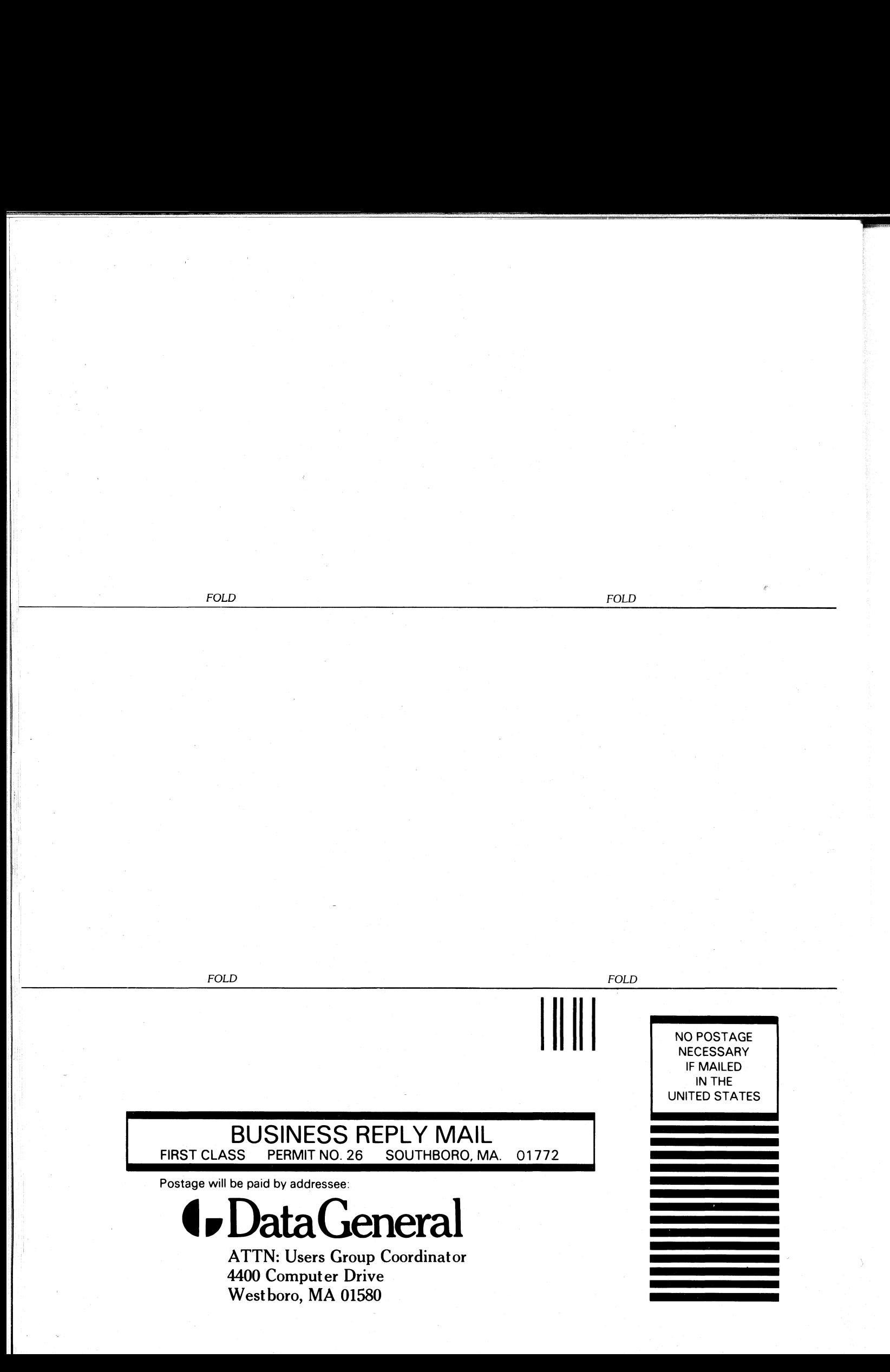

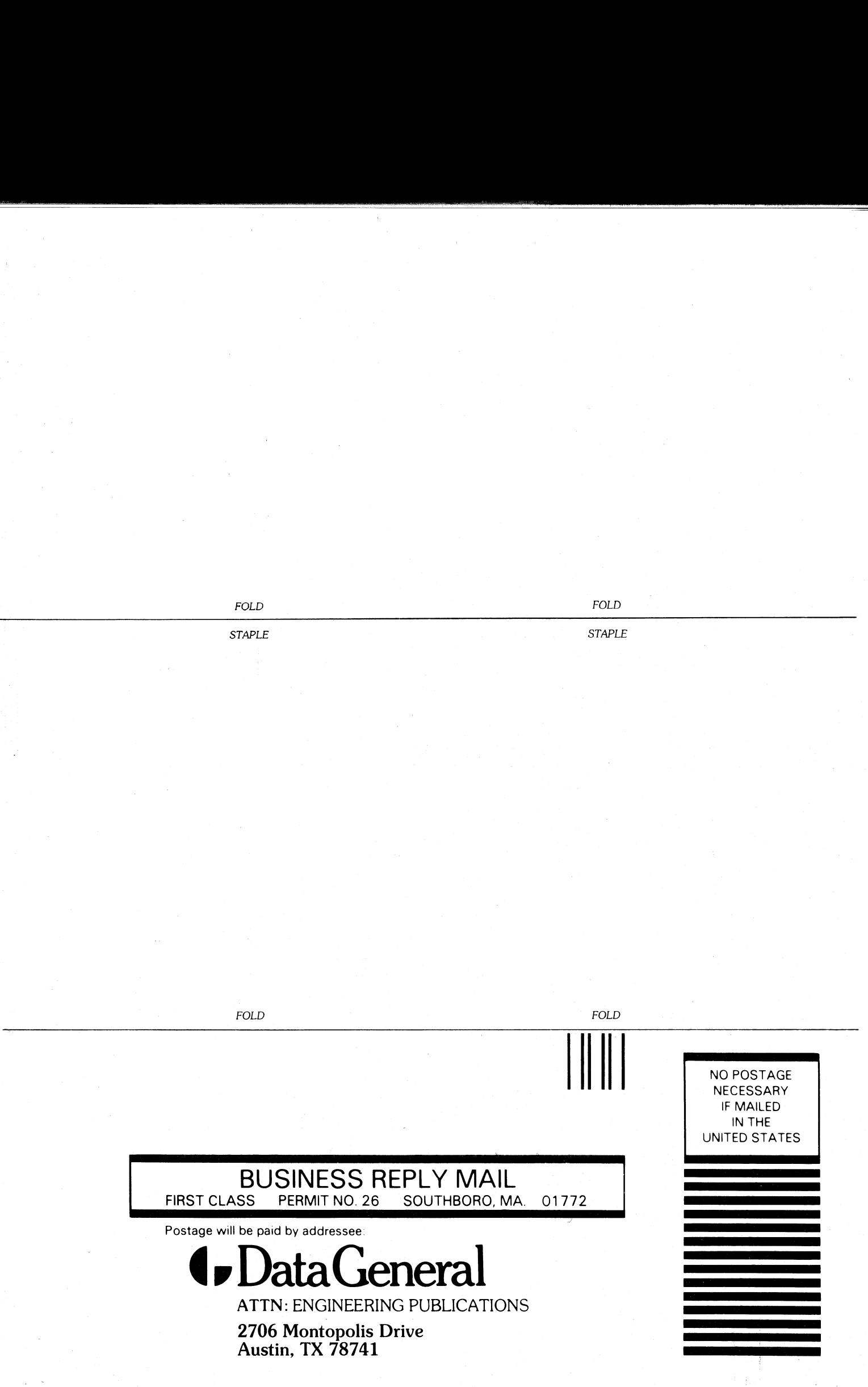

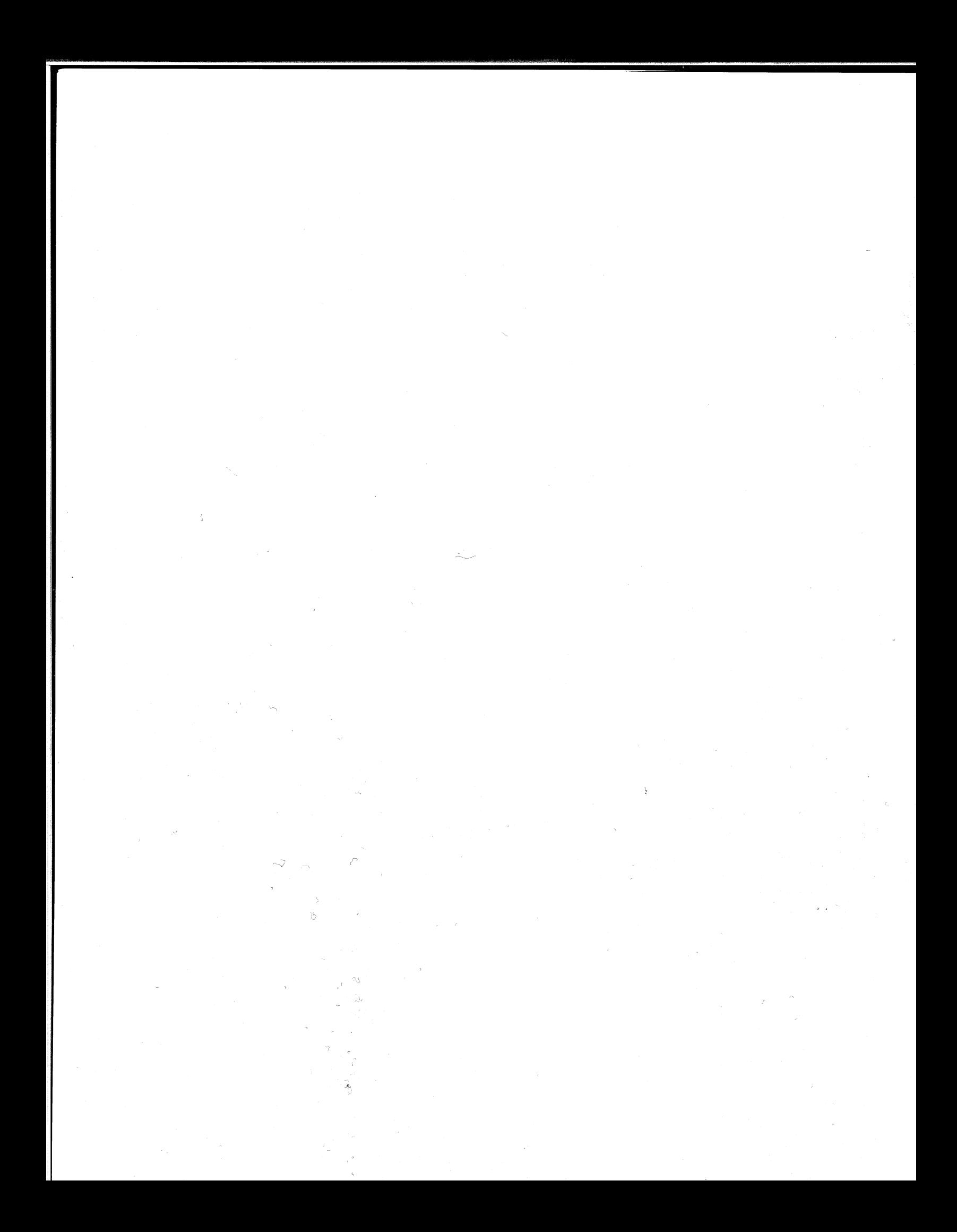

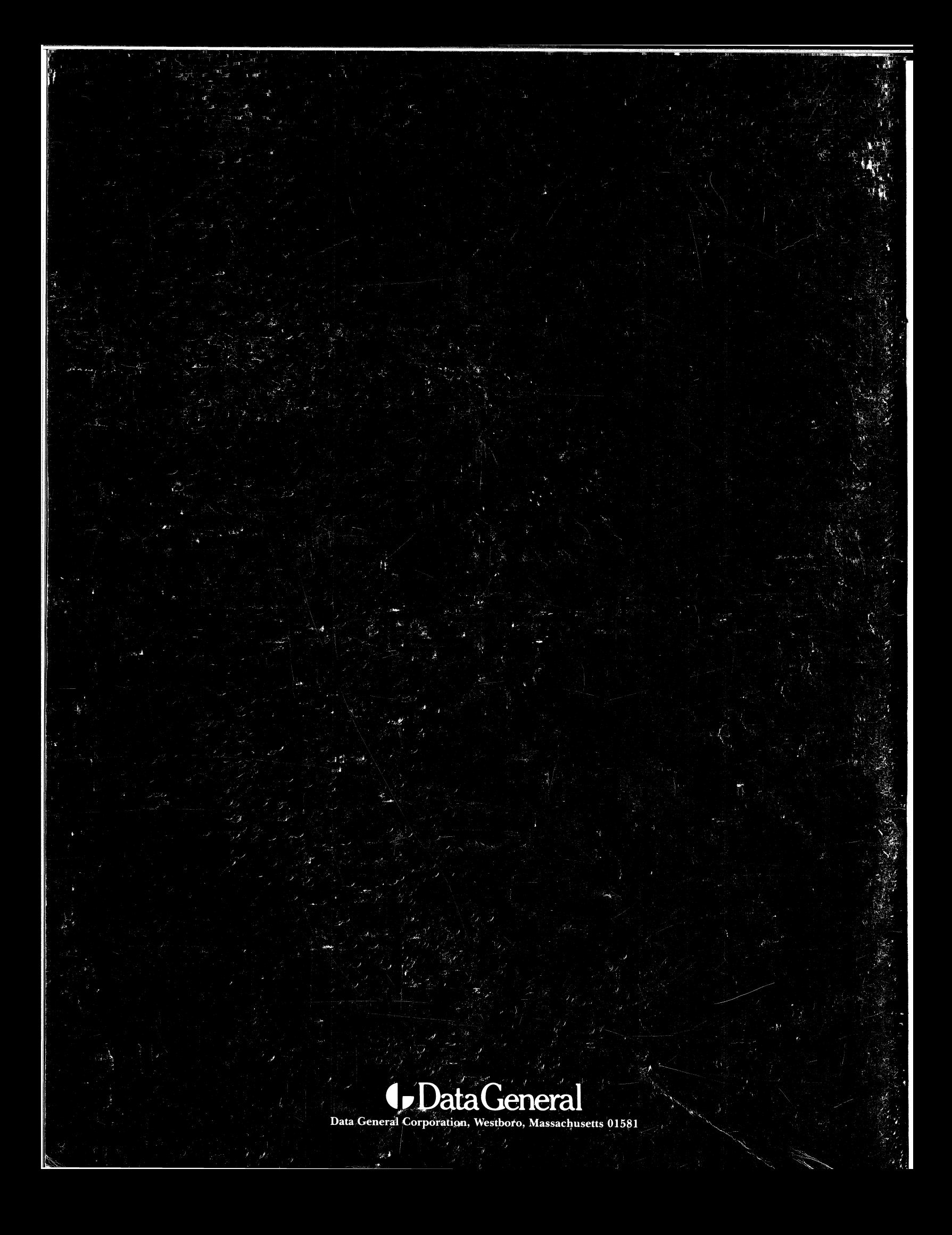